**GB**

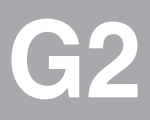

# **CM-CAN2**

# **User Manual**

**Communication Module** for CAN<sub>open</sub>

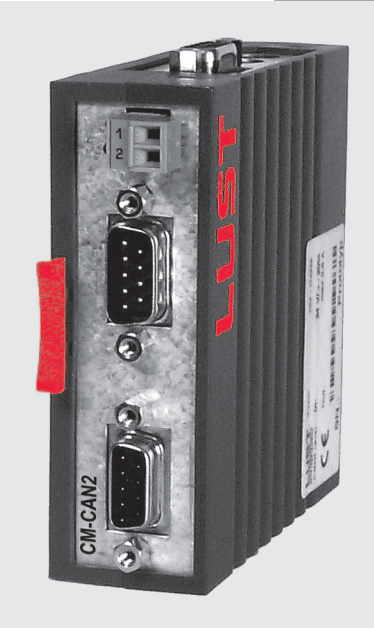

**CDA3000/CDD3000/CTC3000 on CANopen Field Bus Project Planning, Installation and Commissioning**

Tant

*Before purchase*

*With delivery (depending on supply package)*

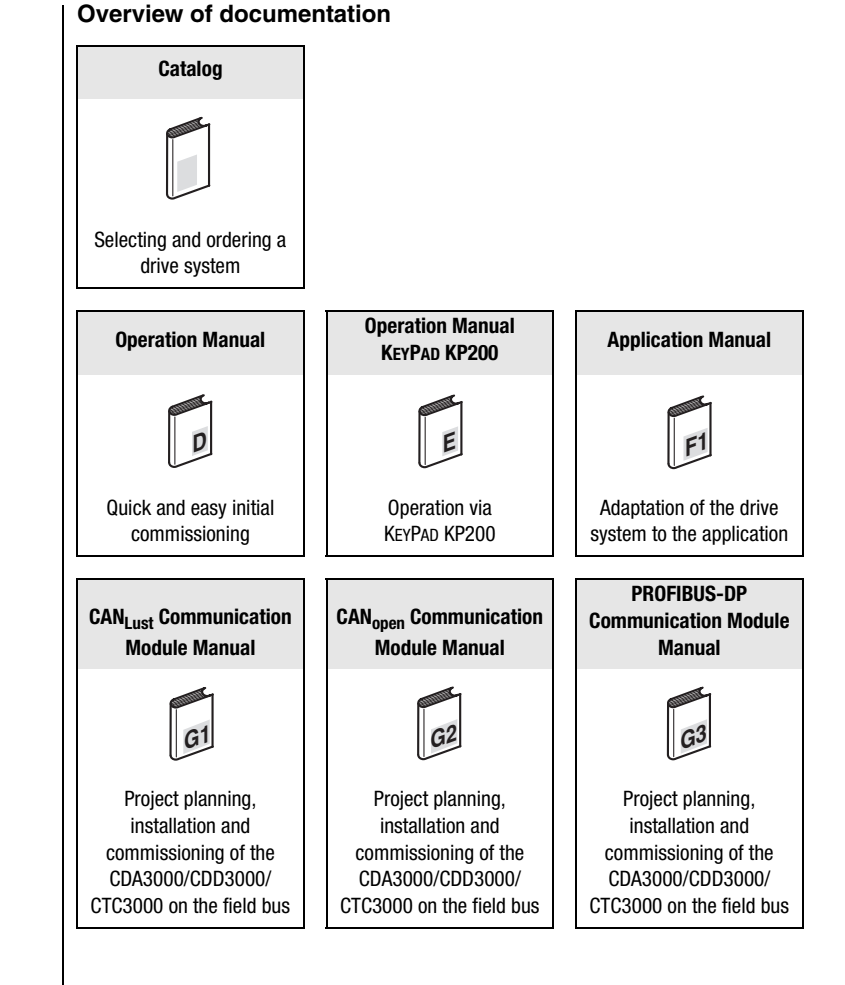

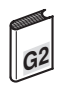

#### **User Manual CM-CAN2**

ID no.: 0916.22B.1-00 Date: March 2003 Applicable as from software version V1.40 CDA3000 Applicable as from software version V1.10 CDD3000 Applicable as from software version V130.20 CTC3000

Subject to technical changes.

#### **Dear User,**

This manual is intended for you as a **project engineer, commissioning engineer or programmer** of drive and automation solutions on the CAN<sub>open</sub> field bus. It is assumed that you are already familiar with this field bus on the basis of appropriate training and reading of the relevant literature.

We assume that your drive is already in operation – if not, you should first consult the Operation Manual.

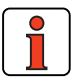

**Note:** This manual applies to the CDA3000 inverter system, the CDD3000 servo system and the CTC3000 direct drive system. The bus interfaces of the CDD3000 and the CTC3000 are identical, so in the following you will see only the abbreviations CDA and CDD used.

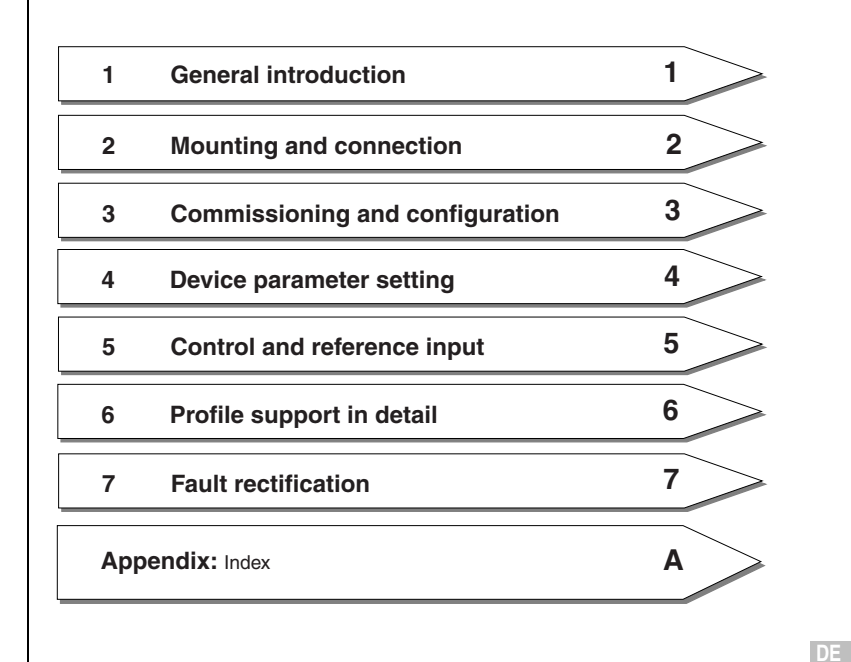

**EN**

#### **How to use this manual**

#### **Pictograms**

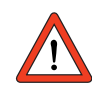

→ **Attention!** Misoperation may result in damage to the drive or malfunctions.

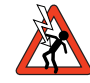

→ **Danger from electrical tension!** Improper behaviour may endanger human life.

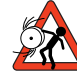

→ **Danger from rotating parts!** The drive may start running automatically.

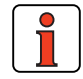

→ **Note:** Useful information

### **Table of contents**

### **1 General introduction**

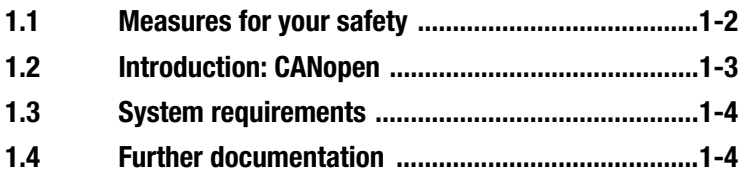

### **2 Mounting and connection**

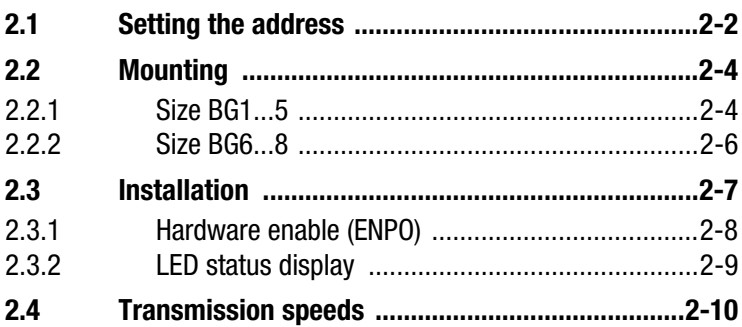

### **3 Commissioning and configuration**

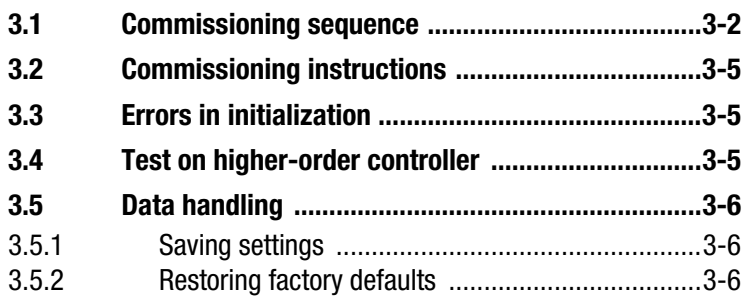

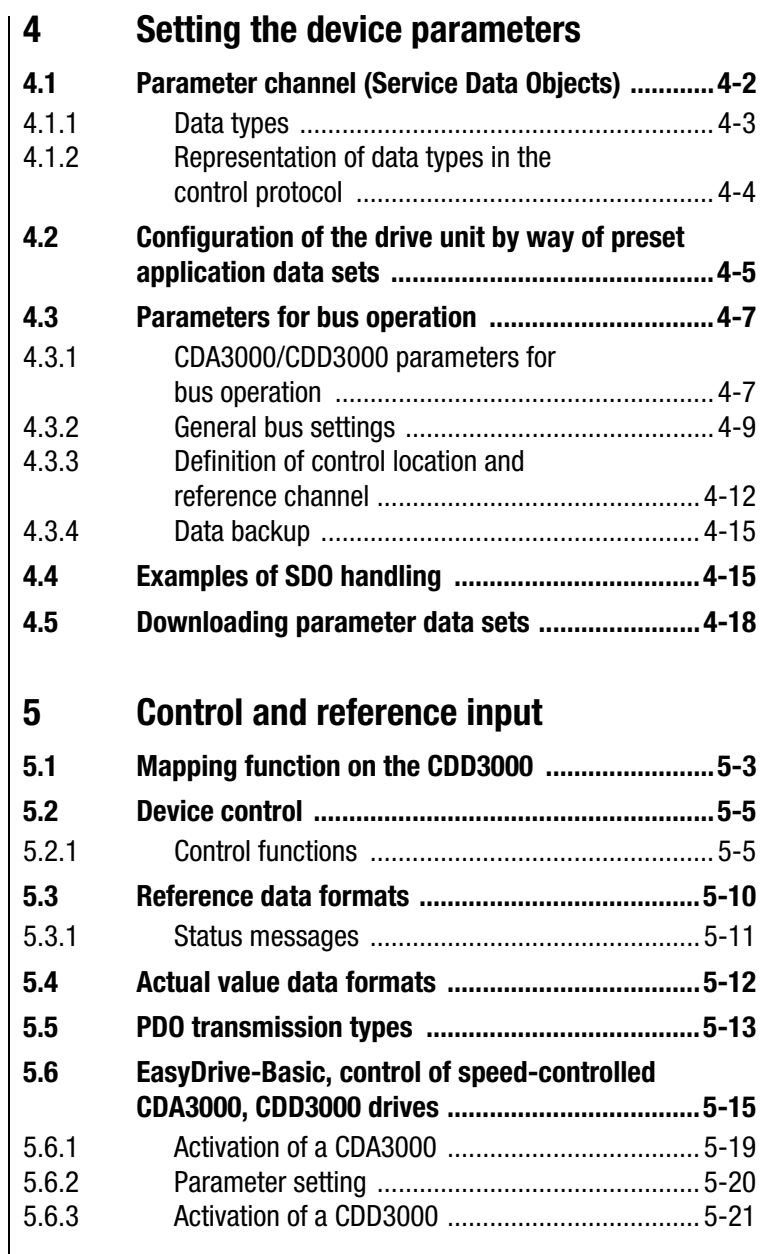

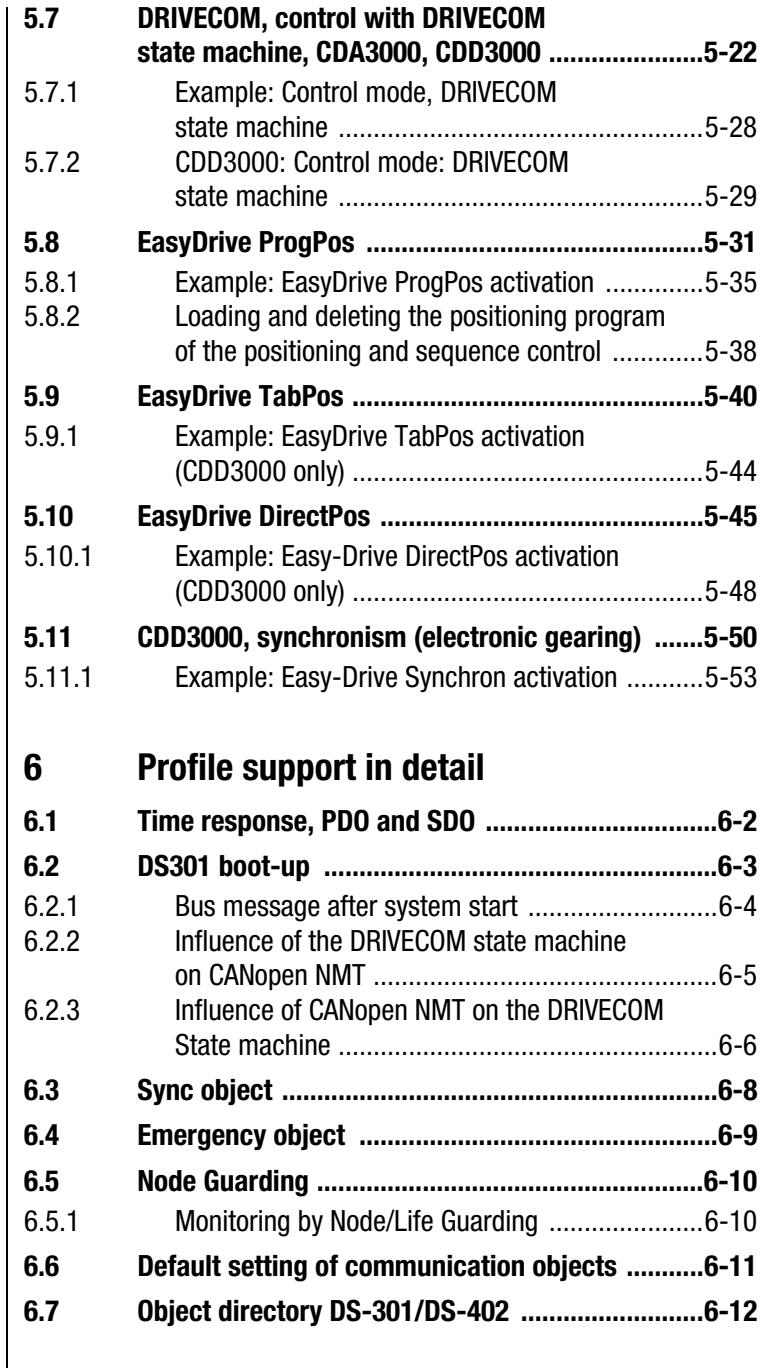

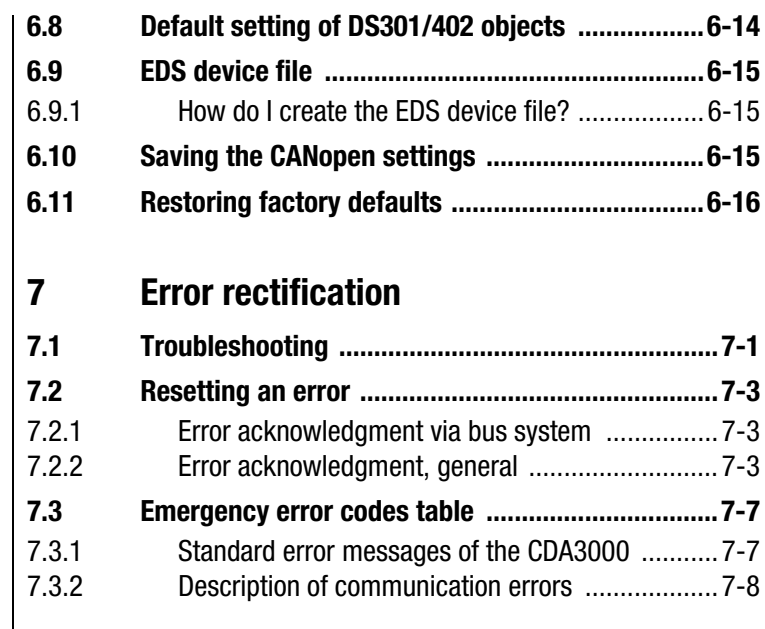

## **Appendix Glossary**

# **Appendix Index**

### **1 General introduction**

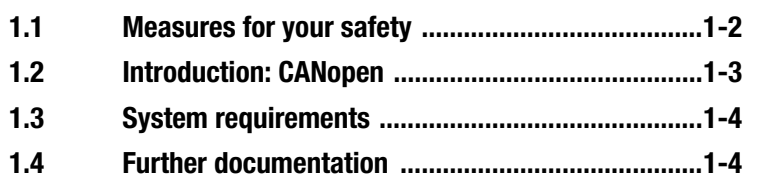

The term **"master"** as used in the following designates a higher-order controller which organizes the bus system.

The terms **"drive unit"** and **"slave"** as used in the following represent an inverter or servocontroller.

**A**

**1**

**2**

**3**

**4**

#### **1.1 Measures for your safety**

The CDA/CDD3000 drive units are quick and safe to handle. For your own safety and for the safe functioning of your device, please be sure to observe the following points:

#### **Read the Operation Manual first!**

• Follow the safety instructions!

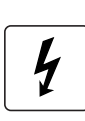

∐¤

#### **Electric drives are dangerous:**

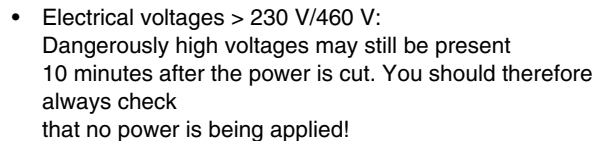

- Rotating parts
- Hot surfaces

#### **Your qualification:**

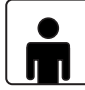

- In order to prevent personal injury and damage to property, only personnel with electrical engineering qualifications may work on the device.
- Knowledge of national accident prevention regulations (e.g. VBG 4 in Germany)
- Knowledge of layout and interconnection with the CAN-Bus field bus

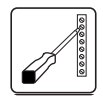

#### **During installation observe the following instructions:**

- Always comply with the connection conditions and technical specifications.
- Electrical installation standards, such as cable crosssection, shielding, etc.
- Do not touch electronic components and contacts (electrostatic discharge may destroy components).

#### **1.2 Introduction: CANopen**

CANopen is an interconnection concept based on the CAN (Controller Area Network) serial bus system. CAN has many specific advantages, in particular multi-master capability, real-time capability, resistant response to electromagnetic interference and the high level of availability and low cost of controller chips. These advantages have resulted in CAN being introduced into widespread use in automation too.

In the past, manufacturer and application specific conventions were applied in the majority of CAN networks relating to the use and content of CAN telegrams. Lust Antriebstechnik, too, has defined its own usage of the CAN Application Layer (CAL) -  $CAN<sub>l</sub>$ <sub>ust</sub>.

#### **Simplified cross-manufacturer communication**

The integration of any number of devices in a manufacturer-specific network involves substantial expense. CANopen was developed to solve this problem. In CANopen the use of CAN identifiers (message addresses), the time response on the bus, the network management (e.g. system start and user monitoring) and coding of the data contents is specified in a uniform way. CANopen makes it possible for devices from different manufacturers to communicate in a network at minimal cost.

CANopen uses a subset of the communication services offered by CAL to define an open interface. The selected CAL services are summarized in a "user guide", as it were. This guide is designated the CANopen Communication Profile.

#### **CANopen functionality of the CDA3000/CDD3000**

The CANopen Communication Profile is documented in the CiA DS-301, and regulates "how" communication is executed. It differentiates between Process Data Objects (PDOs) and Service Data Objects (SDOs). The Communication Profile additionally defines a simplified network management system.

Based on the communication services of the DS-301, the device profile for variable-speed drive DS-402 was created. It describes the operation modes and device parameters supported.

In addition to the functions defined in the profiles there are more detailed manufacturer-specific add-ons. The DS-301 profile is implemented in the CDA3000/CDD3000. The DS-402 supports the obligatory elements such as control word, status word and operation modes. The CDA3000/ CDD3000 parameters are a manufacturer-specific add-on.

The following sections will provide you with an overview of the CANopen functionality integrated into the CDA3000/CDD3000. There then follows the information necessary for commissioning.

**4**

**A**

**1.3 System requirements** It is assumed you have a standard CANopen setup program and a CANopen interface driver. For the precise protocol definitions refer to the CAL specification.

> With the aid of these objects it is possible to configure the actual CANopen communication very flexibly and adapt it to the specific needs of the user.

#### **1.4 Further documentation**

- Operation Manual, for commissioning of the drive unit
- Application Manual, for additional parameter setting to adapt to the application. The Application Manual can be downloaded as a PDF file from our website at http://www.lust-tec.de. Follow the Service link.
- Engineering Guide CDA3000
- CiA DS-301: CAL based Communication Profile for Industrial Systems

# **2**

**3**

# **4**

**5 6**

**7**

**A**

# **2 Mounting and connection**

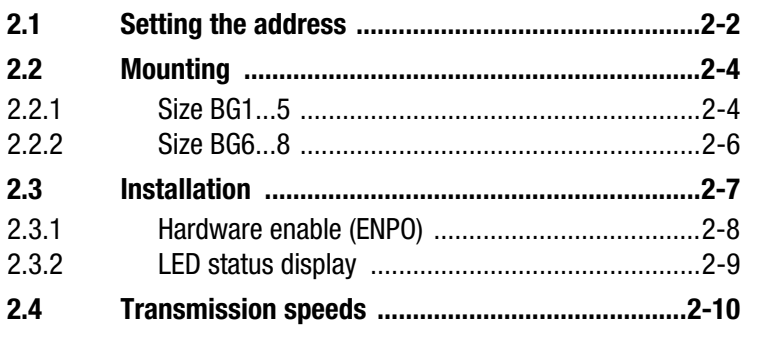

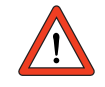

**Attention:** Do not insert or withdraw modules **in operation!**

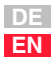

#### **2.1 Setting the address**

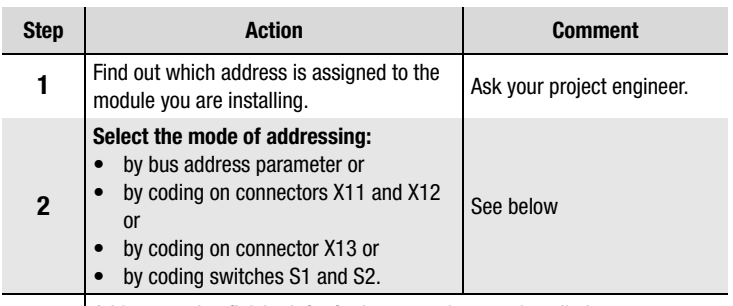

Address setting finished; for further procedure see Installation.

#### **Four possible methods of address assignment**

**1.** Bus address parameter 580-COADR:

By way of parameter 580-COADR on the "Bus systems" screen of the DRIVEMANAGER user interface an address from 0 to 127 can be set. If the setting 0 is selected in parameter COADR, one of the following codings is enabled.

**2.** Connector coding via connectors X11 and X12: By way of the pins on connectors X11 and X12 labeled ADRx, the device address can be binary coded with PIN 1 in the connector by soldering-in jumpers. By means of the two connectors an address between 0 and 63 can be selected.

| X10                                                | <b>Assignment</b> |   | X11            | <b>Assignment</b> |   | X12            | <b>Assignment</b> |
|----------------------------------------------------|-------------------|---|----------------|-------------------|---|----------------|-------------------|
| 1                                                  | $+24V$            |   |                | ADR POT           |   | 1              | ADR POT           |
| $\overline{2}$                                     | GND (CAN GND)     |   | $\overline{c}$ | <b>CAN LOW</b>    |   | 2              | <b>CAN LOW</b>    |
| Example for addr. 5 Dec:<br>$2^1$ $2^0$<br>ADR POT |                   | 3 | CAN GND        |                   | 3 | CAN GND        |                   |
|                                                    |                   |   | 4              | ADR <sub>0</sub>  |   | 4              | ADR3              |
|                                                    |                   |   | 5              | ADR1              |   | 5              | ADR4              |
|                                                    |                   |   | 6              | GND (CAN GND)     |   | 6              | GND (CAN GND)     |
|                                                    |                   |   | 7              | CAN HIGH          |   | $\overline{7}$ | CAN HIGH          |
| X11                                                | $2^2$             |   | 8              | ADR2              |   | 8              | ADR5              |
|                                                    |                   |   | 9              | $+24V$            |   | 9              | $+24V$            |

*Table 2.1 Pin assignment with a connector coding example*

**Note:** The 24V supply is connected-through at connectors X10, X11 and X12. The terminals of connectors X11 and X12 are interconnected internally 1 : 1.

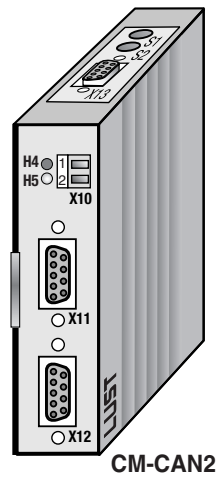

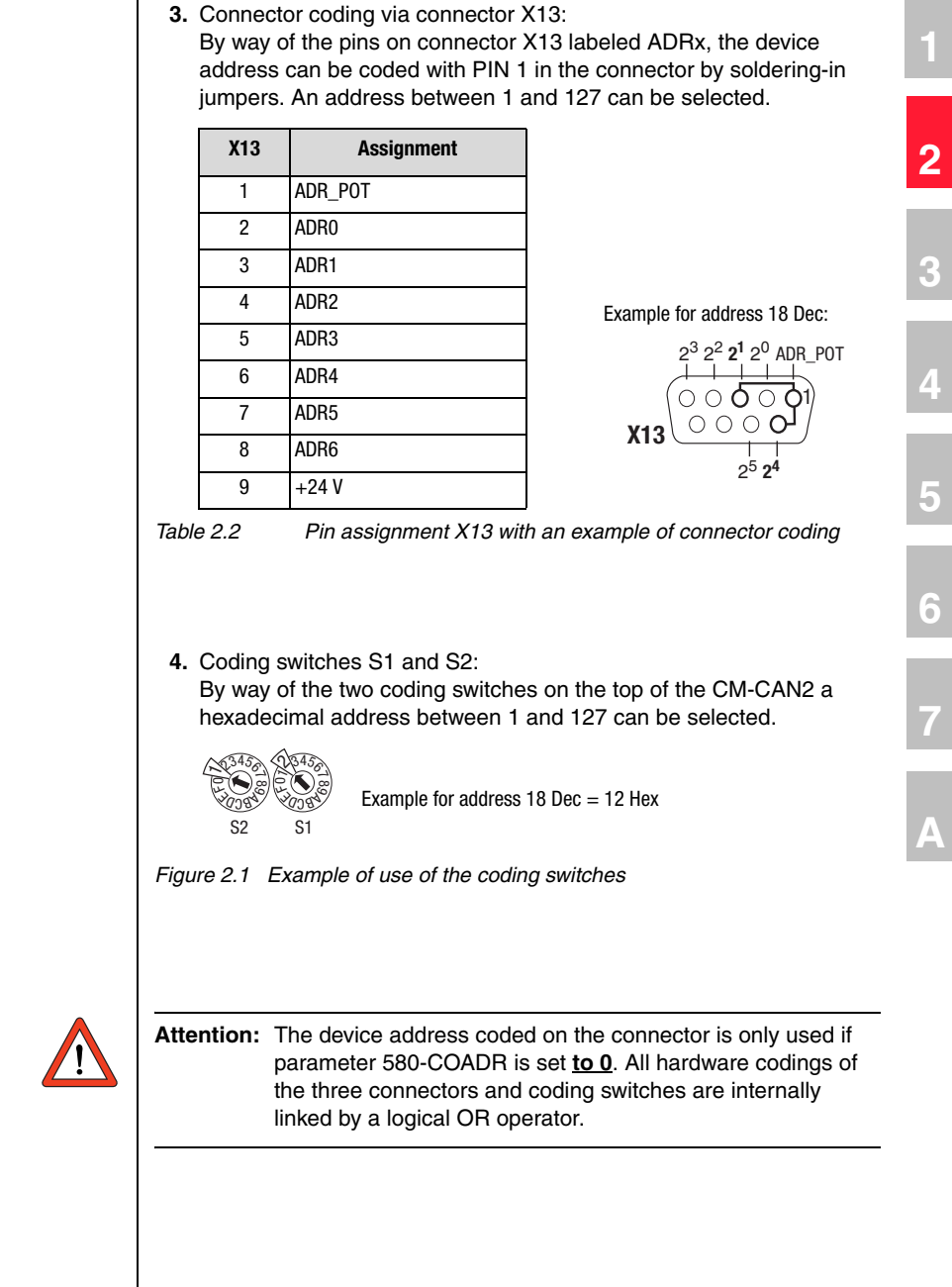

**DE EN**

#### **2.2 Mounting** | Mounting of the communication module on the drive unit is based on the design size:

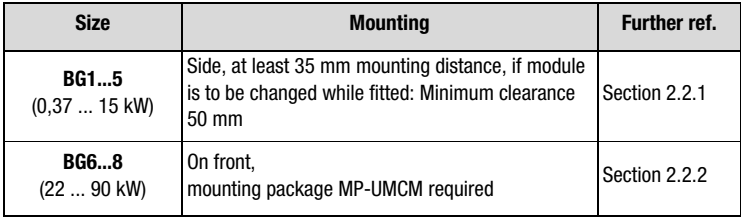

#### *Table 2.3 Mounting the communication module*

#### 2.2.1 Size BG1...5 | Precondition:

• It is assumed that the drive unit is installed and commissioned into operation with the aid of the Operation Manual.

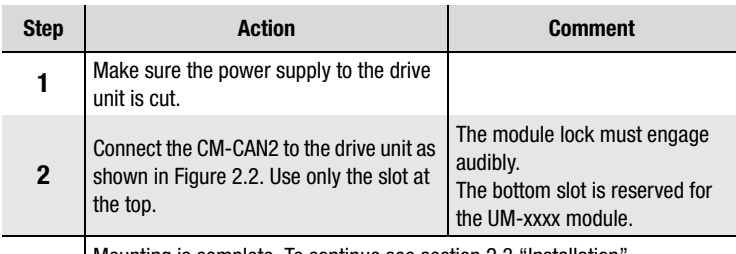

Mounting is complete. To continue see section 2.3 "Installation".

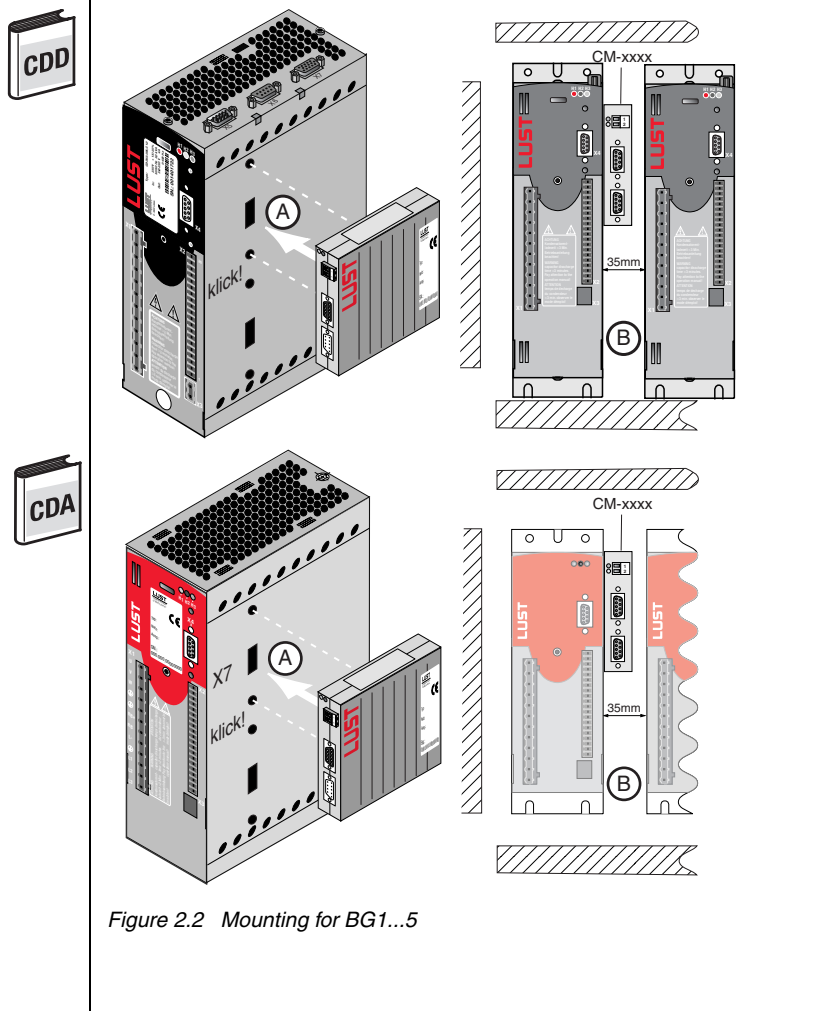

*Figure 2.2 Mounting for BG1...5*

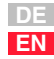

**2**

**3**

**4**

**5**

**6**

**7**

**A**

#### **2.2.2 Size BG6...8**

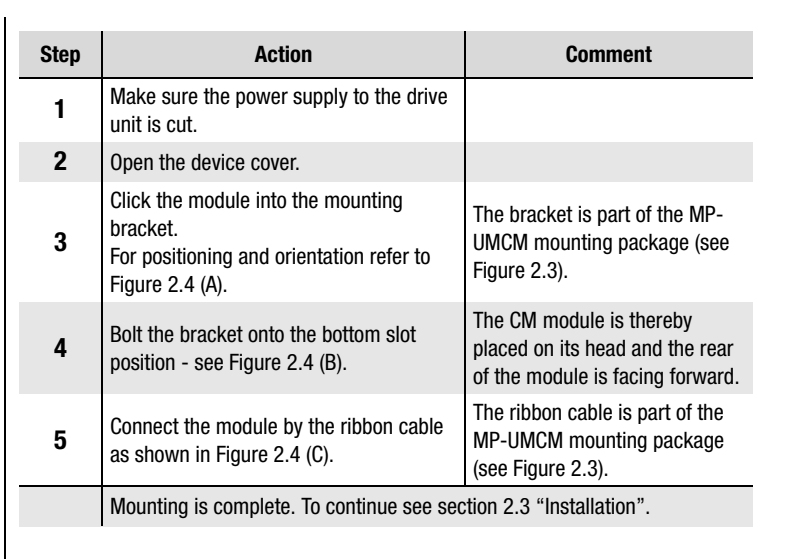

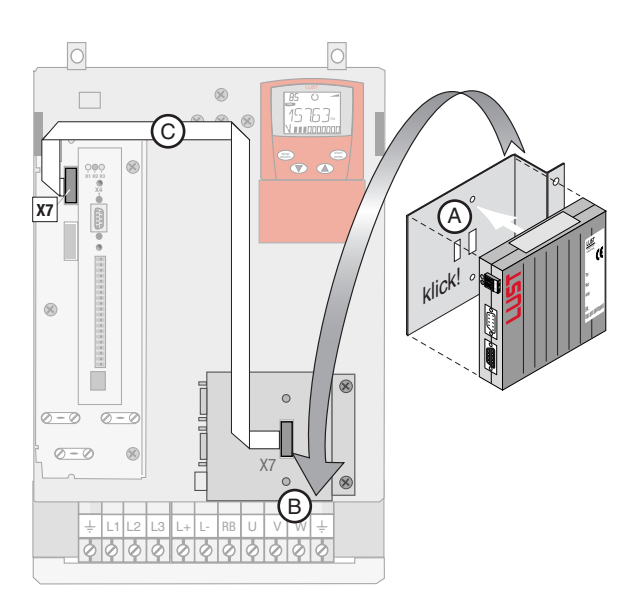

*Figure 2.4 Mounting with size BG6...8*

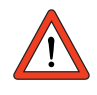

**Attention:** Module Do not insert or withdraw **modules** in operation!

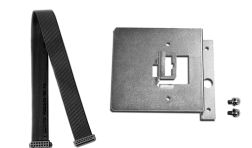

*Figure 2.3 Mounting package*

#### **2.3 Installation**

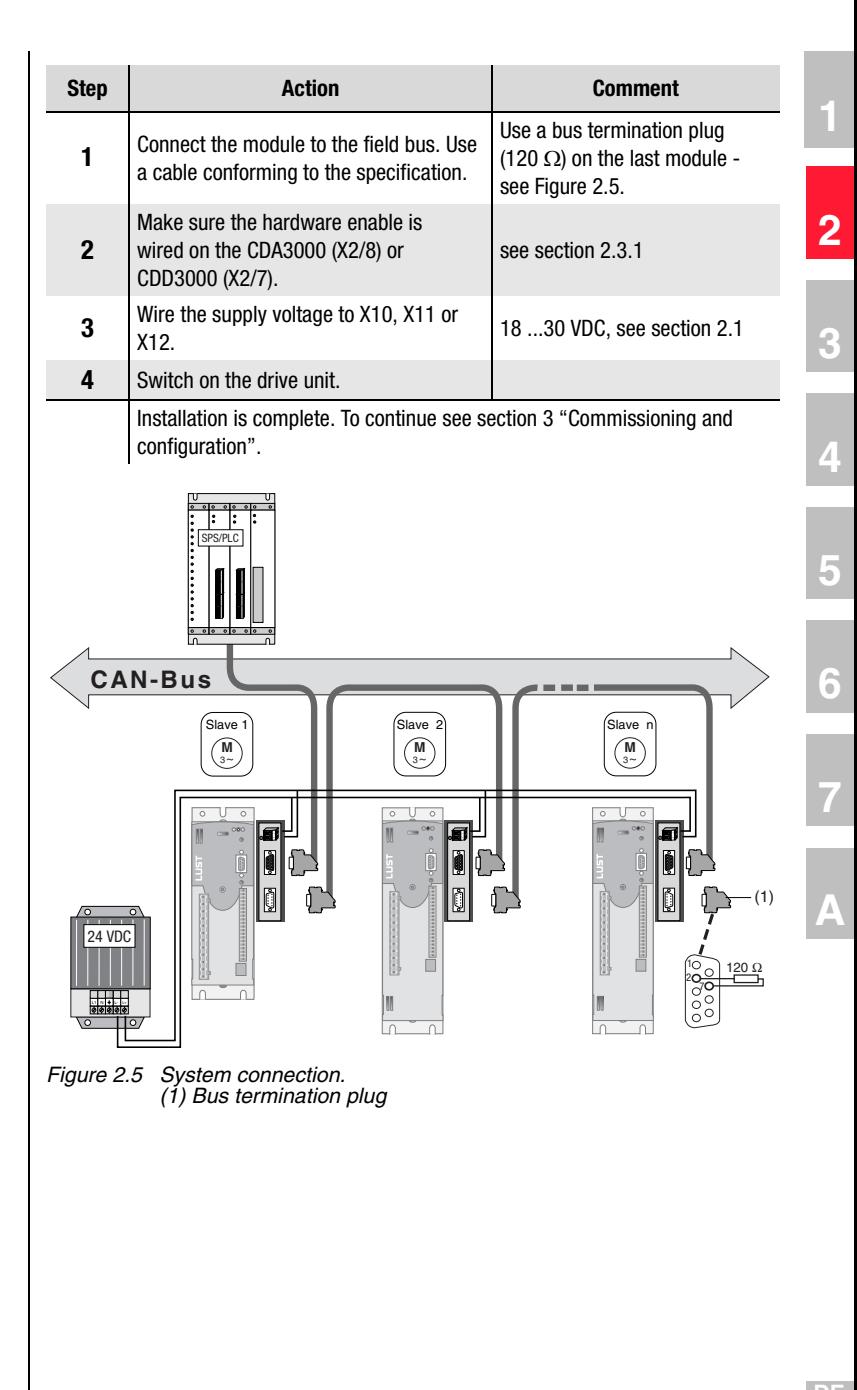

### LIIST

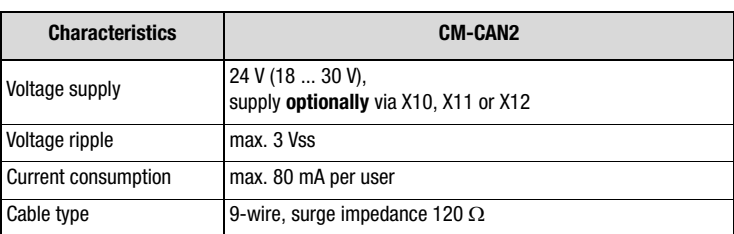

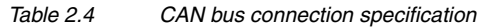

**2.3.1 Hardware enable (ENPO)** The drive units have an additional power stage hardware enable (ENPO) via control terminal

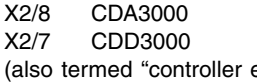

(also termed "controller enable"). This input must also be configured for operation over the field bus.

This control signal is high-active. When this control signal is removed the motor runs down uncontrolled (refer also to the description in the Operation Manual).

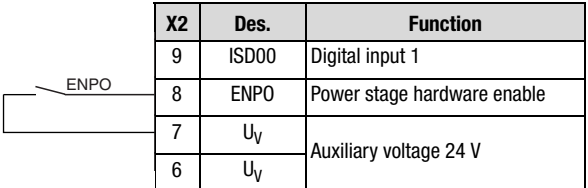

*Figure 2.6 Configuration of controller enable ENPO on the CDA3000*

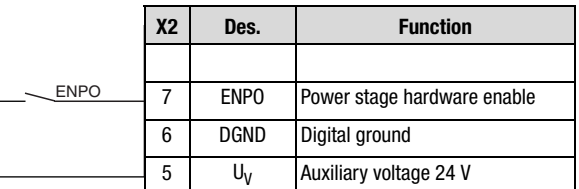

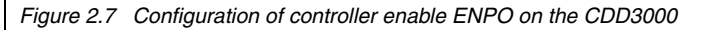

#### **2.3.2 LED status display**

For initial system diagnosis during commissioning, the communication module has two LEDs (H4 and H5).

These LEDs indicate three different bus states.

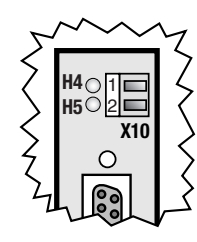

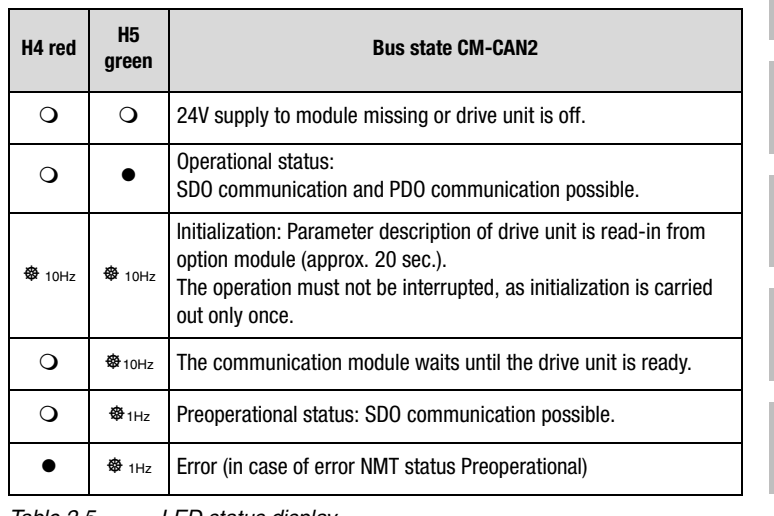

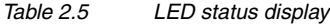

**A**

**2**

**3**

**4**

**5**

**6**

**7**

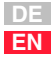

#### **2.4 Transmission speeds**

The CAN bus can be operated at the following Baud rates:

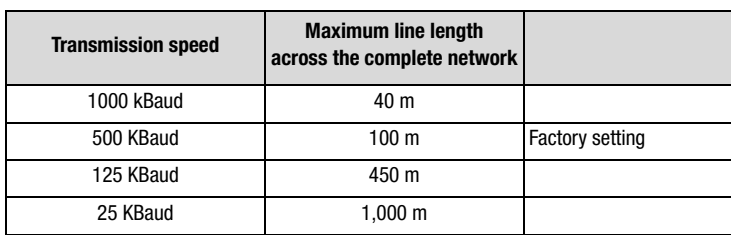

*Table 2.6 Transmission speeds*

When selecting the transfer rate it should, however, be ensured that the **line length** does not exceed the permissible line length for the transfer rate in question.

# **3 Commissioning and configuration**

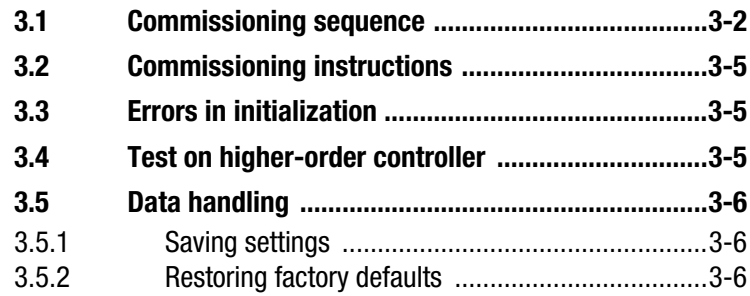

#### **3.1 Commissioning sequence**

Preconditions:

- The drive unit is wired as specified in the Operation Manual and first commissioning is complete. (To test CAN communication, it is sufficient to connect the mains voltage and activate the ENPO signal (hardware enable) at connector X2.)
- The communication module is plugged into option slot 2 (see section 2.2, "Mounting").

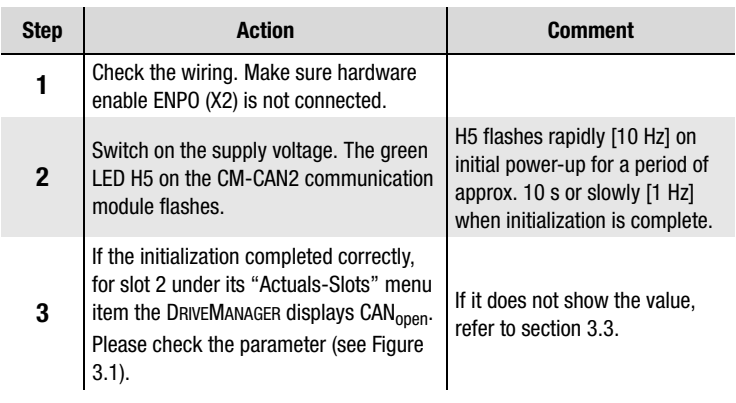

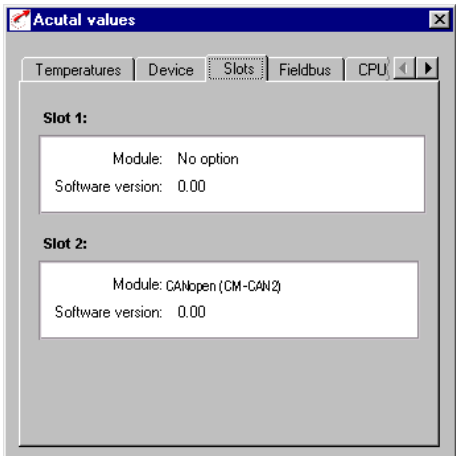

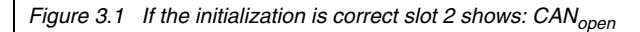

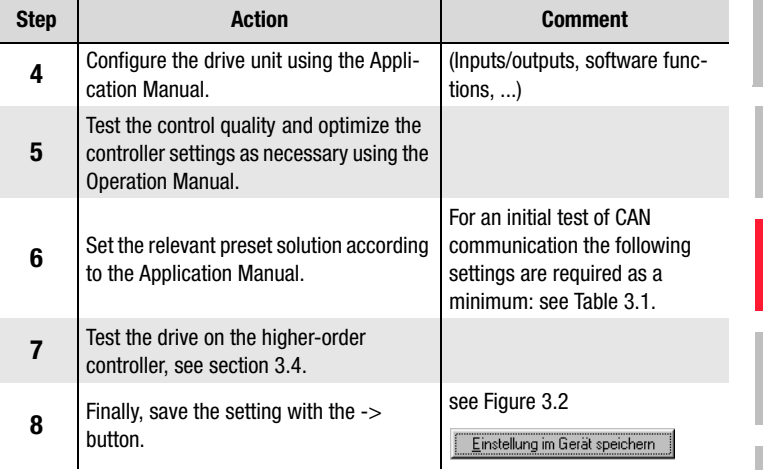

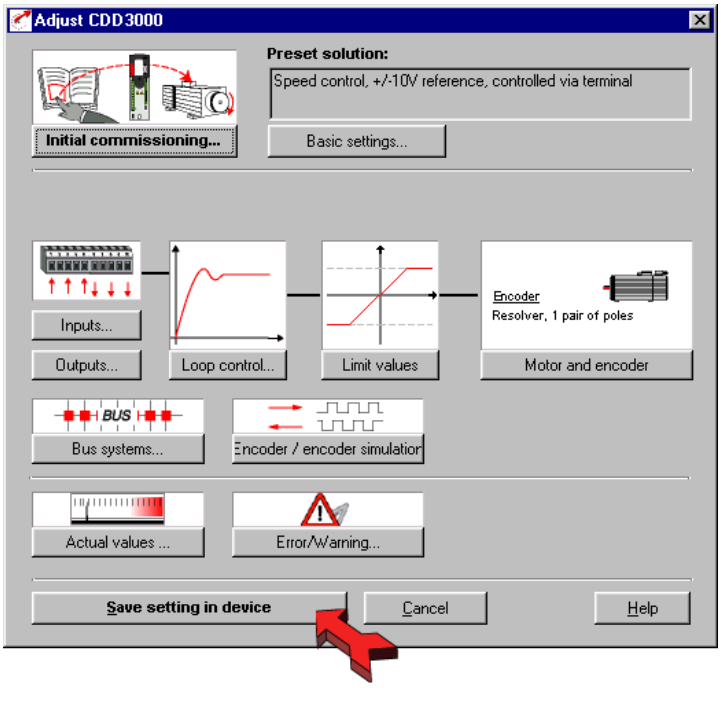

*Figure 3.2 Saving settings*

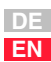

**1**

**2**

**3**

**4**

**5**

**6**

**7**

**A**

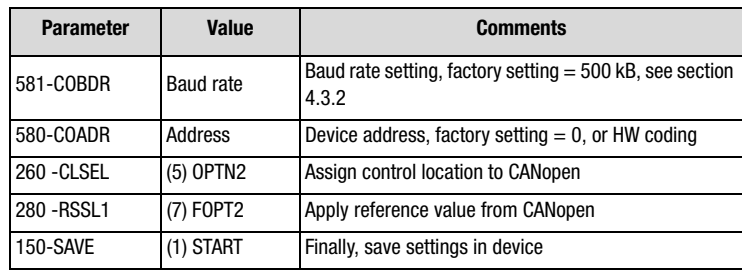

*Table 3.1 Minimum parameters to be set*

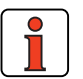

For more detailed information on optimization of the software functions and control circuits refer to the device application manual.

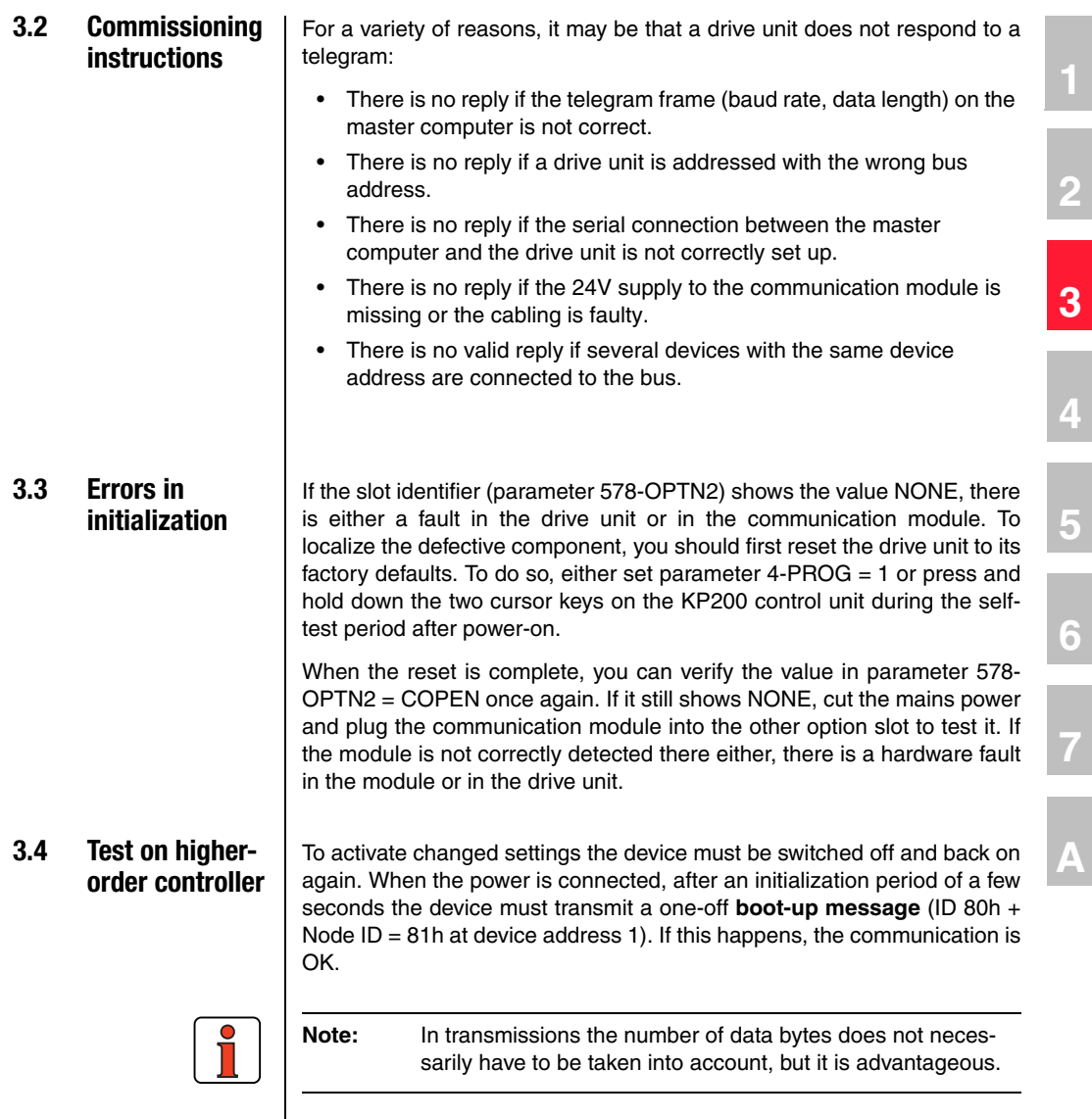

**1**

**2**

**4**

**5**

**6**

**7**

**A**

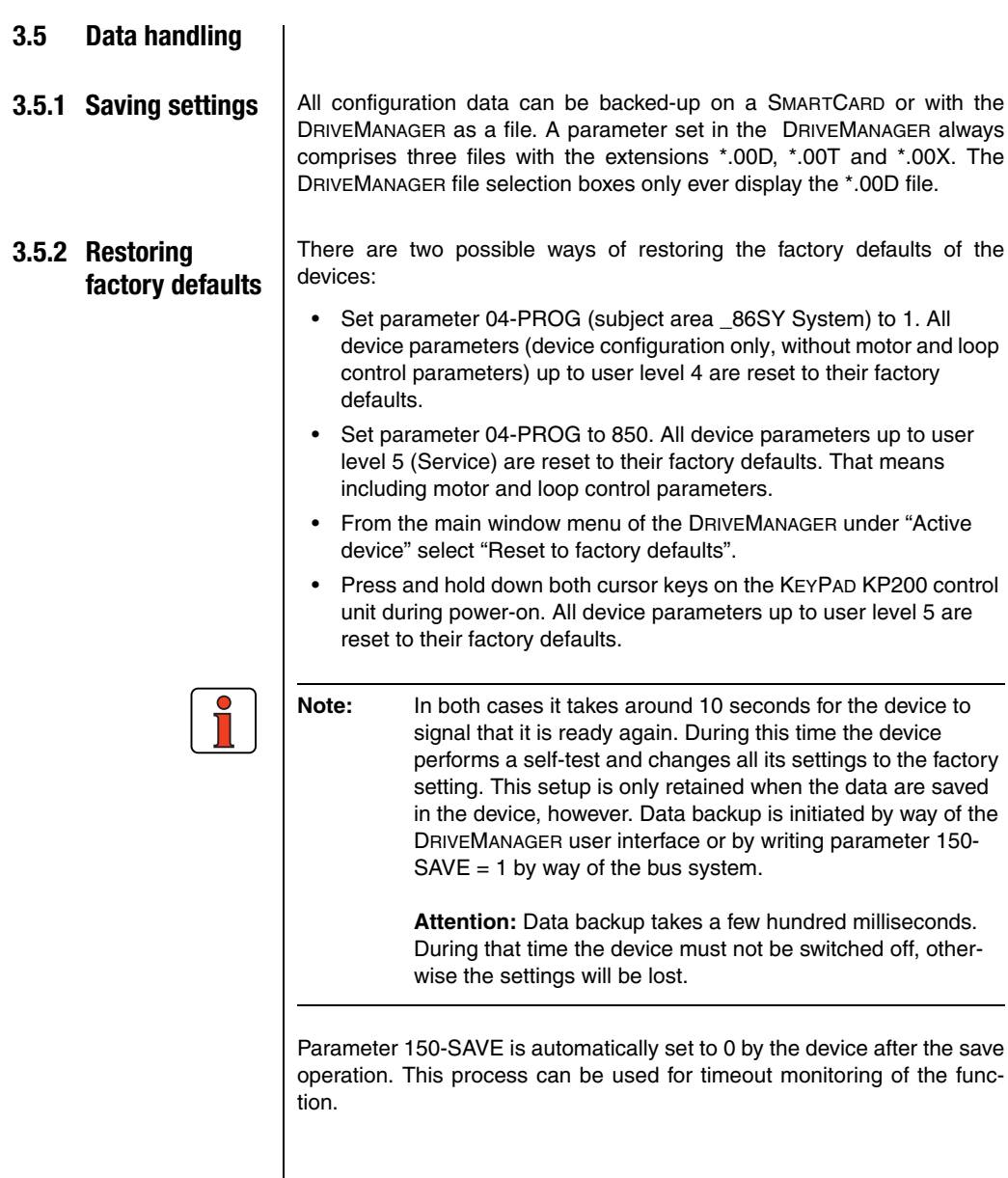

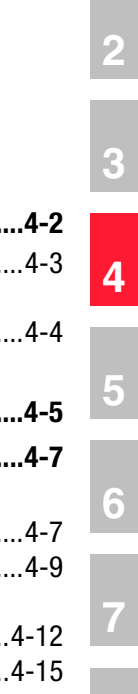

# **4 Setting the device parameters**

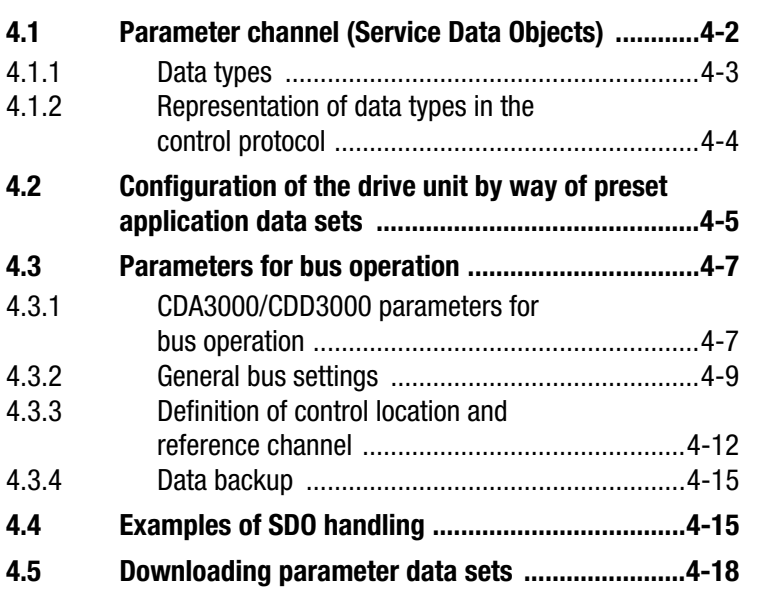

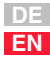

**A**

**4.1 Parameter channel (Service Data Objects)** The Service Data Object (SDO) permits write and read access to the object directory. This SDO is implemented according to the CAL specification by the Multiplexed Domain CMS object. The protocol is designed for the transfer of data of any length. For SDO transfer a socalled SDO Client is integrated into the device. Communication is by way of two reserved identifiers.

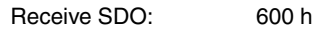

Transmit SDO: 580 h

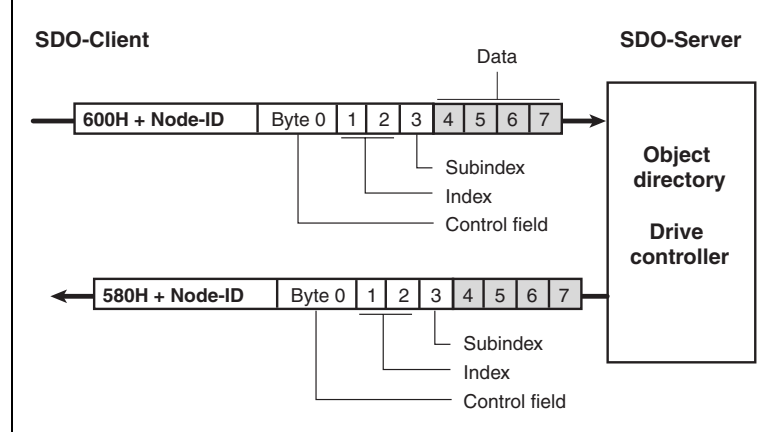

*Figure 4.1 Example of an SDO data transfer in Expedited mode*

The CAL specification makes a basic distinction between three protocol services:

- Download protocol (Write)
- Upload protocol (Read)
- Abort protocol (Error)

The upload and download protocols additionally differentiate between:

- Expedited Multiplexed Domain Protocol, for access to objects with a data length of up to 4 bytes (shown above) and
- Multiplexed Domain Protocol, for access to objects of any length

#### **4.1.1 Data types**

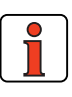

**Note:** By way of the DRIVEMANAGER user interface or the KEYPAD KP200 control unit many parameter settings are displayed in the form of value substitution texts. Example: Parameter 150-SAVE = STOP

When writing and reading over the field bus the corresponding numerical values for these value substitution texts must be used. Both in the application manuals of the devices and in this document, these values are given in brackets () after the value substitution text.

Example: Parameter 152-ASTER = BUS\_1 (9)

The drive units support the following parameter data formats:

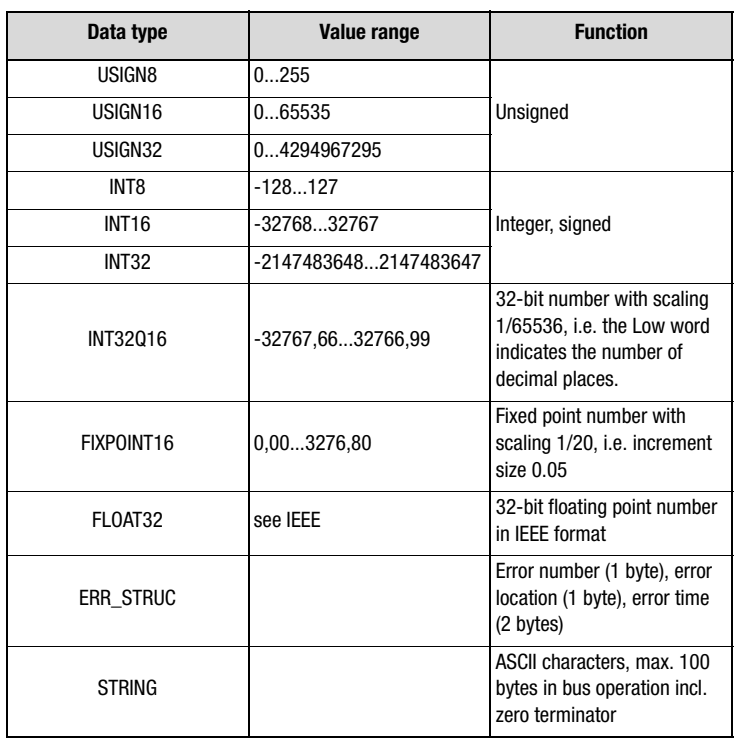

*Table 4.1 Data types, see Table 4.2*

**1**

**2**

**3**

**4**

**5**

**6**

**7**

**A**

#### **4.1.2 Representation of data types in the control protocol**

All data types are represented appropriate to their preceding sign as 32 bit variables in Intel format.

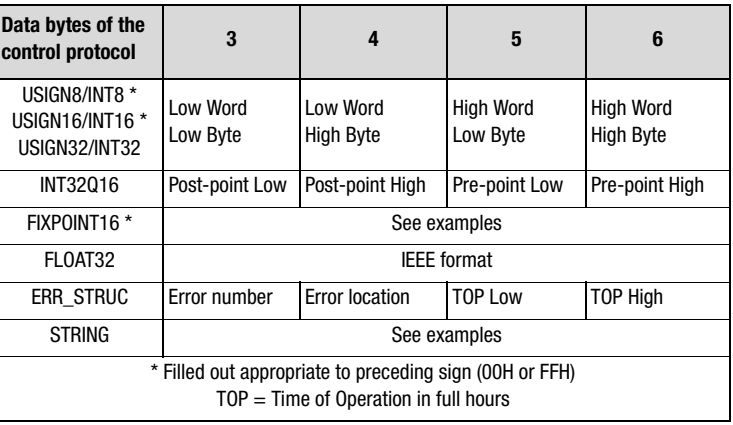

*Examples*

*Table 4.2 Arrangement of data types in the data field*

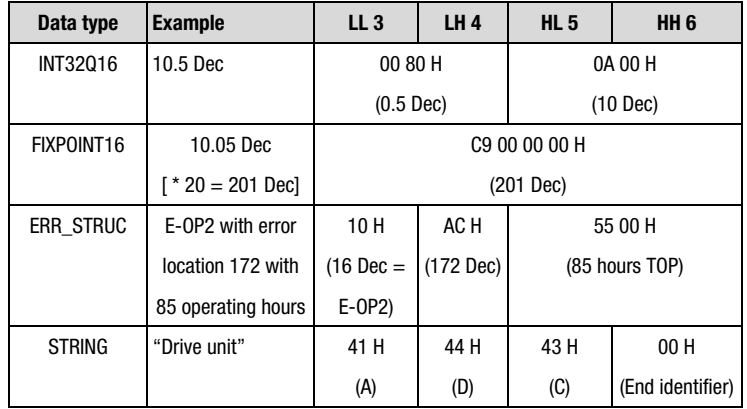

*Table 4.3 Examples of mapping of data types*

For detailed information on string parameters see

#### **4 Setting the device parameters**

### LUST

**4.2 Configuration of the drive unit by way of preset application data sets** For detailed information on preset solutions refer to section 4 of the relevant Application Manual.

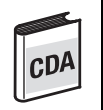

#### CDA3000:

The choice can be made between three preset solutions  $= BUS_1(9)$  ... BUS 3(11) for operation on field bus systems. These solutions differ only in the function of digital inputs on the device. The control location and reference source are assigned to the field bus system. By way of parameter 152-ASTER this selection/setting can also be made over a bus.

# enl

#### CDD3000:

For operation on field bus systems the choice can be made between the following preset solutions:

- SCB  $5(9)$  = Speed control, reference and control via field bus
- $SCB_2(4) = Speed control, +/-10V reference, control via field bus$
- $SCB_3(6) = Speed control, fixed speeds, control via field bus$
- SCB  $2(3)$  = Speed control, pulse input, control via field bus
- PCB  $4(16)$  = Positioning, fully programmable, control via field bus
- PCB $_3(14)$  = Positioning, fixed positions, control via field bus
- PCB $_2(12)$  = Positioning, reference and control via field bus
- PCB  $1(11)$  = Electronic gearing, control via field bus

These solutions differ only in the function of digital inputs on the device. The control location and reference source are assigned to the field bus system. By way of parameter 152-ASTER this selection/setting can also be made over a bus.

On the CDA3000 the following parameters are automatically changed in the device on selection of the "BUS\_1(9)" preset solution:

**A**

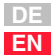

### LIIST

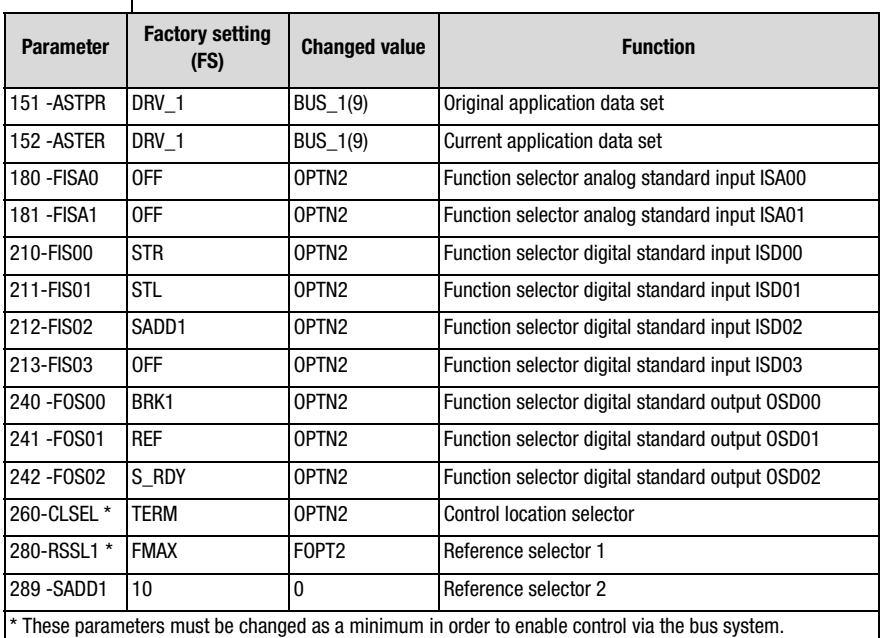

*Table 4.4 Presetting based on the example of CDA3000: BUS\_1 (9)*

After the automatic configuration the baud rate and device address also need to be set.

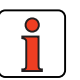

 $\mathbf{I}$ 

**Note:** If parameters from the above table are changed subsequently, parameter 152-ASTER is automatically set to OFF (0), to indicate a change in the preset solution. The original setting continues to be displayed in parameter 151- ASTPR.

Inputs and outputs are made available to the bus system as decentralized inputs/outputs by way of the function selector settings. That means outputs can be polled directly via the control word and states at inputs directly in the status word. By changing the relevant function selector device functions can also be assigned to inputs and outputs.

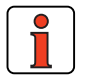

**Note:** The settings must be backed-up in the device before the reset. These changes only take effect after a mains reset.

**4.3 Parameters for bus operation**

**1. General bus settings**

**2. Definition of control location and reference channel**

Table 4.5 describes the parameters in the order in which they are must

The following pages present a more detailed description of the individual

usefully verified and set.

\_57OP 580-COADR CANopen device address 0 ... 127 0

57OP 492 -CACNF CAN configuration 1 0 ... 4 4

**Subject area Parameter Function Value range FS Your set. Unit**

575-CASCY Sampling time for status message 1 ... 32000 80 ms

581-COBDR CANopen baud rate 0 ... 7 2=500kB

\_26CL 260 -CLSEL Control location selector TERM ... **OPTN2** TERM(0) OPTN2(4) \_28RS 280 -RSSL1 Reference selector 1 OFF ... **FOPT2** FMAX(11) FOPT2(7) 57OP 573 -CACTR CAN bus control word 0000 h ... FFFF h 0000 h ... Hex

28RS 288 - FOPT2 Reference value of option slot 2 (non-editable) 0 | Hz

parameters.

 **Overview** 

- 
- **2**
- **3**
- **4**
- **5**

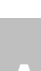

**7**

**A**

**DE EN**

### \_15FC 150-SAVE Back-up device setup STOP, **START(1)** STOP(0)  $FS = Factory$  setting *Table 4.5 Overview of CDA3000 bus parameters*

572-CASTA CAN bus status word 0000 h ... FFFF h 0000 h Hex

#### **4.3.1 CDA3000/ CDD3000 parameters for bus operation**

**3. Data backup**

Describes the parameters in the order in which they are must usefully verified and set.

The following pages present a more detailed description of the individual parameters.

On the DRIVEMANAGER user interface in version V3.00 and later the parameters are grouped in a dedicated screen for the bus systems:

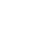

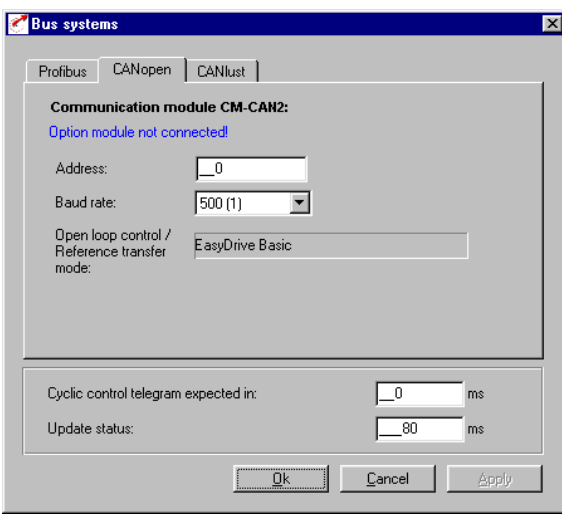

*Figure 4.2 Parameters for bus operation*

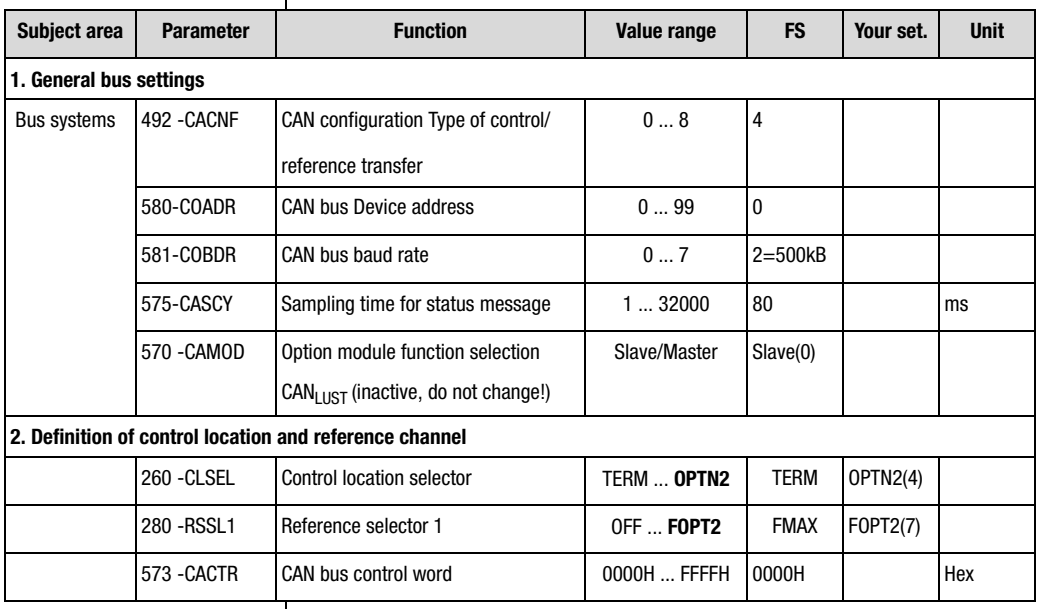

*Table 4.6 Overview of CDA3000/CDD3000 bus parameters*
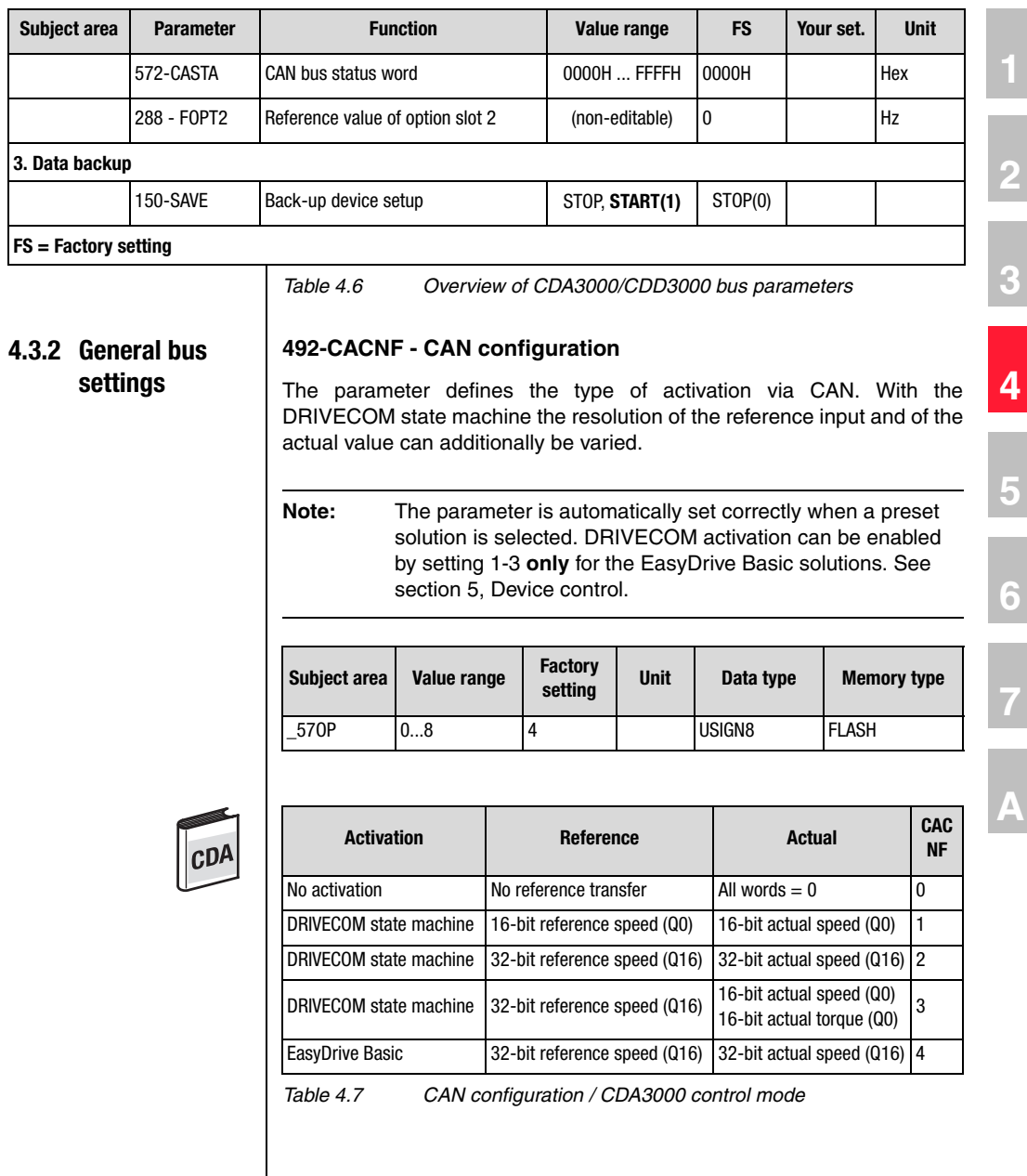

**DE EN**

# LIIST

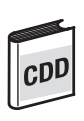

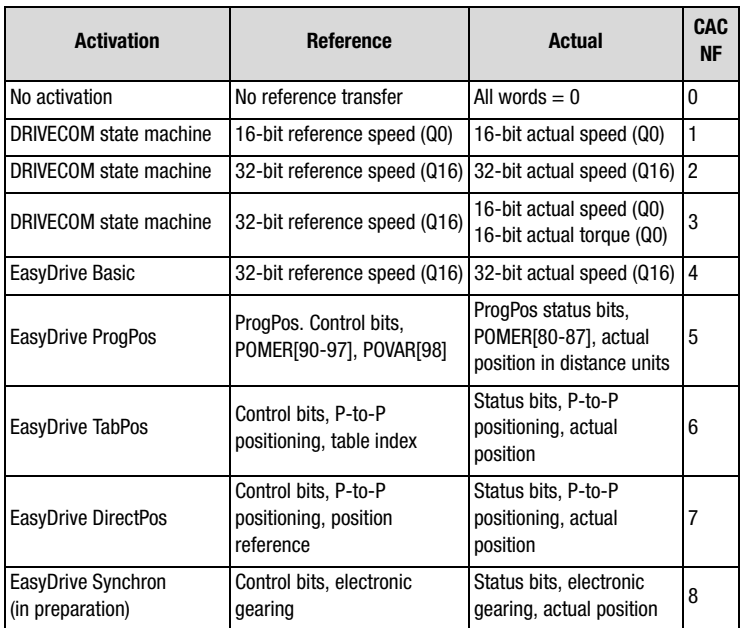

*Table 4.8 CAN configuration / CDD3000 control mode*

#### **580-COADR - CANopen Device address**

As described above, the device address can be assigned in four ways. The decisive factor is the setting of parameter 580 -COADR. If the parameter is set to the value 0, the device address is taken from the connector configuration after the system starts.

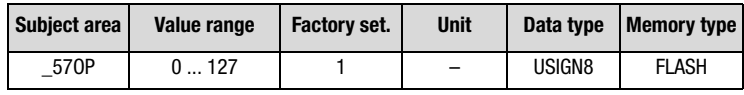

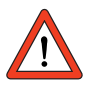

**Attention:** If parameter 580-COADR is set to 0 and the address from the connector configuration also produces the value 0, the device then starts automatically with NodeID 1.

If the parameter is set to values between 1 and 127, the connector configuration is ignored. The inverter starts after the reset with the device address set in COADR (save the setting prior to the reset with parameter 150-SAVE).

#### **581-COBDR -CANopen baud rate**

The baud rate is set by parameter 581-COBDR.

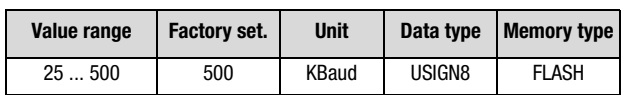

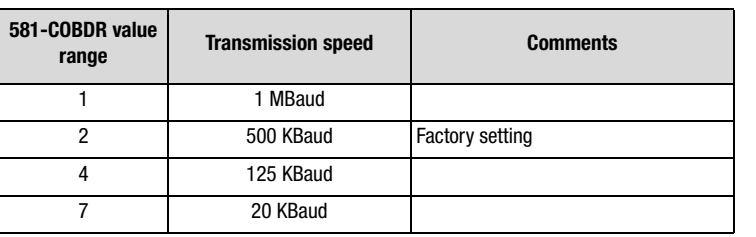

*Table 4.9 Baud rate*

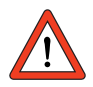

**Attention:** A change of device address or baud rate only takes effect after the next reset (restart) of the inverter! Before the reset save the settings in the device with parameter 150-SAVE = 1(START)!

### **575-CASCY - Sampling time of status message in ms**

Parameter to configure the sampling time within which the drive unit independently transmits a status report.

Condition: Transmission types for **TXPDO1 = asynchronous** and event handling in device set to cyclic send.

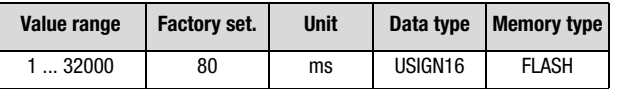

**2**

**3**

**4**

**5**

**6**

**7**

**A**

### **570-CAMOD - Option module function selection, CAN<sub>Lust</sub>**

Parameter to configure the function of  $CAN<sub>Lust</sub>$ . The SLAVE setting permits control of the device via CAN. The MASTR setting permits connection of external I/O add-ons to the option module. This function is in preparation.

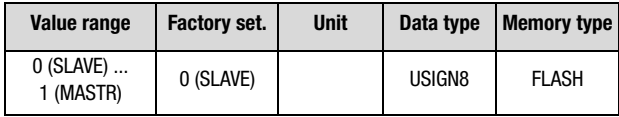

### **4.3.3 Definition of control location and reference channel**

#### **260-CLSEL - Control location**

The control location is selected by way of parameter 260-CLSEL. With CLSEL = OPT2 the control word for the device is formed from bytes 0 and 1 of RXPDO1.

The control location is set automatically when a preset solution is selected. It should not be changed subsequently, as this may significantly alter the response of the device on the bus.

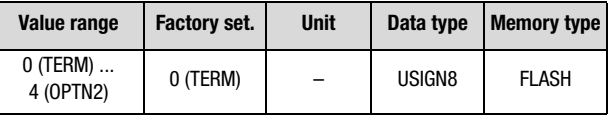

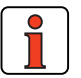

**Note:** Reference and control values and the content of the control identifier are only evaluated in the "operational" state. The control mode and the structure of the control and status words is defined by way of the preset solution (EASYDRIVE, DRIVECOM).

#### **280-RSSL1 - Reference selector**

RSSL1 = FOPT2 causes the reference to be formed from the data bytes of RXDPO1.

On the CDD3000 the reference selector is set automatically when a preset solution is selected. It should not be changed subsequently, as this may significantly alter the response of the device on the bus.

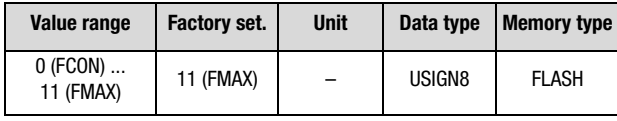

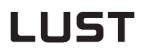

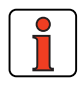

**Note:** Reference and control values and the content of the control identifier are only evaluated in the "operational" CAN system state.

Other logical settings may also be selected as the reference source:

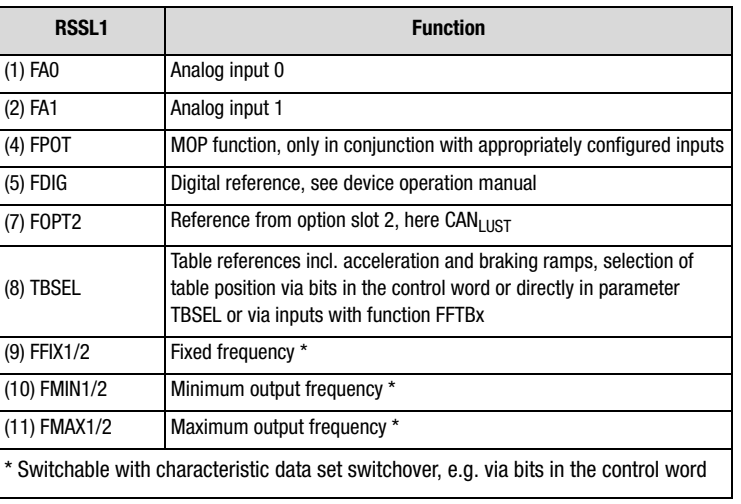

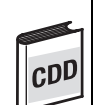

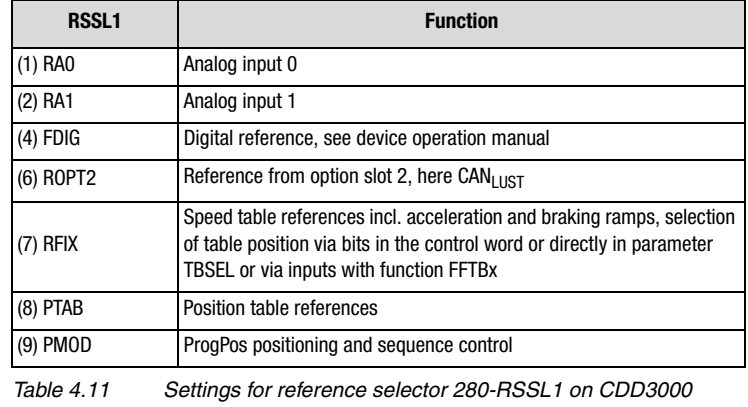

*Table 4.10 Settings for reference selector 280-RSSL1 on CDA3000*

Online switching between the reference sources is only possible by way of appropriately parameterized digital inputs (see functions of digital inputs in the relevant Application Manual).

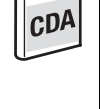

**A**

**1**

**2**

**3**

**4**

**5**

**6**

#### **573-CACTR - Control word**

The control word (data byte 0+1) received via RXPDO1 is entered in parameter 573-CACTR. During commissioning the parameter can be used to check reception of the data. The parameter is for display purposes only.

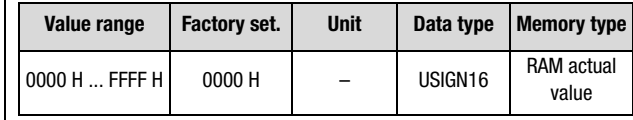

#### **572-CASTA - Status word**

The status of the preset state machine is entered in parameter 572 CASTA. The data content of the parameter corresponds to data bytes 0 and 1 in TXPDO1. The parameter is for display purposes only.

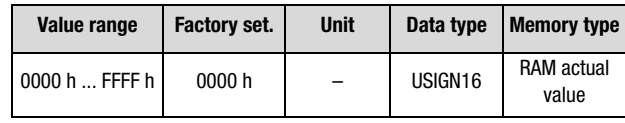

#### **288-FOPT2 - Reference from option slot 2**

The reference value received via the control identifier is entered in parameter FOPTx. The data content of the parameter corresponds to the reference data bytes of RXPDO1. The interpretation of the value is dependent on the selected operation mode. The parameter is for display purposes only.

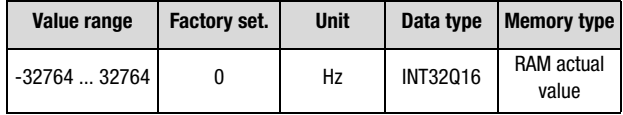

### **4.3.4 Data backup 150-SAVE - Back-up device setup**

Parameter to back-up the complete device setup to the Flash memory. All parameters are first held only in the RAM. So that the parameters are available again after power-off, they must be backed-up. To do so, parameter 150-SAVE is set to 1 after all other parameters have been set. The save operation takes a few hundred milliseconds. During that time the device must not be switched off, otherwise the settings will be lost. Parameter 150-SAVE is automatically set to 0 by the device after the save operation. This process can be used for timeout monitoring of the function.

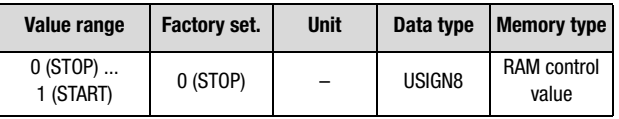

### **4.4 Examples of SDO handling**

By way of the Receive SDO (COB IDs: 600 h + Node ID) the CANopen objects and the parameters of the drive controller can be accessed.

In a data transfer protocol a maximum of 4 data bytes can be transferred in Expedited mode. This means all device parameters, apart from String parameters, can be written to with a single transfer protocol.

String parameters can be written to using the Multiplexed Domain protocol.

#### **Where can I find the device parameters?**

All device parameters are addressed by way of a parameter number. The drive controller has parameter numbers between 1 and 999.

In addition to the standard objects, the CAN<sub>open</sub> profile additionally provides a range for manufacturer-specific entries. This range lies between 2000 h and 5FFF h. If you then want to read or write parameter 303-FMAX1 (maximum frequency 1) of the device, the object index is formed from 2000  $h +$  parameter number (Hex).

In our example:  $Index = 2000 h + 12F h$ 

The entries in the "Control field" area are generated by the  $CAN<sub>open</sub>$ driver. They are only included to fully document the examples cited. The entries are dependent on the transferred data.

**2**

**1**

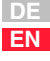

### **Examples:**

**1.** Read standard parameter 390-TYPE [INT32] at CAN address 1 Parameter number 390 (186 h) is addressed as a CAN object under the object number 2186 h.

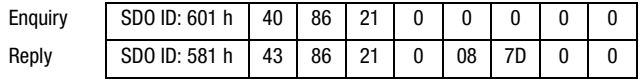

=> Device type 7D08 h = 32008, i.e. CDA32.008

**2.** Read standard parameter 406-REFF at CAN address 1 Parameter number 406 (196 h) is addressed as a CAN object under the object number 2196 h.

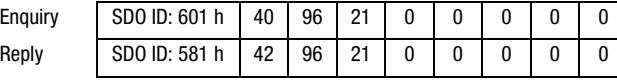

**3.** Read object 1008 h-Device Name at CAN address 1 Standard object 1008 h represents device parameter 130-NAME (data type STRING). In the following example this string parameter has more than 4 characters ("spindle drive 1") and is read in a Multiplexed Domain protocol.

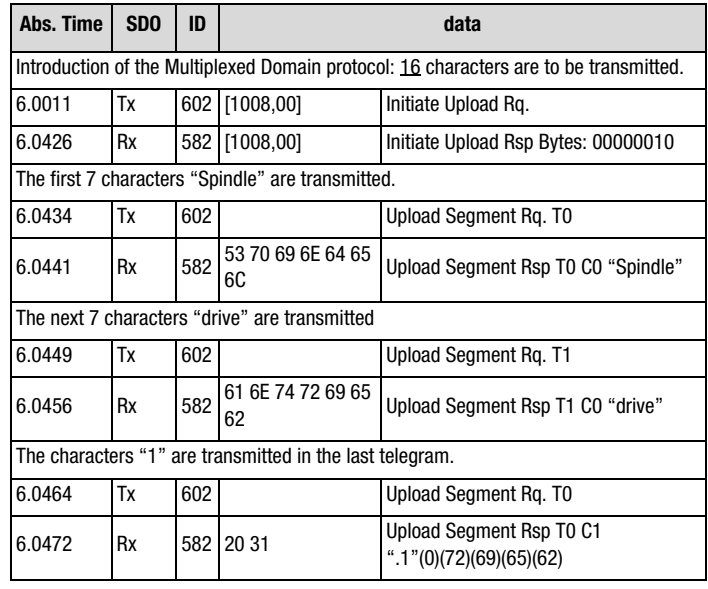

*Table 4.12 Example of SDO handling*

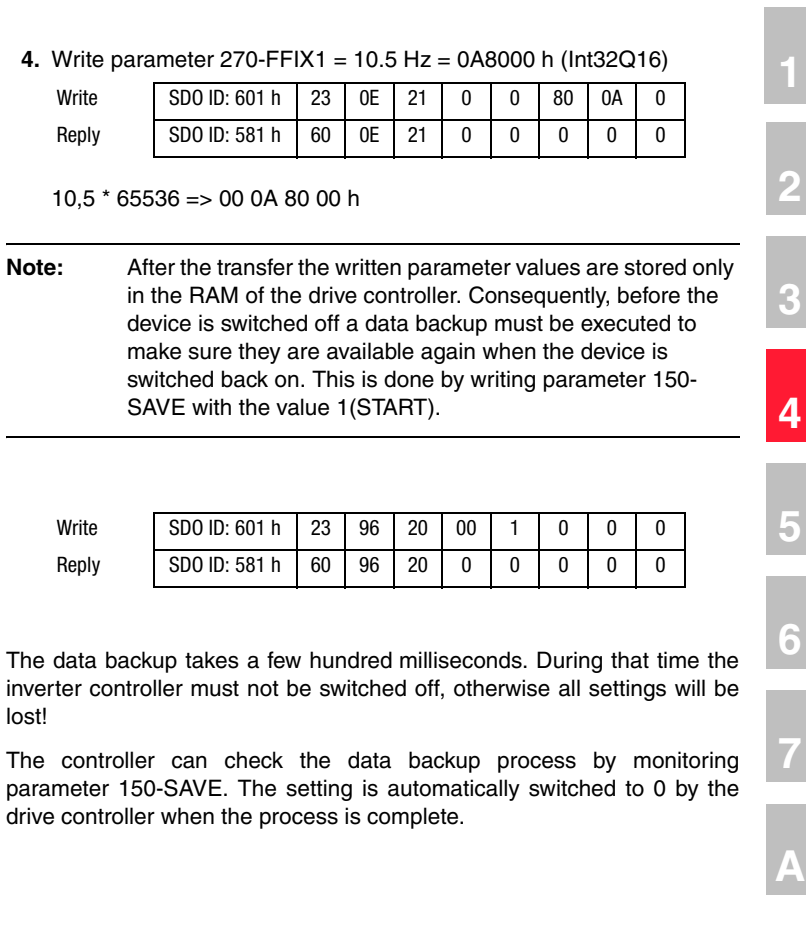

 $10,5$  \* 65536 => 00 0A 80 00

Write  $SDO ID: 601 h 23$ Reply **SDO ID: 581 h 60** 

Write  $SDO ID: 601 h 23$ 

The controller can check the

device is switched off

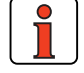

lost!

# LIIST

### **4.5 Downloading parameter data sets**

### **Problem:**

A unified valid data set - that is, not just individual parameters - needs to be transferred from the master computer to the device. On every transfer of an individual parameter the drive controller checks whether the parameter matches its existing data set.

The check of the new parameter value in part adds existing parameter values. This means it is possible that the drive controller may reject a parameter, even though it originates from a valid parameter data set, because the parameter is not yet complete in the device. Possible error messages are:

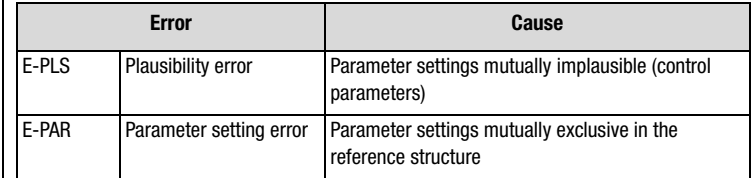

Since a simple error reset may not eliminate the cause of the error, it may be necessary to reset to the factory defaults.

### **Remedy:**

The new parameter data set of the master computer is transferred to the drive controller without individual checking of the parameter values. When the upload is finished the drive controller checks the now complete new data set for plausibility. If the data are not logical, the entire data set is rejected and the old data set is reactivated.

This procedure requires a handshake, which is described in more detail in the following.

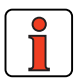

**Note:** In this action only parameters having the attribute "CardWriteable" are changed. Consequently, the upload of a parameter data set by way of the serial interface runs in the same way as by way of the SMARTCARD. If, during the upload, a Select telegram is transmitted to a parameter without the "CardWriteable" attribute, the drive controller responds to the telegram with "Acknowledge" but does not adopt the new parameter value.

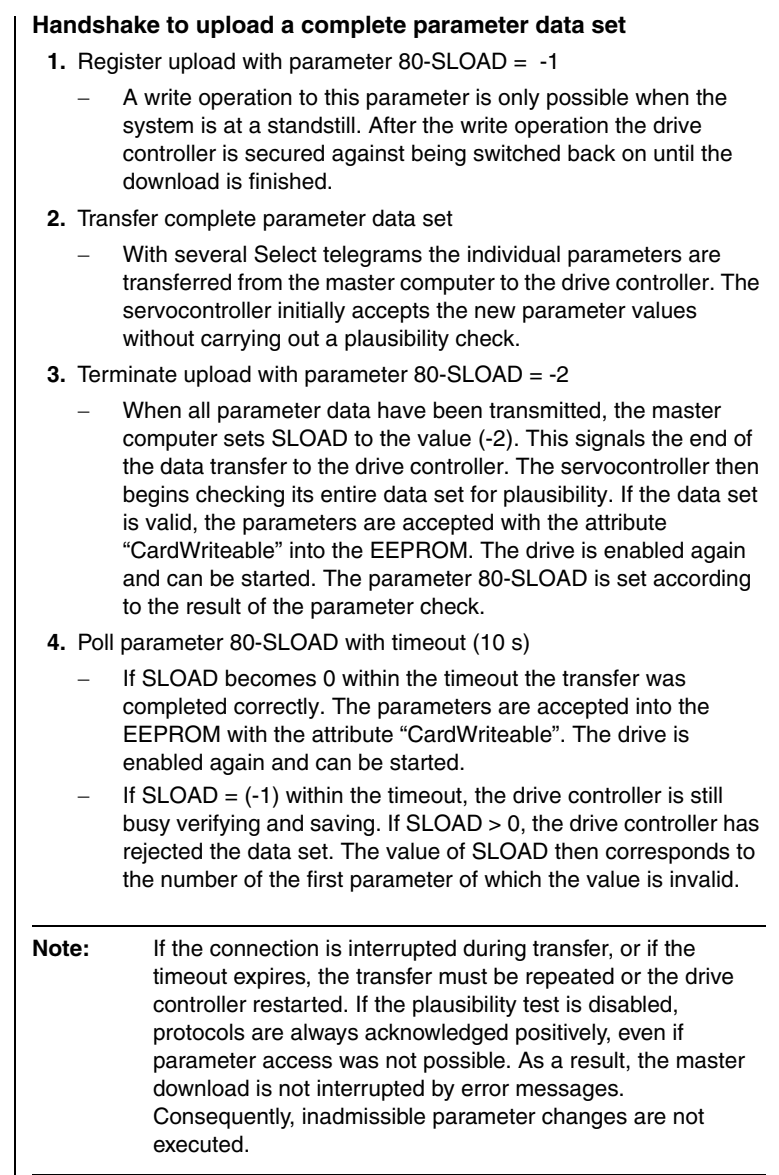

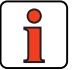

**DE EN**

**2**

**3**

**4**

**5**

**6**

**7**

**A**

The parameter list can be printed from the DRIVEMANAGER:

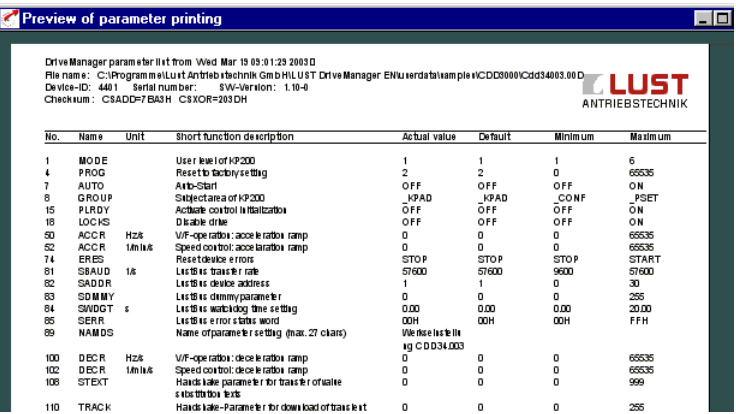

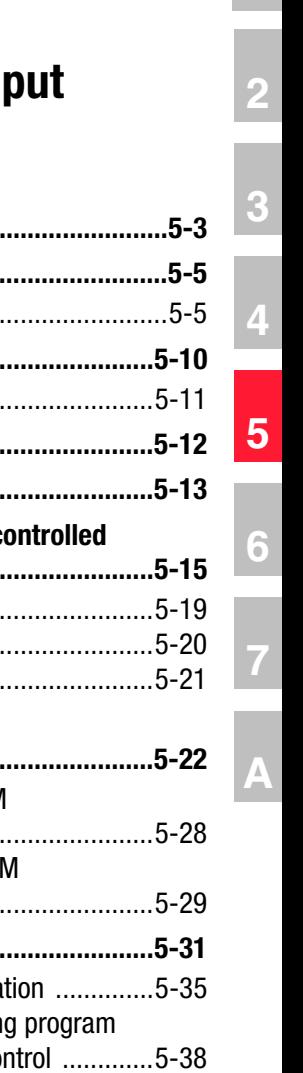

**DE EN**

# **5** Control and reference in

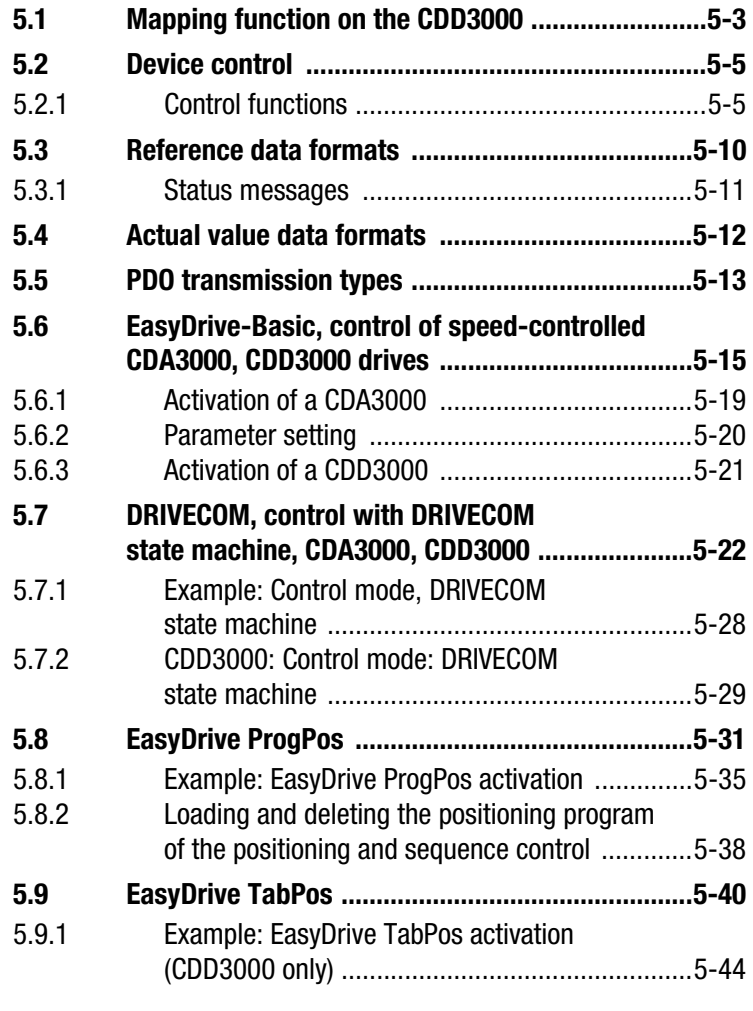

### LIIST

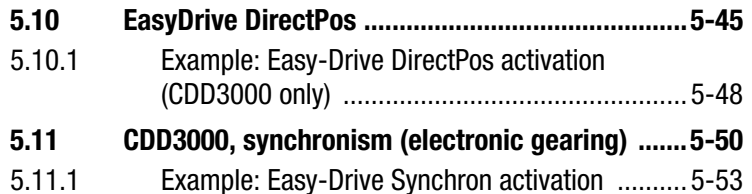

Real-time data exchange between CAN<sub>open</sub> nodes is executed by highpriority PDO transfer. This is a purely CAN communication with no protocol overhead, in which the broadcast properties are retained in full. In contrast to SDO transfer, data may be exchanged between two slaves without any request from the master.

The PDOs may optionally be transferred event-controlled or synchronous. These communication properties can be set in the relevant PDO communication parameters.

For control of the devices via CAN there are two different modes, which are switched dependent on the selected "preset solution".

### **5.1 Mapping function on the CDD3000**

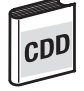

Mapping of parameters is only possible on the CDD3000. It should be noted that only RXPDO2 and TXPDO2 can be used. RXPDO1 and TXPDO1 are static. Mapping works as defined in the CANopen communication profile DS301.

For information on parameters, such as data length and parameter numbers, see section 4.

### **1. Event-controlled TXPDO transmission (CDD3000 only)**

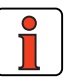

**Note:** Event control is only active when the relevant "transmission type" is set to asynchronous (FE hex).

Parameters '148-TXEV1' and '149-TXEV2'

### **TX Event 1**

Event resulting in transmission of TXPDOs 1.

### **TX Event 2**

Event resulting in transmission of TXPDOs 2.

All events listed in the following table have equal rights and can be logically linked by an "or" function. The parameters are bit-coded.

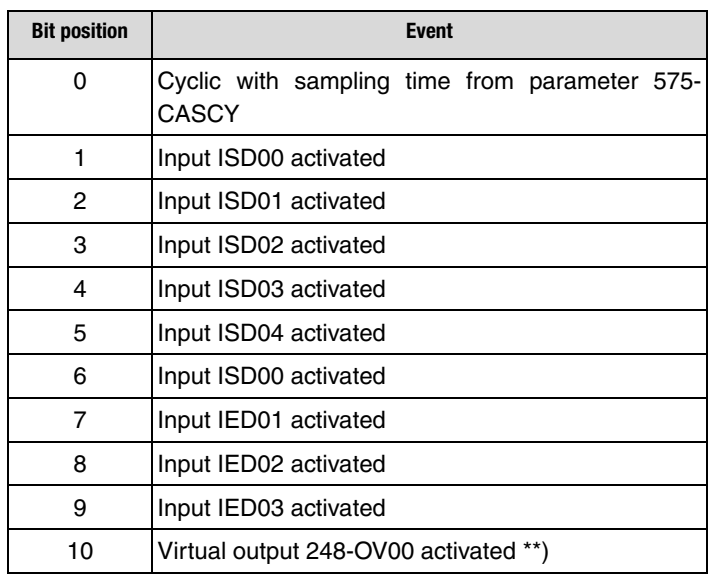

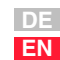

**1**

**2**

**3**

**4**

**5**

**6**

**7**

**A**

# LIIST

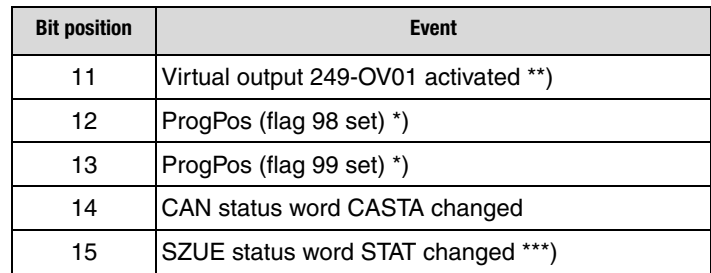

\*) Flag is deleted after evaluation of event.

\*\*) Virtual output parameters are set in the same way as standard outputs, but have no terminal connection. They can be used to trigger an event. Events are created at the High and Low edges of the signal respectively.

\*\*\*) SZKE = System state monitoring

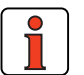

#### **Note:** Bit 14: CAN status word changed: In case of changes in data byte  $0+1$  of the status information an event is triggered. In this connection refer to the following descriptions of the individual preset solutions.

If the inputs are used to trigger an event, one event is triggered at the High edge and one at the Low edge.

The two flags (only in preset solution PCB\_4(16)= positioning, fully programmable, ... ) … can trigger an event from a sequence program. The event is triggered when the flags are set to 1 (SET M98=1). The flags are automatically reset.

Bit 15 groups together all the internal status messages of the device as an event.

- 
- 
- **2**
- **3**
	-
	- **4**
	-

- 
- **5.2.1 Control functions**

**5.2 Device control** | The following section describes the application-specific selection of the control configuration.

> Control functions can be optimally adapted to the relevant application. Consequently, several control formats are offered. The appropriate formats can be selected by the master during the setup phase over the bus, or by adjusting the relevant device parameters.

> The drive units' state machine has a sampling time of 1 ms. All control commands and reference values are processed within that sampling time by the drive unit.

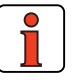

**Note:** Control PDOs can only be transmitted in a minimum sampling time of  $> 1$ ms by the master, otherwise protocols could not be processed in the device. An error message: E-OP2 xxx is delivered, see section 7 "Error rectification".

There are two different modes of controlling the devices over the CAN bus.

1st control mode

In the first control mode the key functions of the device can be activated directly by way of a LUST-specific control word. This mode is termed "**EasyDrive control mode**" in the following. Digital control functions such as "controller enable, characteristic data set selection or states of digital outputs" can be activated directly in the control word by bits.

2nd control mode:

In the second control mode the drive unit is controlled via the **DRIVECOM state machine**. In this control mode the control functions such as controller enable and error handling are activated by a state machine described in the DRIVECOM profile. Functions such as characteristic data set selection, user mode selection, table references and activation of digital outputs are provided by way of the bits not assigned in the profile.

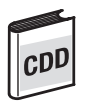

On the CDD3000 the configuration of the control signals is additionally adapted to the device's selected preset solution. This is done by setting the matching preset solution in the device.

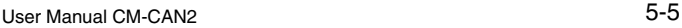

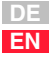

On the CDA3000/CDD3000 the following preset solutions are available:

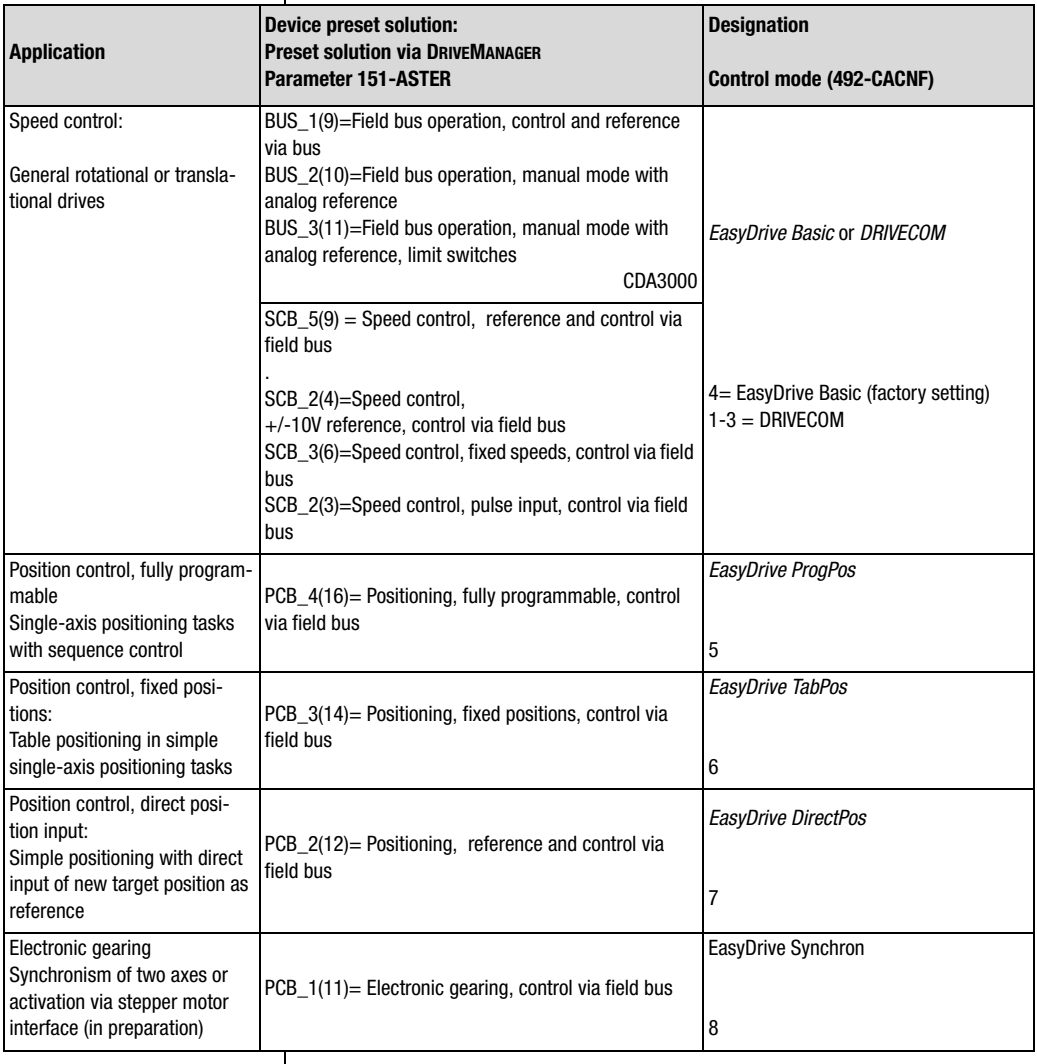

The preset solution is selected by choosing the "Preset solution" option from the DRIVEMANAGER Settings window menu during configuration of the device and prior to commissioning of the field bus system.

#### **5 Control and reference input**

# **LUST**

 $\overline{\phantom{a}}$ 

| CDD | First commissioning    | $\mathbf{x}$                                                                                                    |  |
|-----|------------------------|----------------------------------------------------------------------------------------------------|--|
|     | Preset solution        | Select one of many preset solutions, with which your<br>drive parameters are quickly and easily set to your<br>application.      |  |
|     | 2.                     | Select the corresponding motor of motor data bank and<br>adapt encoder and temperature sensor.                                   |  |
|     | Motor and encoder      |                                                                                                    |  |
|     | 3.<br>Basic settings   | To adjust the preset solution finely to your application,<br>change the relevant basic settings according to your<br>needs here. |  |
|     | Save setting in device | Exit                                                                                                    |  |

*Figure 5.1 Setting the desired preset solution on the CDD3000.*

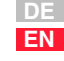

# LIIST

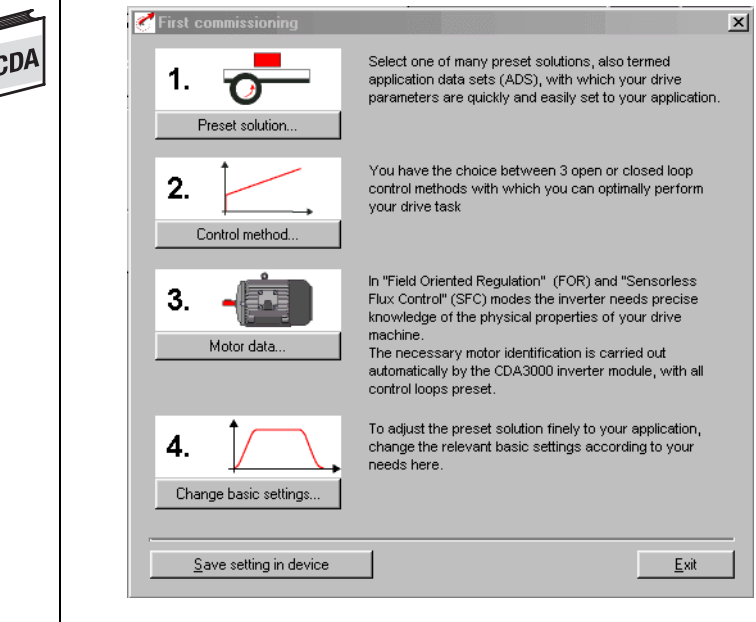

*Figure 5.2 Setting the desired preset solution on the CDA3000.*

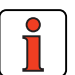

 $\mathsf{l}$ 

**Note:** As well as being programmed in DRIVEMANAGER, the preset solution can also be selected via the bus system. For this, the value in brackets as shown in the table above is written to parameter 151-ASTER. A change causes an immediate change in the control and I/O configuration of the device. Changes must be saved in the device see "Data backup". The functionality is not switched online. The device must always perform a mains reset following a change.

#### **5 Control and reference input**

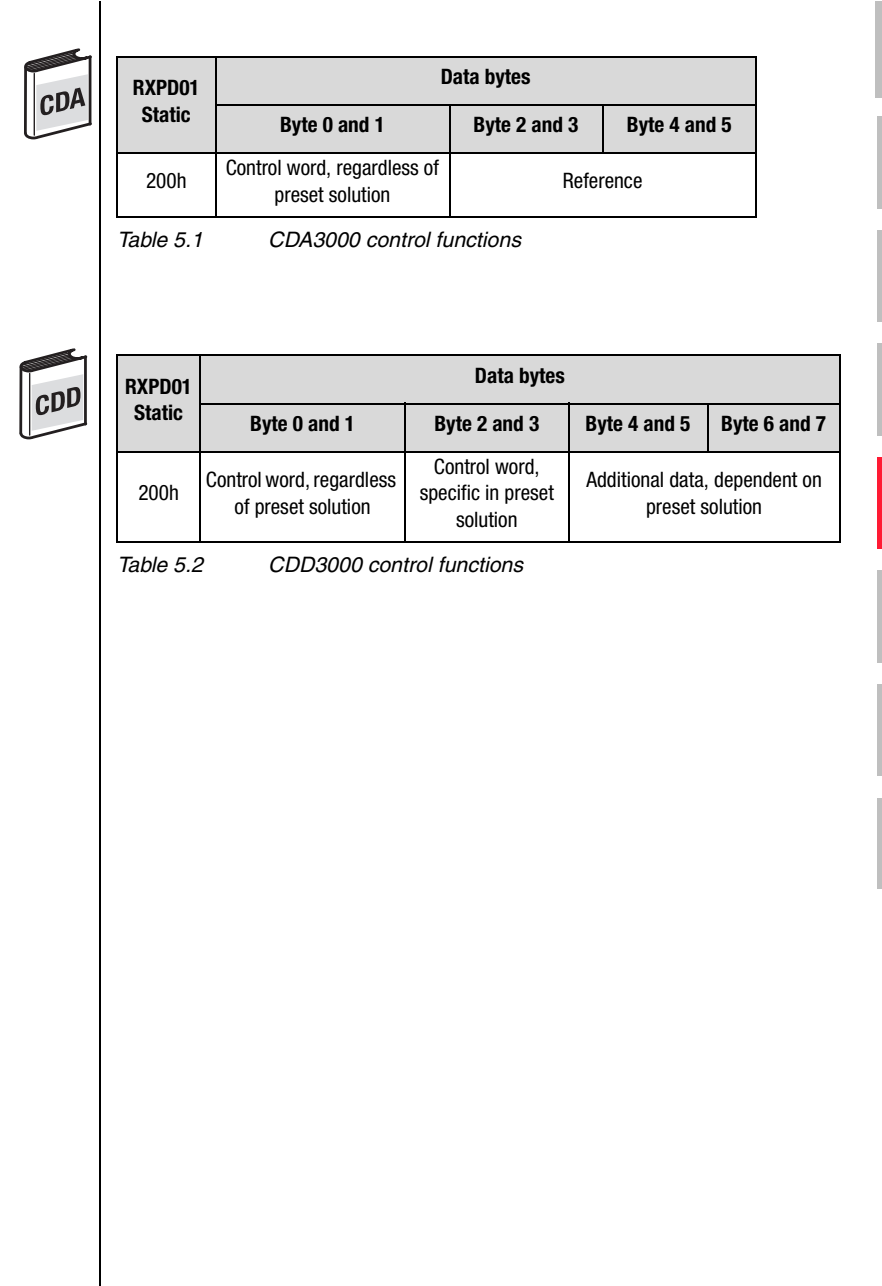

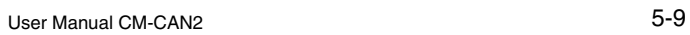

**DE EN**

**2**

**3**

**4**

**5**

**6**

**7**

**A**

### **5.3 Reference data formats**

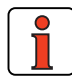

**Note:** The unit of the reference value is dependent on the device type and the selected preset solution. On the CDA3000 the rotating field frequency is selected, and on the CDD3000 the torque, speed or position, depending on control mode.

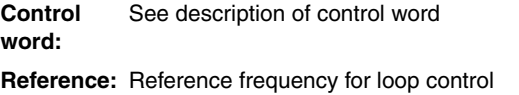

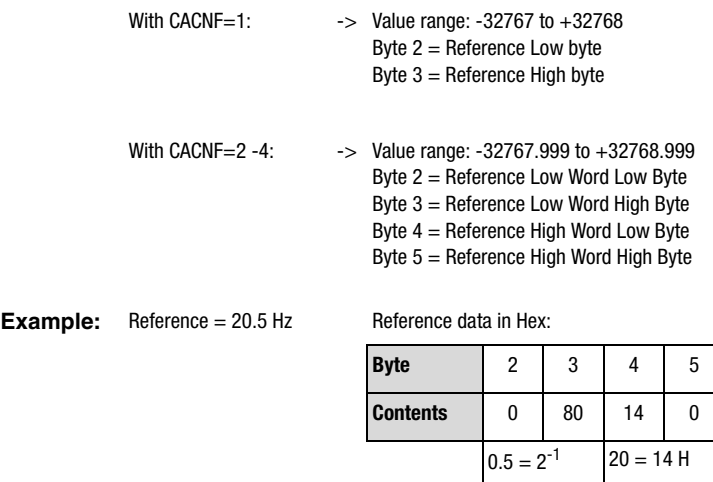

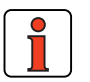

**Note:** The value to be written is calculated by multiplying the actual reference by the factor  $2^{16}$ . e.g.  $20.5 \times 2^{16} = 1343488 = 148000$ hex

### **5.3.1 Status**

**messages** | Function: Status/actual value<br>Data direction: Drive unit -> Master

Status messages are transmitted in the "operational" system state.

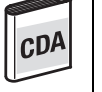

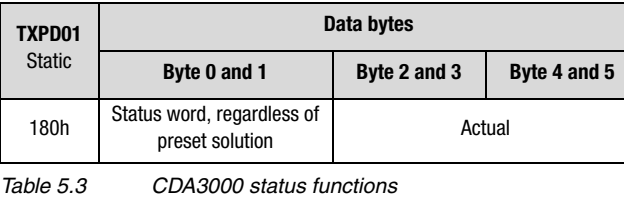

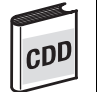

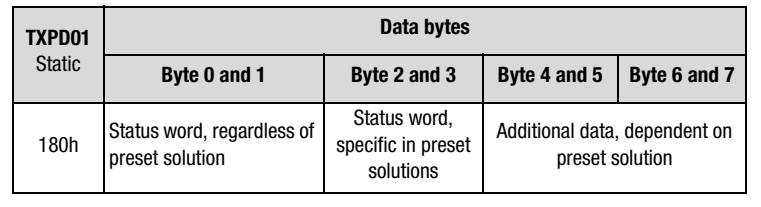

*Table 5.4 CDD3000 status functions*

**2**

**3**

**4**

**5**

**6**

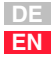

### **5.4 Actual value data formats**

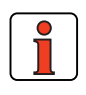

**Note:** The unit of the actual value is dependent on the device type and the selected preset solution. On the CDA3000 the rotating field frequency is selected, and on the CDD3000 the torque, speed or position, depending on control mode.

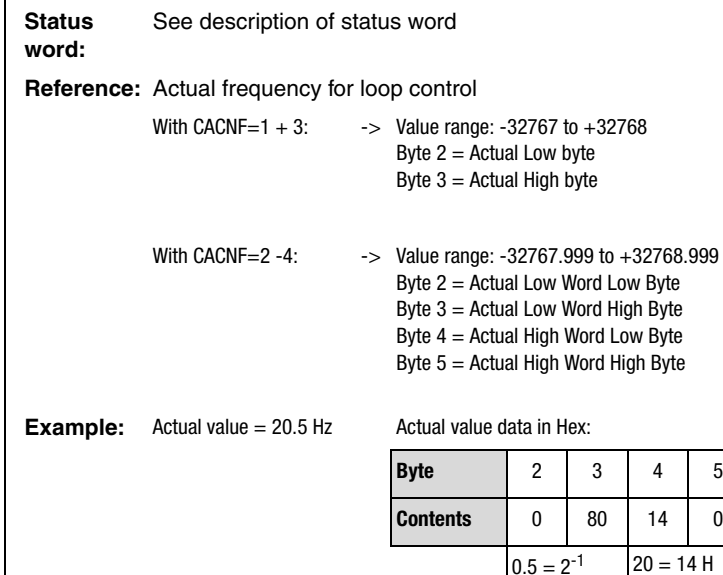

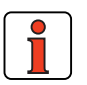

**Note:** The actual value is calculated by dividing the absolute value readout by the factor  $2^{16}$ . e.g. 148000 hex = 1343488 /  $2^{16}$  = 20.5

#### RXPD01

With the aid of the RXPD01 it is possible to control the inverter and input references. The data content of this RXPD01 differs depending on the setting of the preset solution.

#### TXPD01

You can get status information on the device by way of the TXPD01.

**5.5 PDO transmission types**

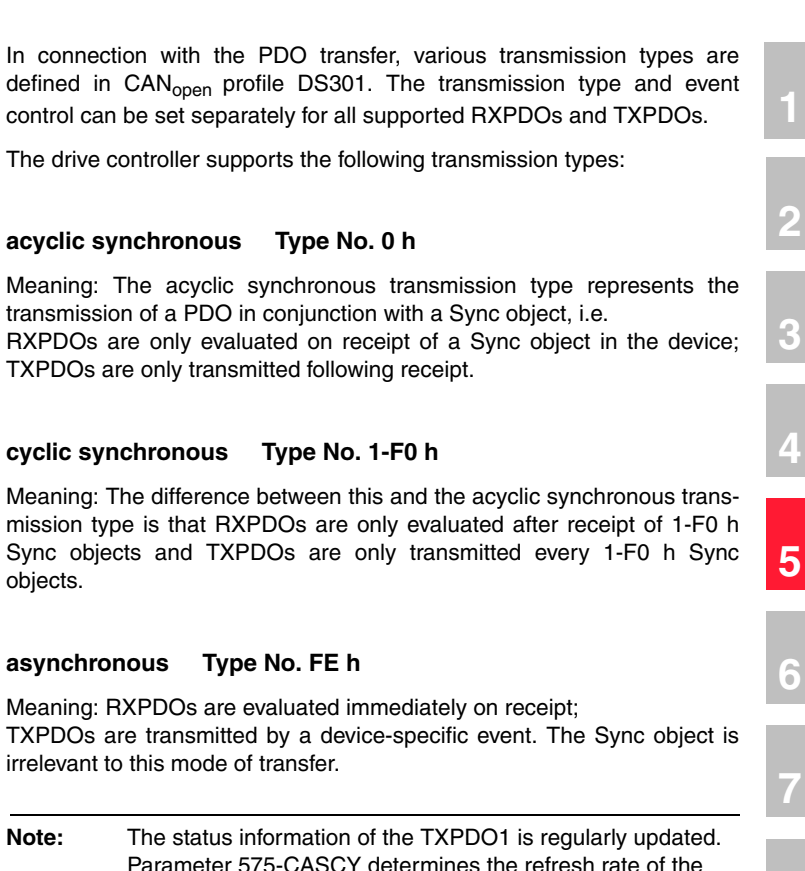

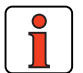

objects.

asynchronous

**Note:** The status information of the TXPDO1 is regularly updated. Parameter 575-CASCY determines the refresh rate of the status and actual value information in ms. For the synchronous transmission type parameter 575-CASCY can be set to 1ms.

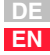

**A**

Meanings of the transfer types based on the example of the static RXPDO1 and TXPDO1:

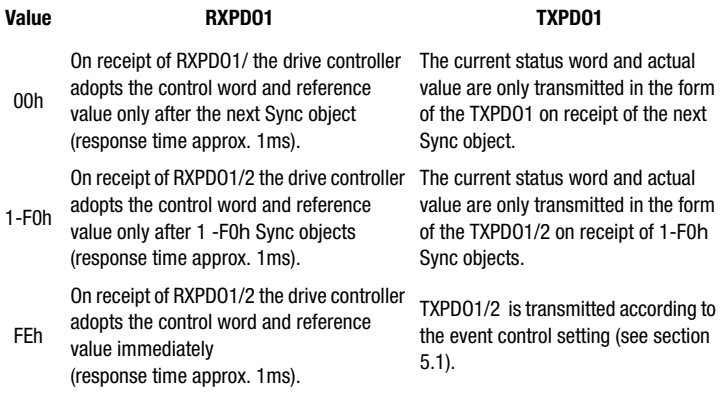

**5.6 EasyDrive-Basic, control of speedcontrolled CDA3000, CDD3000 drives**

In EasyDrive control mode, specific functions of the device are activated with the individual control bits. Thus, for example, the STR (Start Clockwise) function can be selected by setting just one control bit. It is also possible here to transfer unassigned control terminals to the control for other process tasks.

EasyDrive Basic is active on the CDA3000 in the following preset solutions:

- BUS 1(9)=Field bus operation, control and reference via bus
- BUS\_2(10)=Field bus operation, manual mode with analog reference
- BUS 3(11)=Field bus operation, manual mode with analog reference, limit switches

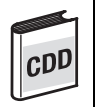

This activation configuration is active on the CDD3000 in the following preset solutions:

• SCB 5(9)=Speed control, reference via field bus, control via field bus

The following preset solutions use only the digital control information of data bytes 0 and 1. The reference channel via field bus is not active. The reference is then set via a terminal (analog or digital), as described in the Application Manual.

- SCB\_2(4)=Speed control, +/-10V reference, control via field bus
- SCB\_3(6)=Speed control, fixed speeds, control via field bus
- SCB\_2(3)=Speed control, pulse input, control via field bus

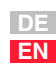

**1**

**2**

**3**

**4**

**5**

**6**

**7**

**A**

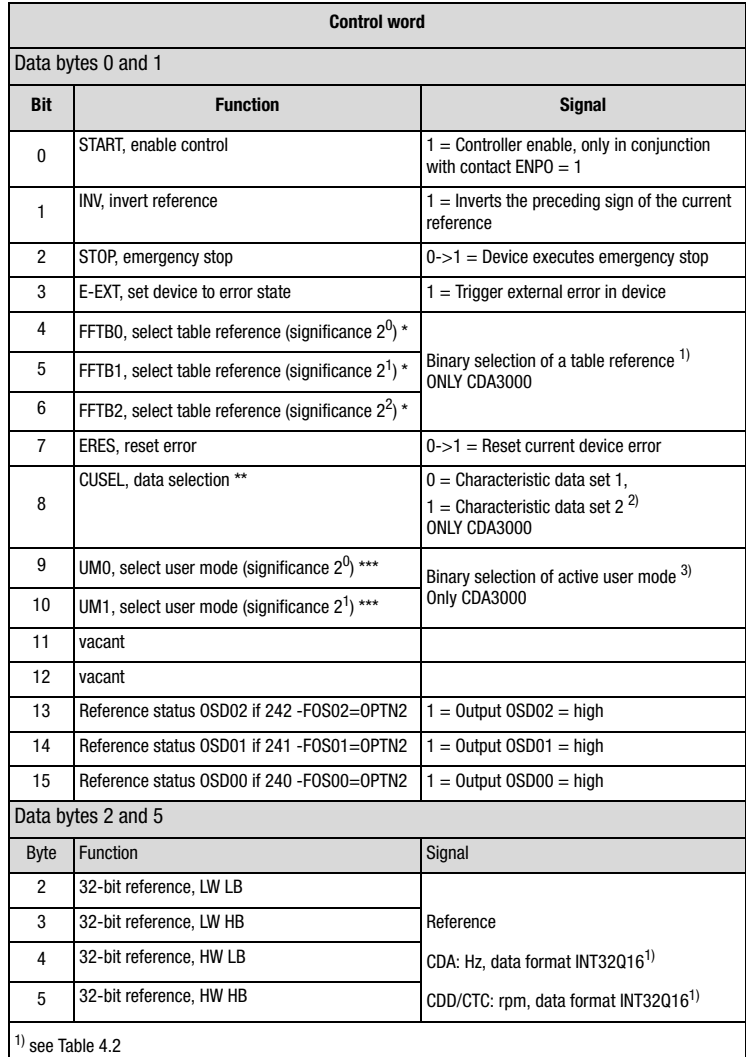

*Table 5.5 EasyDrive Basic control word on CDA3000 and CDD3000* 

\* - CDA3000, only if 280-RSSL1=(7) TBSEL

\* - CDD3000, only if 280-RSSL1=(7) RFIX

\*\* - CDA3000, only if 651-CDSSL=(6) OPTN2

\*\*\* - CDA3000, only if 166-UDSSL=(3) OPTN2

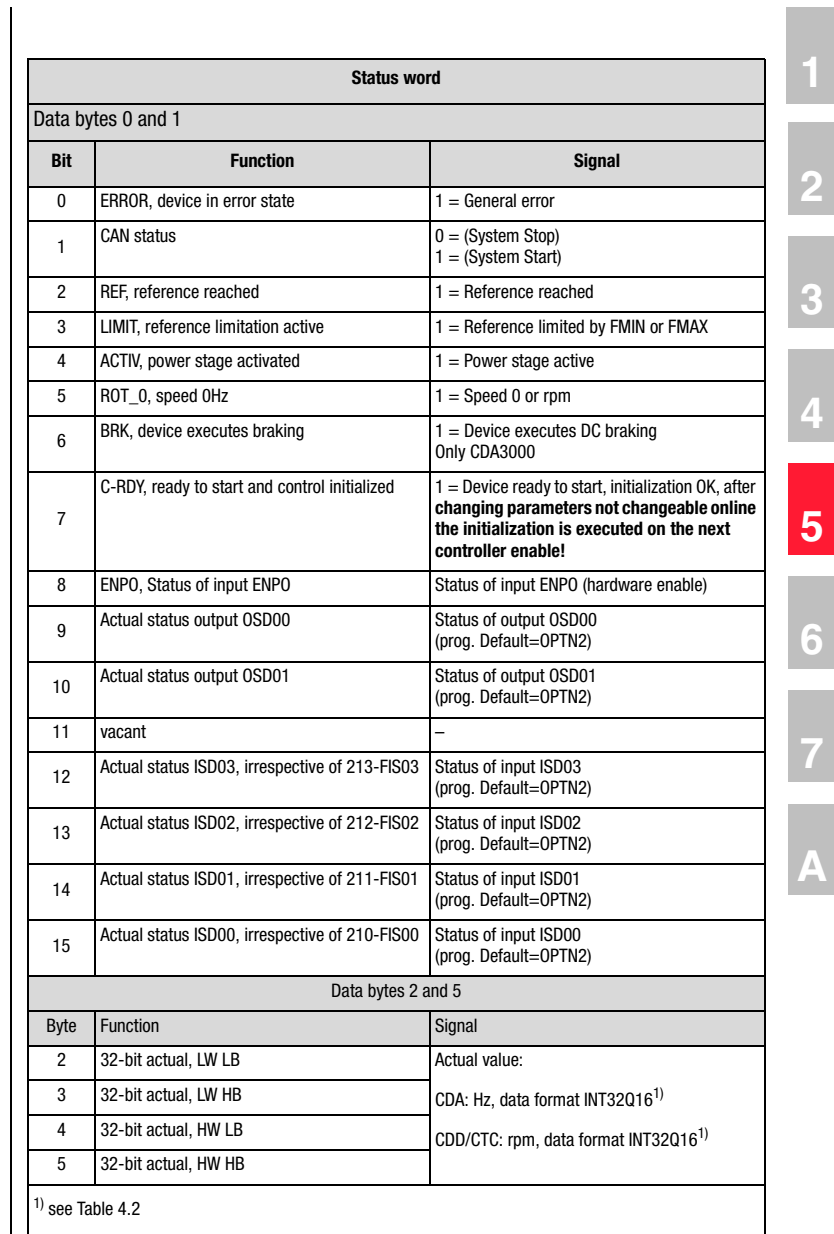

*Table 5.6 EasyDrive Basic status word on CDA3000 and CDD3000* 

**DE EN**

**3**

**4**

**7**

#### **Additional notes on:**

1 General control functions:

START: Controller enable. With state 1 the power stage of the device is started (on CDA3000 in VFC mode only on conjunction with reference > 0). With state 0 the drive is stopped via the parameterizable STOP ramp and the power stage then disabled. When the stop ramp is disabled  $(=0)$ the drive runs down uncontrolled. The response of cancellation of the controller enable can be changed on the CDA3000 by way of the "DC braking" function see Application Manual.

On the CDD3000 braking is always executed according to the preset stop ramp or, if the stop ramp is disabled, under torque control.

STOP: Emergency stop in operation. Drive is braked to a stop according to programmed STOP ramp and then remains stopped under speed control at speed 0 (except CDA3000 in VFC mode). To quit this state the controller enable must be disabled (power stage off!).

#### 2) CDA3000:

Corresponds to activation by way of terminal in accordance with application data set DRV 5 or ROT 3; see Application Manual. The activation in this case is delivered only via the control word of the CAN bus. In the reference structure of the CDA3000 the function is activated by setting 280 -RSSL1 = TBSEL (7). Direct reference input is then not possible.

#### CDD3000:

Corresponds to activation by way of terminal in accordance with the speed control application data sets; see Application Manual. The activation in this case is delivered only via the control word of the CAN bus. In the reference structure of the CDD3000 the function is activated by setting  $280$ -RSSL1 = RFIX (7). Direct reference input is then not possible.

2) CDA3000 only: Function only active with setting  $651$ -CDSSL =  $(6)$ OPTN2. The bit can be used to switch between characteristic data sets 1 and 2. For more detailed information on characteristic data set switchover refer to the Application Manual.

3) The CDA3000 offers the facility to store 4 complete parameter data sets (user modes). You can switch between the user data sets by setting 166-UDSSL = (3) OPTN2 by way of the CAN control word. The switchover can only be made in STANDBY (power stage not active). The switch-

**1**

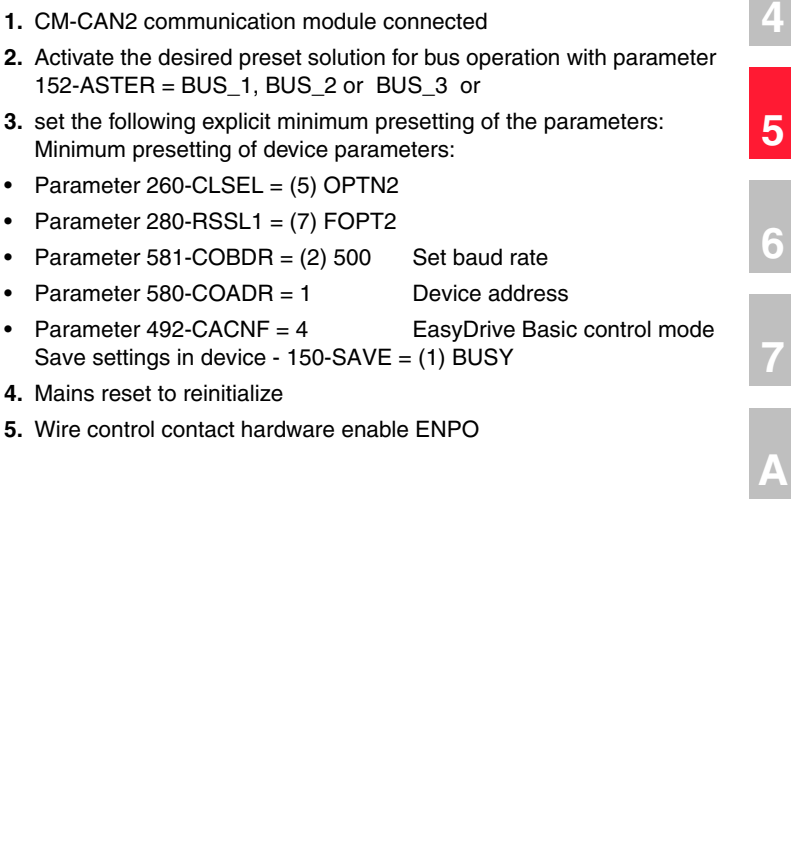

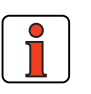

over takes about 2 seconds.

**EasyDrive Basic control mode**

Preconditions:

### **Note:** For more information on the setting and availability of these functions refer to the Application Manual.

### **5.6.1 Activation of a CDA3000**

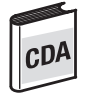

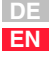

 $\mathsf{l}$ 

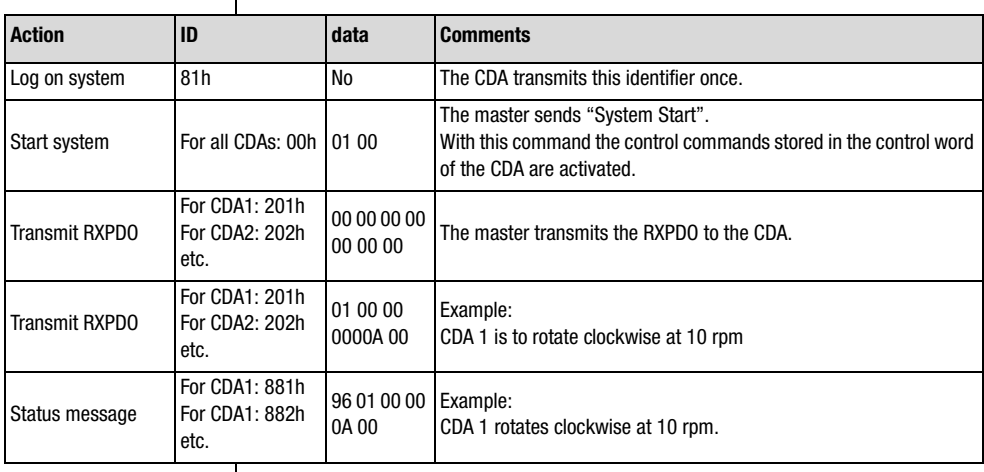

*Table 5.7 Example: EasyDrive Basic CDA3000*

### **5.6.2 Parameter setting**

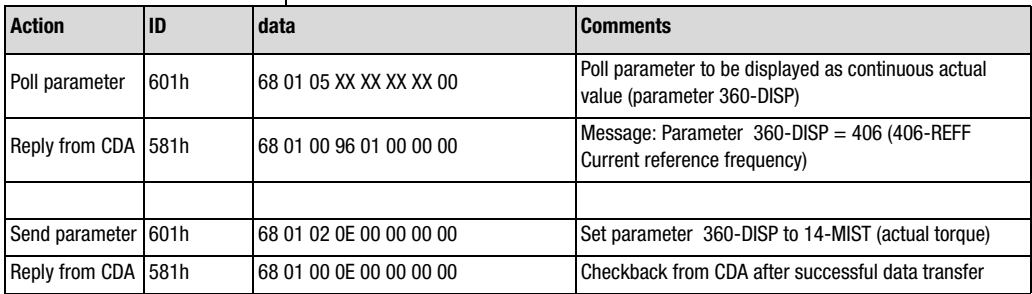

*Table 5.8 Example: Parameter setting*

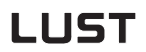

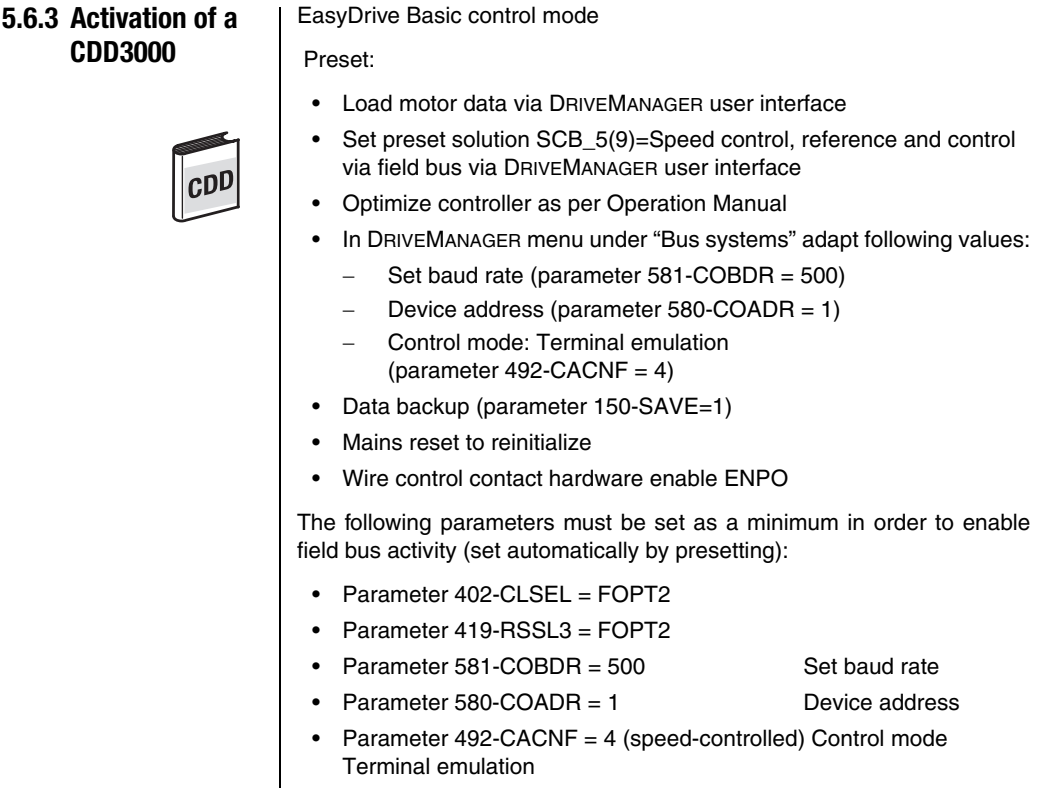

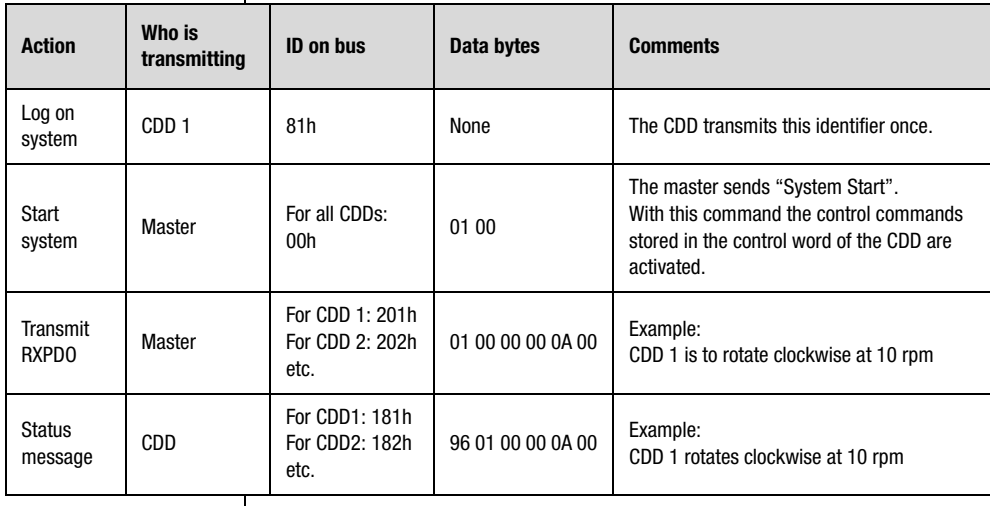

**DE EN**

**2**

**3**

**4**

**5**

**6**

**7**

**A**

### **5.7 DRIVECOM, control with DRIVECOM state machine, CDA3000, CDD3000**

To control a drive unit in the second control mode over CAN, the state machine defined in DRIVECOMprofile no. 20 of January 1994 for INTERBUS-S must be followed. Reference input is based on the setting of the control mode (CAN configuration) in parameter 492 -CACNF =  $1 \dots 3$ .

DRIVECOM is possible on the CDA3000 in the following preset solutions:

- BUS\_1(9)=Field bus operation, control and reference via bus
- BUS 2(10)=Field bus operation, manual mode with analog reference
- BUS\_3(11)=Field bus operation, manual mode with analog reference, limit switches

This activation configuration is possible on the CDD3000 in the following preset solutions:

• SCB\_5(9)=Speed control, reference via field bus, control via field bus

The following preset solutions use only the digital control information of data bytes 0 and 1. The reference channel via field bus is not active. The reference is then set via a terminal (analog or digital), as described in the Application Manual.

- SCB\_2(4)=Speed control, +/-10V reference, control via field bus
- SCB 3(6)=Speed control, fixed speeds, control via field bus
- SCB 2(3)=Speed control, pulse input, control via field bus

#### **5 Control and reference input**

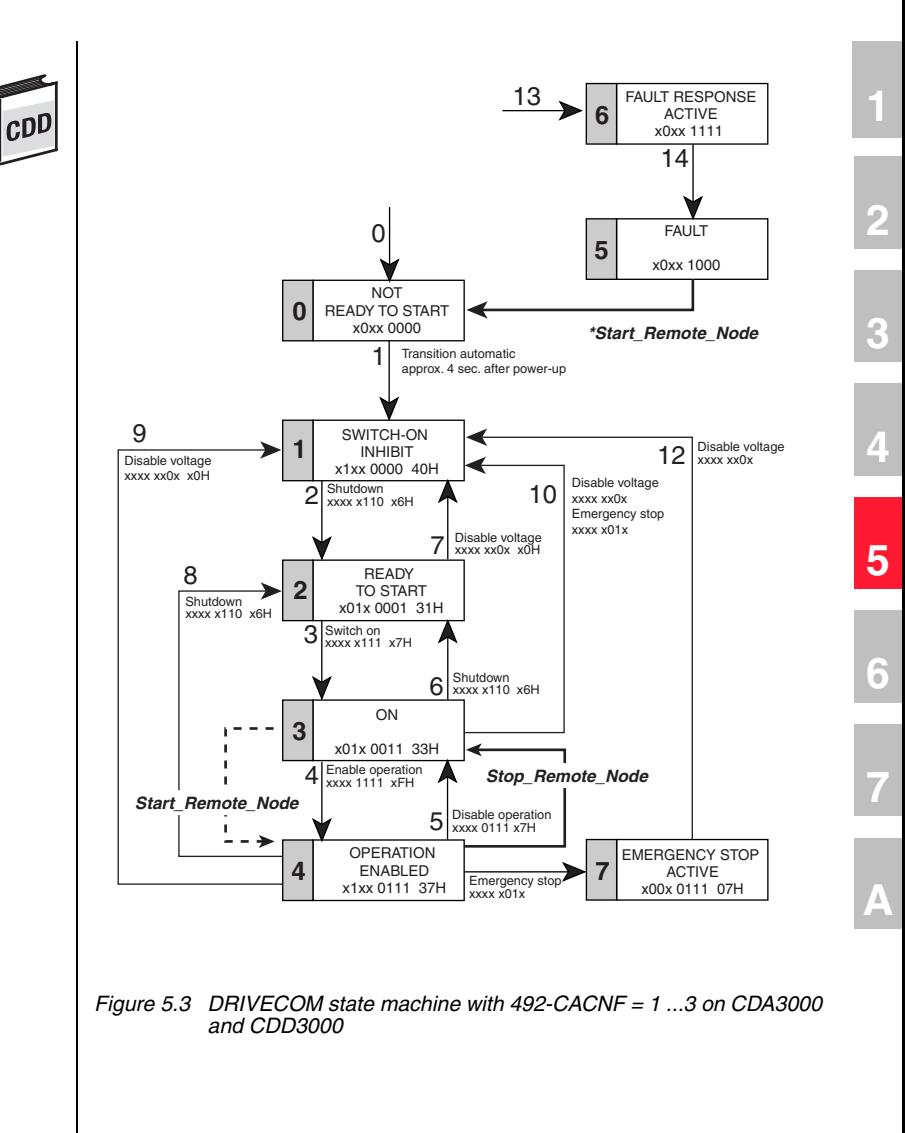

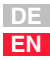

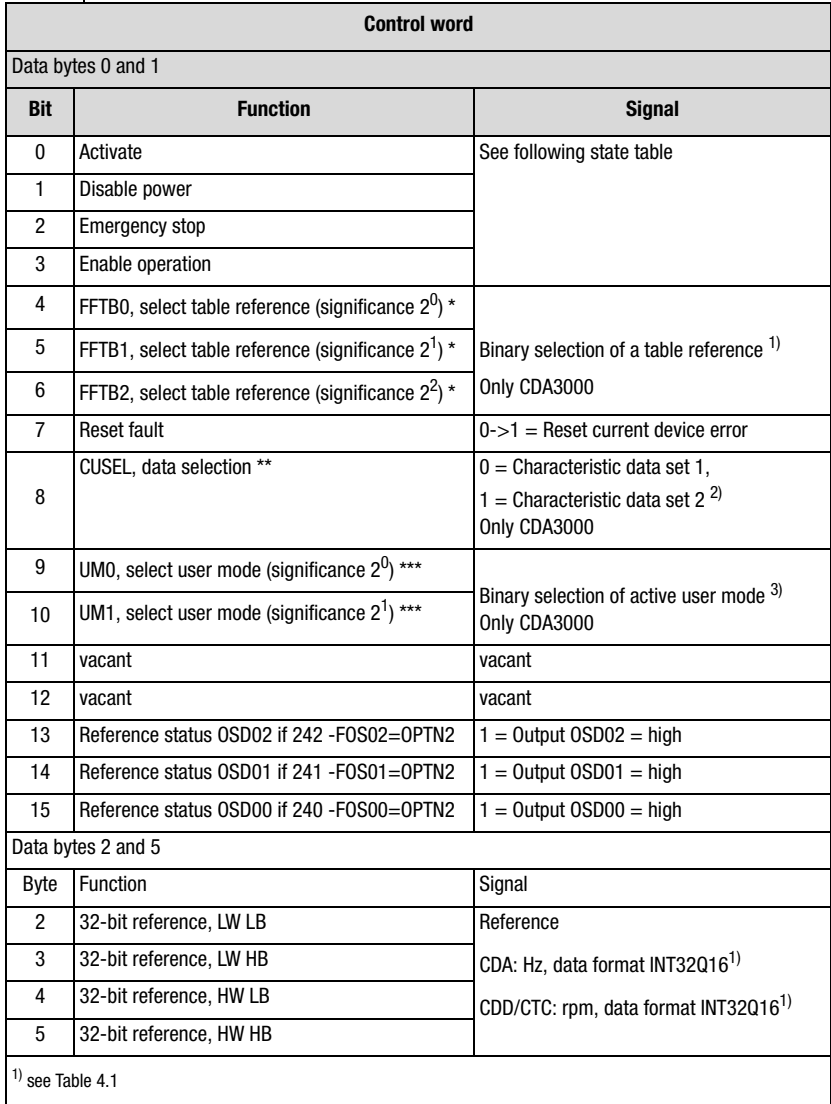

*Table 5.9 DRIVECOM control word in control mode (492-CACNF) = 1 ... 3* 

\* CDA3000, only if 280-RSSL1=(7) TBSEL

CDD3000, only with  $280$ -RSSL1=(7) RFIX

- \*\* CDA3000 only if 651-CDSSL=(6) OPTN2
- \*\*\* CDA3000, only if 166-UDSSL=(3) OPTN2
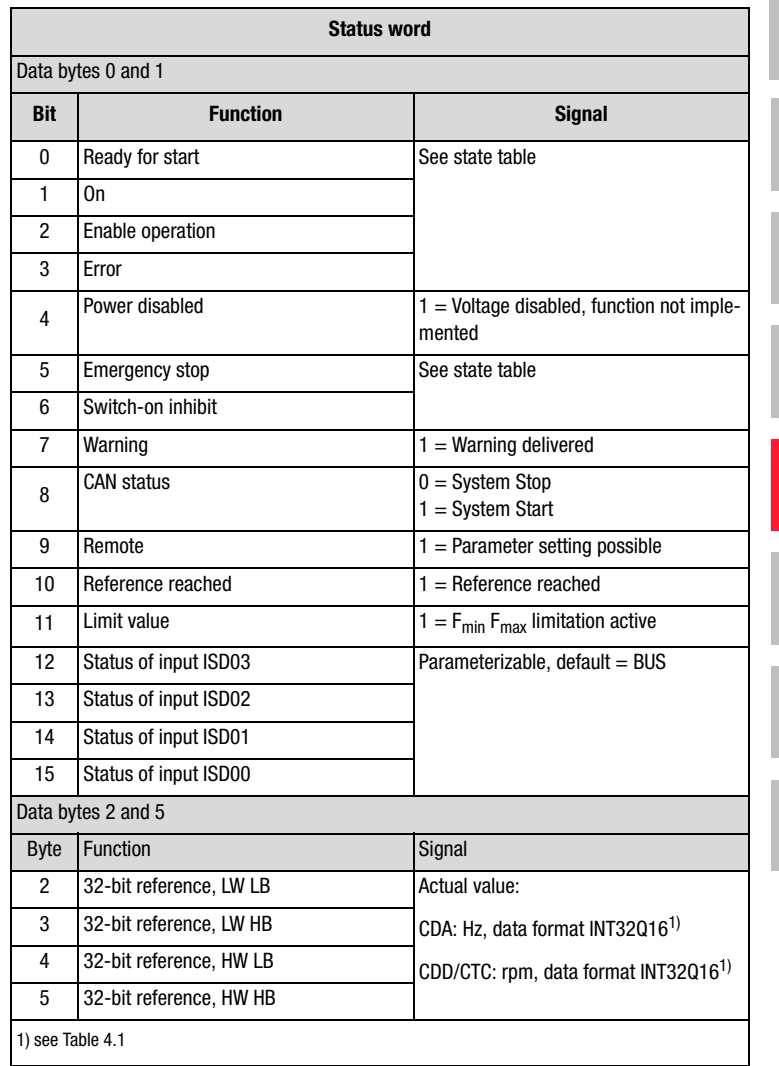

*Table 5.10 DRIVECOM status word in control mode (492-CACNF)* 

*= 1 ... 3* 

\* CDA3000, only if 280-RSSL1=(7) TBSEL

- CDD3000, only with 280-RSSL1=(7) RFIX
- \*\* CDA3000 only if 651-CDSSL=(6) OPTN2
- \*\*\* CDA3000, only if 166-UDSSL=(3) OPTN2

**2**

**3**

**4**

**5**

**6**

**7**

**A**

#### **Additional notes on:**

1 General control functions:

START: Controller enable. With state 1 the power stage of the device is started (on CDA3000 in VFC mode only on conjunction with reference > 0). With state 0 the drive is stopped via the parameterizable STOP ramp and the power stage then disabled. When the stop ramp is disabled  $(=0)$ the drive runs down uncontrolled. The response of cancellation of the controller enable can be changed on the CDA3000 by way of the "DC braking" function see Application Manual.

On the CDD3000 braking is always executed according to the preset stop ramp or, if the stop ramp is disabled, under torque control.

STOP: Emergency stop in operation. Drive is braked to a stop according to programmed STOP ramp and then remains stopped under speed control at speed 0 (except CDA3000 in VFC mode). To quit this state the controller enable must be disabled (power stage off!).

2) CDA3000:

Corresponds to activation by way of terminal in accordance with application data set DRV 5 or ROT 3; see Application Manual. The activation in this case is delivered only via the control word of the CAN bus. In the reference structure of the CDA3000 the function is activated by setting 280-RSSL1 = TBSEL (7). Direct reference input is then not possible.

CDD3000:

Corresponds to activation by way of terminal in accordance with the speed control application data sets; see Application Manual. The activation in this case is delivered only via the control word of the CAN bus. In the reference structure of the CDD3000 the function is activated by setting  $280$ -RSSL1 = RFIX (7). Direct reference input is then not possible.

2) CDA3000 only: Function only active with setting  $651$ -CDSSL =  $(6)$ OPTN2. The bit can be used to switch between characteristic data sets 1 and 2. For more detailed information on characteristic data set switchover refer to the Application Manual.

3) The CDA3000 offers the facility to store 4 complete parameter data sets (user modes). You can switch between the user data sets by setting  $166$ -UDSSL = (3) OPTN2 by way of the CAN control word. The switchover can only be made in STANDBY (power stage not active).

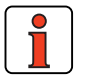

**Note:** For more information on the setting and availability of these functions refer to the Application Manual.

#### **Bit combinations of the DRIVECOM state machine**

#### **Device control commands**

The following bit combinations of control bits 0-3 and 7 form the device control commands for the state transitions of the state machine:

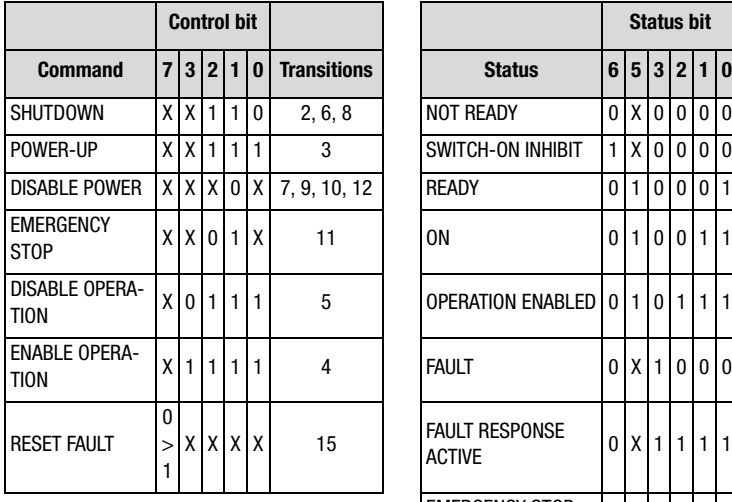

#### **Device status**

The bits of the DRIVECOM status word presented below indicate the current system state:

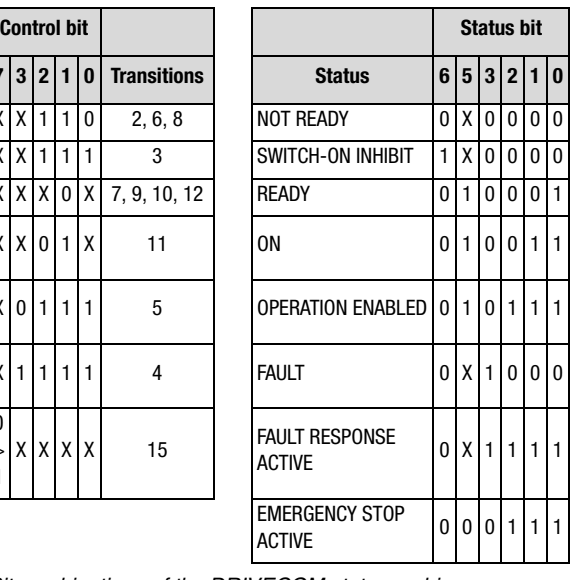

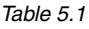

*Table 5.11 Bit combinations of the DRIVECOM state machine*

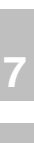

**A**

**2**

**3**

**4**

**5**

**6**

#### **5.7.1 Example: Control mode, DRIVECOM state machine** Preconditions: **1.** CANopen communication module (CM-CAN2) connected **2.** Activate the desired application data set for bus operation with parameter 152-ASTER = BUS\_1, BUS\_2 or BUS\_3 (subject area \_15FC Initial commissioning) or **3.** explicitly make the following minimum parameter presetting. Minimum device parameter presetting: •Parameter 260-CLSEL = (5) OPTN2 •Parameter 280-RSSL1 = (7) FOPT2 •Parameter 581-COBDR =  $(2)$  500 Set baud rate •Parameter 580-COADR = 1 Device address •Parameter 492-CACNF = 2 DRIVECOM control mode **4.** Save settings in device - 150-SAVE = (1) BUSY

- **5.** Mains reset to reinitialize
- **6.** Wire control contact hardware enable ENPO

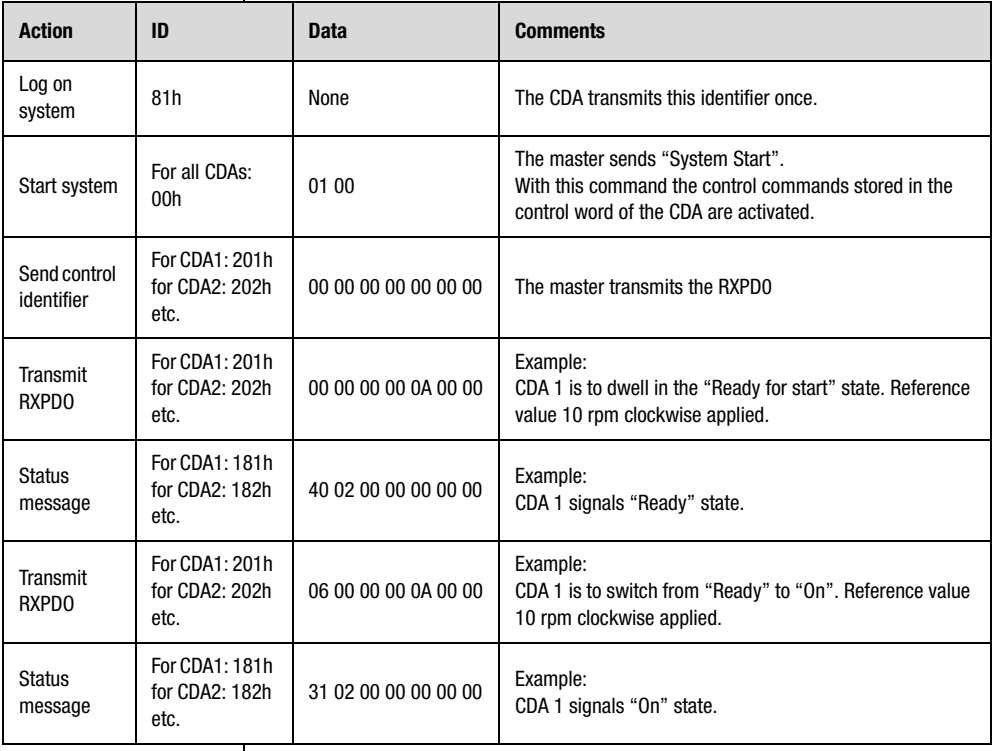

*Table 5.12 Example: DRIVECOM state machine*

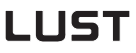

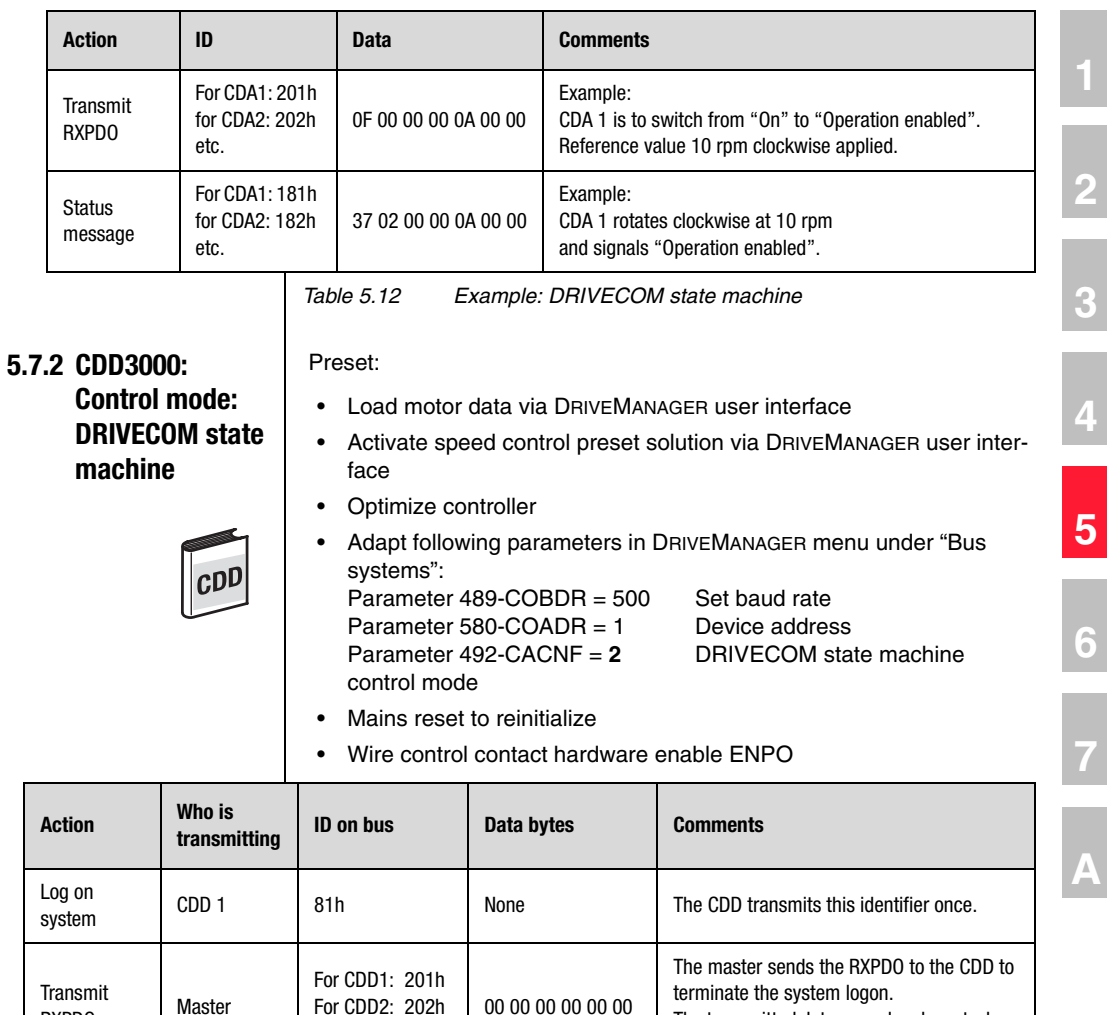

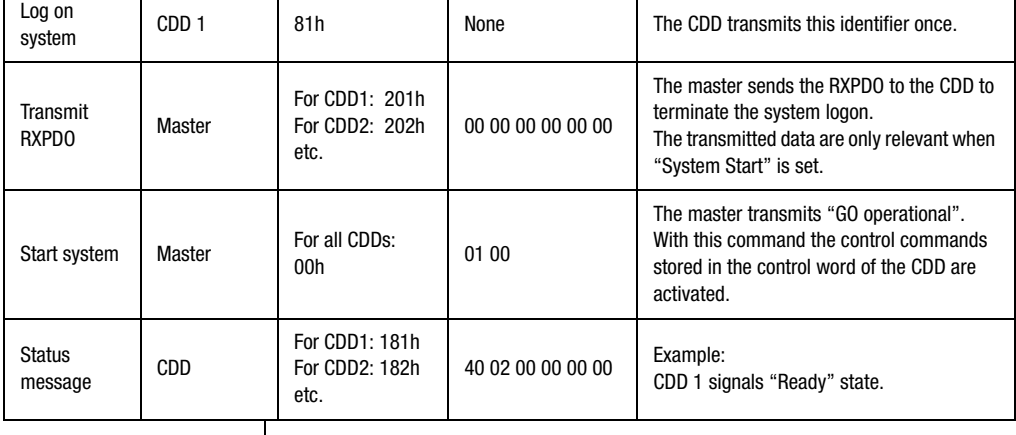

h

**DE EN**

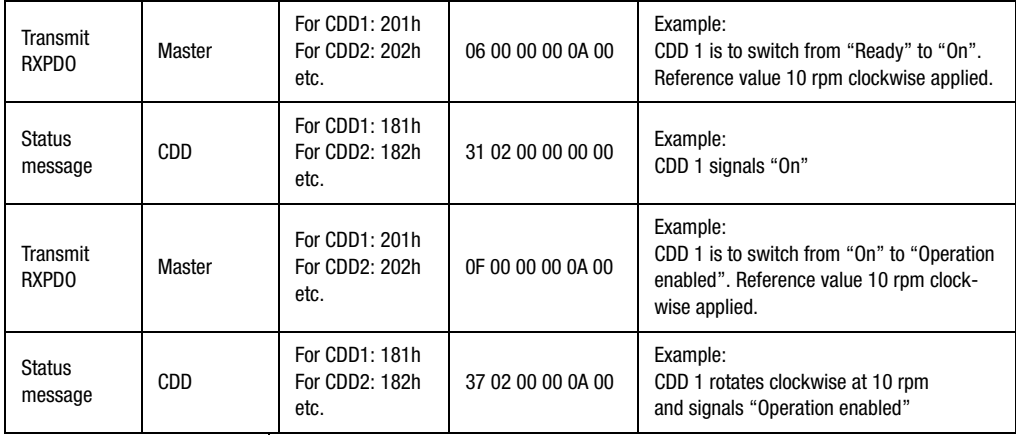

# **Parameter setting**

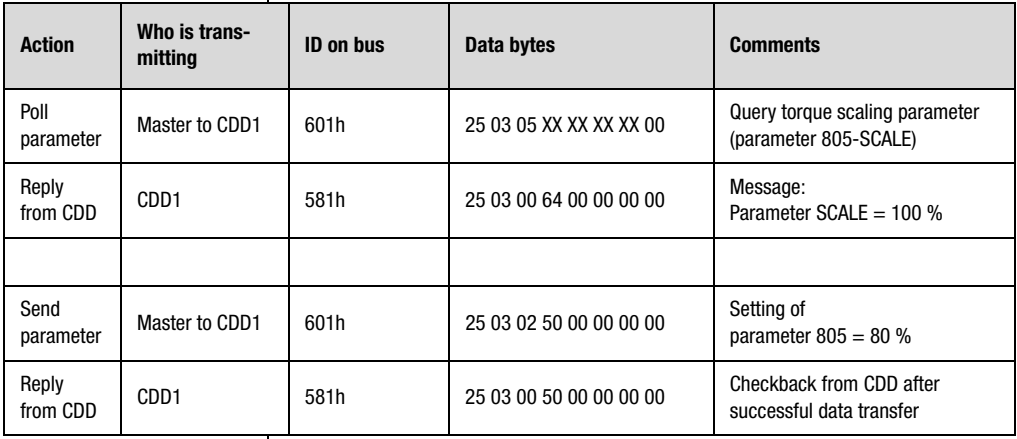

### **5.8 EasyDrive ProgPos**

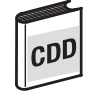

General introduction:

field bus

section.

tion control:

#### **Fully programmable positioning and sequence control CDD3000**

Preset solution: PCB\_4(16)=Positioning, fully programmable, control via

The "ProgPos" position and sequence control mode requires a sequence program to be installed on the servocontroller to control the movement solution. The sequence program can be influenced by way of digital inputs or by altering variables (codes H00 - H99) or flags (codes M00 - M99). In the control protocol the use of flags M90-97 and variable H98 is fixed. If the control process requires more variables, mapping of the second control identifier or the parameter channel can be used for the purpose. The same applies to status information. See also section 5.1 "Mapping function on the CDD3000" and the relevant example in that **1**

**2**

**3**

**4**

**5**

**A**

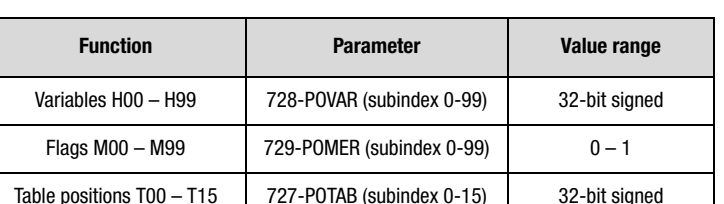

The following device parameters are important in value transfer for posi-

For all other parameters refer to the Application Manual.

Special features:

When configuring the servocontroller note that the configuration comprises a parameter set and a sequence program. The parameter set must in all cases be stored in the device before the sequence program is accepted.

Further documentation on using the mode:

· CDD3000 Application Manual

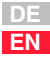

#### **Control functions:**

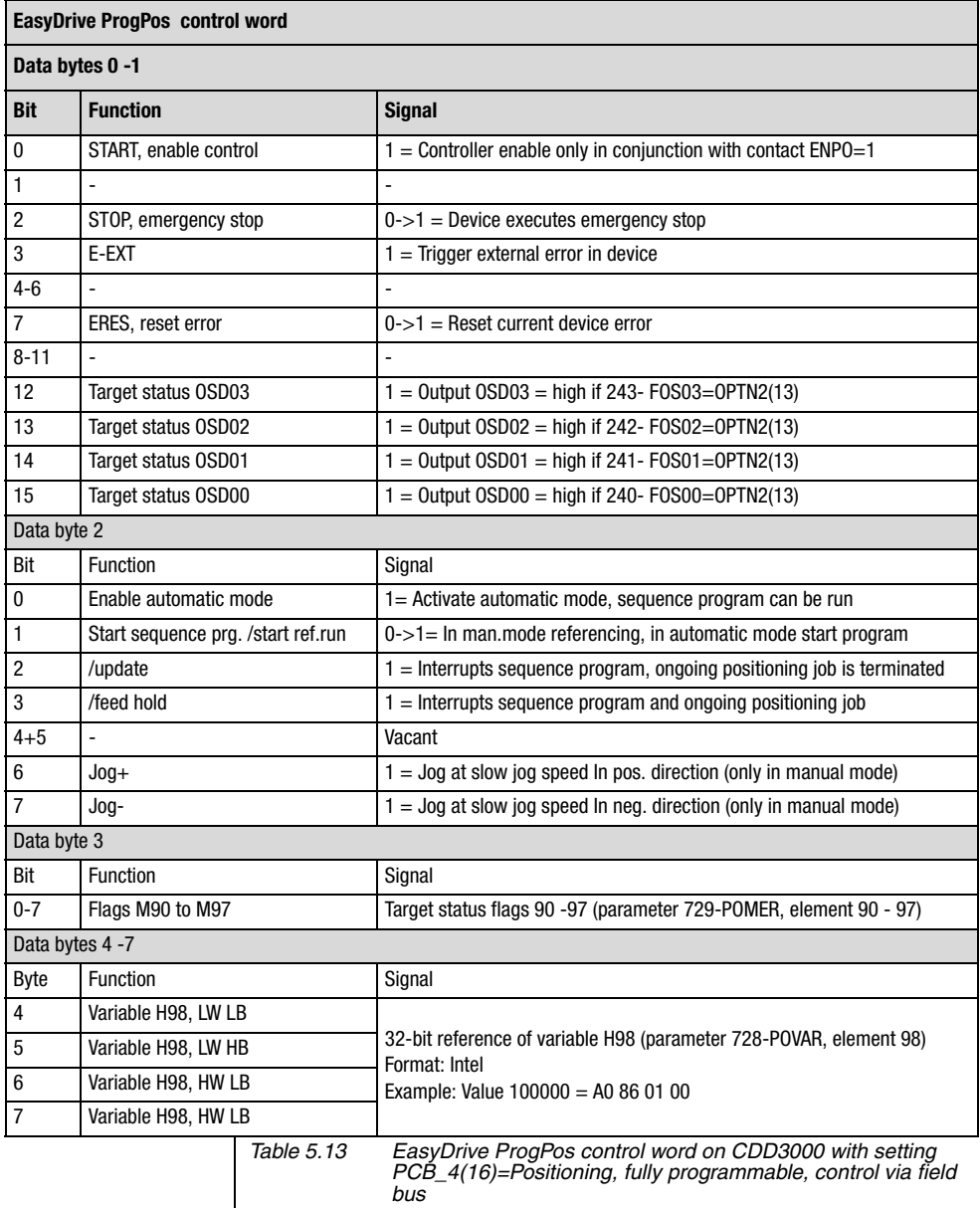

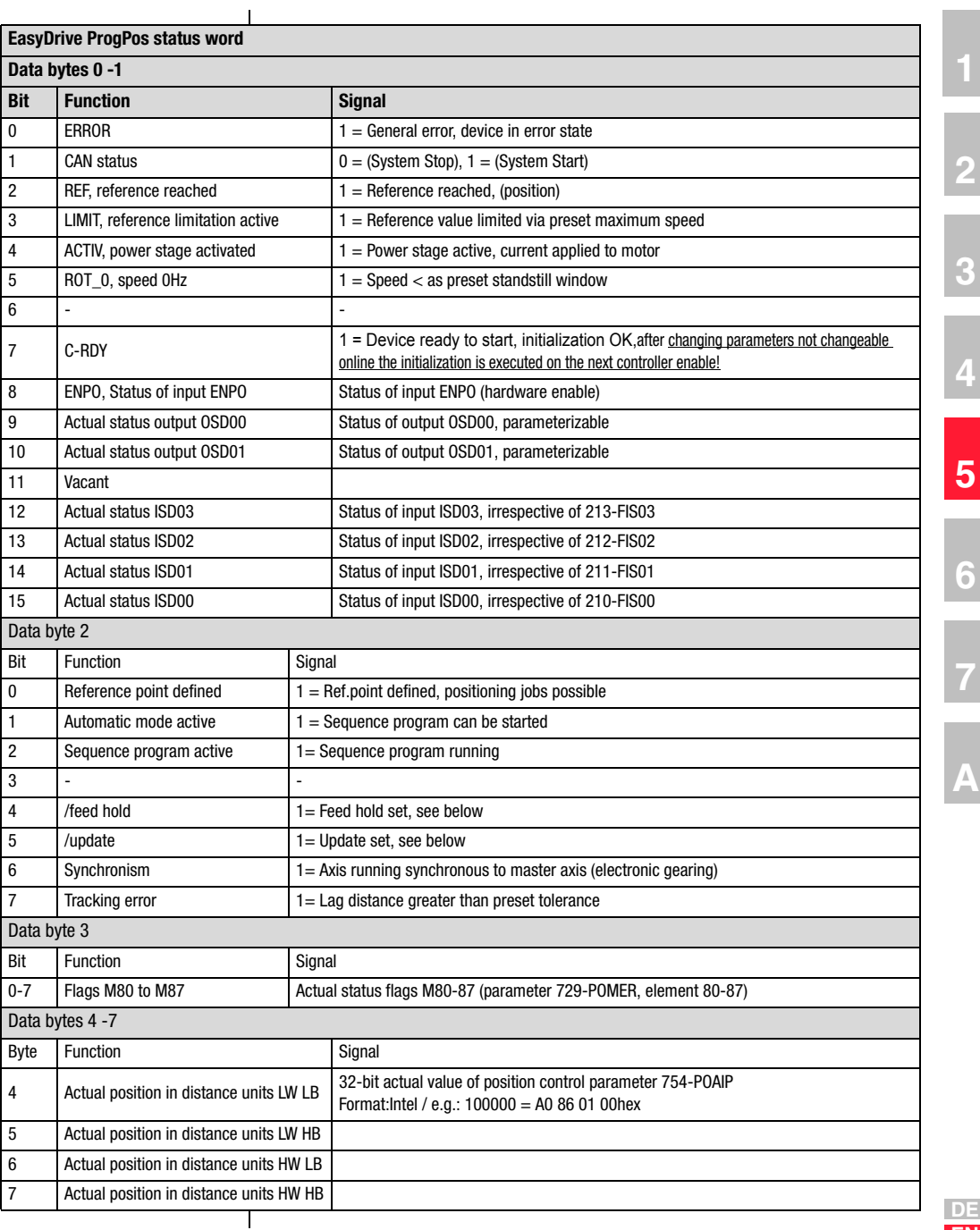

# LIIST

#### **General control functions:**

**START:** Controller enable. With state 1 the power stage of the device is started (on CDA3000 in VFC mode only on conjunction with reference > 0). With state 0 the drive is stopped via the parameterizable STOP ramp and the power stage then disabled. When the stop ramp is disabled  $(=0)$ the drive runs down uncontrolled. The response of cancellation of the controller enable can be changed on the CDA3000 by way of the "DC braking" function see Application Manual.

On the CDD3000 braking is always executed according to the preset stop ramp or, if the stop ramp is disabled, under torque control.

**STOP:** Emergency stop in operation. Drive is braked to a stop according to programmed STOP ramp and then remains stopped under speed control at speed 0 (except CDA3000 in VFC mode). To quit this state the controller enable must be disabled (power stage off!).

729-POMER[xx]: Flag parameters in CDD3000. Used to transfer information into and out of the sequence program to the PLC.

728POVAR[xx]: Variables parameters in CDD3000. Used to transfer information into and out of the sequence program to the PLC.

The following terms are described in more detail in the Application Manual.

\* Manual mode / Automatic mode: In manual mode the manual "referencing and jog" functions can be used. In automatic mode the drive can be moved by way of the sequence program. If automatic mode is quit during a positioning job, the movement is aborted and the axis stopped by an emergency stop.

\*\* Sequence program: The sequence program is started in the controller when DB2 bit10 is set in the status.

\*\*\* Reference point defined: As soon as referencing is complete DB2 bit 8 is set in the status.

\*\*\*\* Update: The update controls processing of the lines of the sequence program. When the update bit is set the program processing is interrupted.

\*\*\*\*\* Feed hold: Feed hold controls processing of the driving profile generator. When the feed hold bit is set the current positioning command is interrupted, the drive brakes on the braking ramp down to a standstill. When freed hold is restored the interrupted positioning job is resumed.

### **5.8.1 Example: Easy-Drive ProgPos activation**

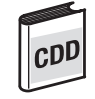

Load a sequence program into the servo axle and activate it over CAN.

In this process, the positioning is to be controlled by the status of a flag between the absolute position 0 and a freely adjustable position.

Presets:

Task:

- Load motor data set via DriveManager user interface
- Activate "PCB\_4(16)=Positioning, fully programmable, control via field bus" mode from Drivemanager user interface
- Adapt following parameters under "Bus systems" menu option:

489-CLBDR = 500Set baud rate

571-CLADR = 1Device address

- Load sequence program into servocontroller; see Application Manual
- Back up data in device
- Mains reset to activate changed settings
- Wire control contact hardware enable ENPO

**2**

**3**

**4**

**5**

**6**

**7**

**A**

Example sequence program "doku\_bsp.prg":

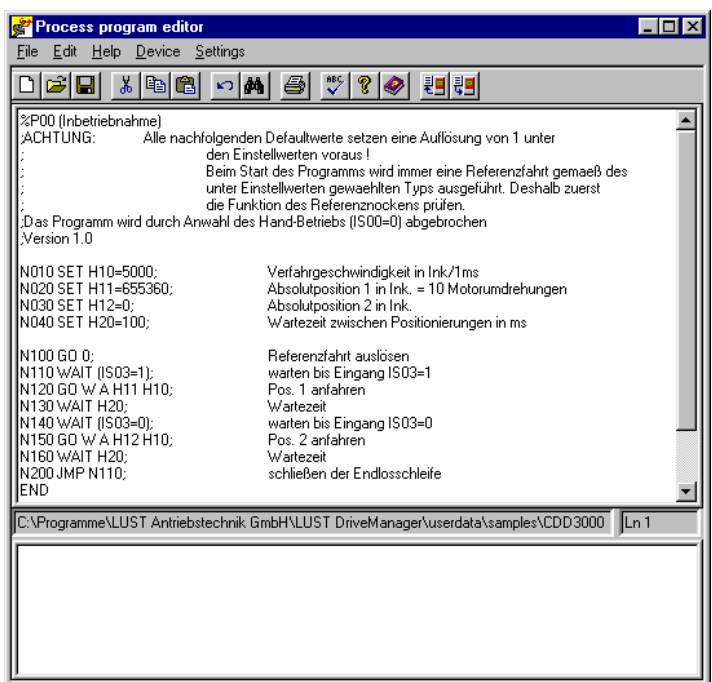

Flag M90 triggers the positioning operations with an edge change.

Variable H98 contains the freely selectable reference position. Unit  $=$ **increments** 

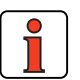

**Note:** The transfer mode of the status message can be set by parameter 148-TXEV1. In this regard see section 5.3.1 Cyclic transmission is activated as the factory default. In the Easy-Drive ProgPos preset solution acyclic transmission in the event of changes to the CAN status (148-TXEV1 = 4000hex) may sometimes be beneficial. The virtual outputs, too, can additionally be used as event triggers, e.g. the reference point defined message.

The facility to use ProgPos flags (M98 and M99) as event triggers means an event can also be generated directly from the sequence program.

**2**

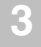

**4**

**5**

**6 7**

**A**

By an appropriately tailored setting, this mechanism can be used to set up a handshake with the PLC.

By way of parameter 149-TXEV2 the event control parameters for the second status message can be set.

The drive can now be started with input ENPO set, with the following control sequence:

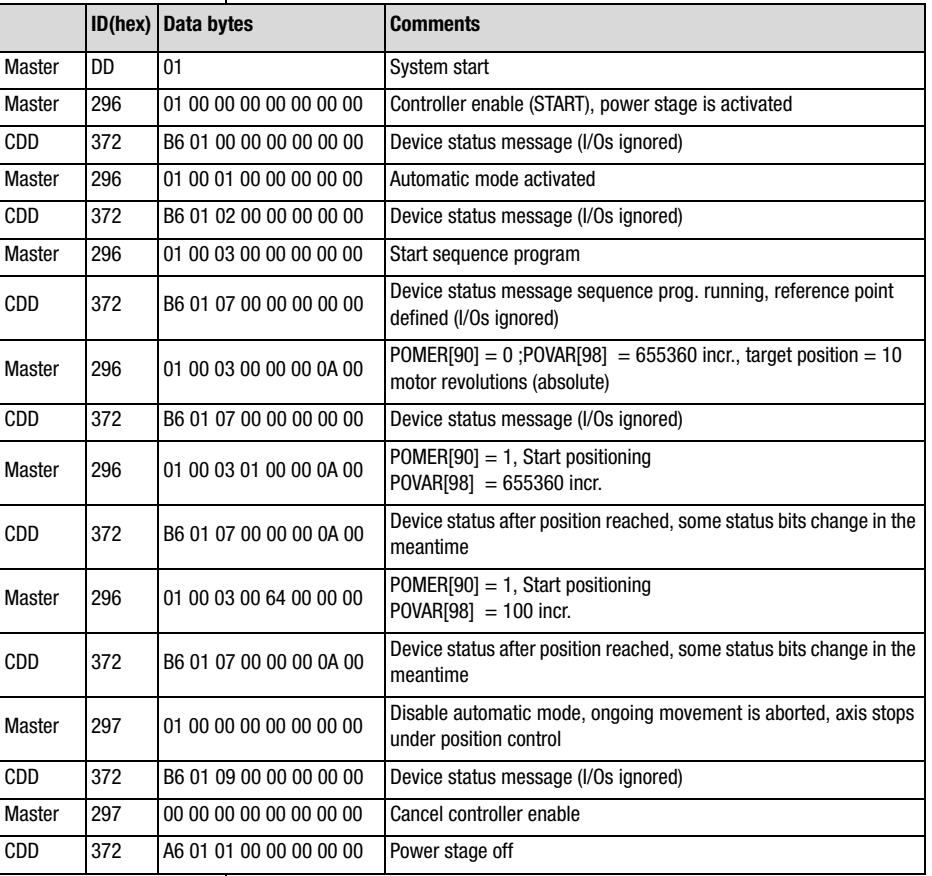

*Table 5.14 Control sequences*

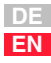

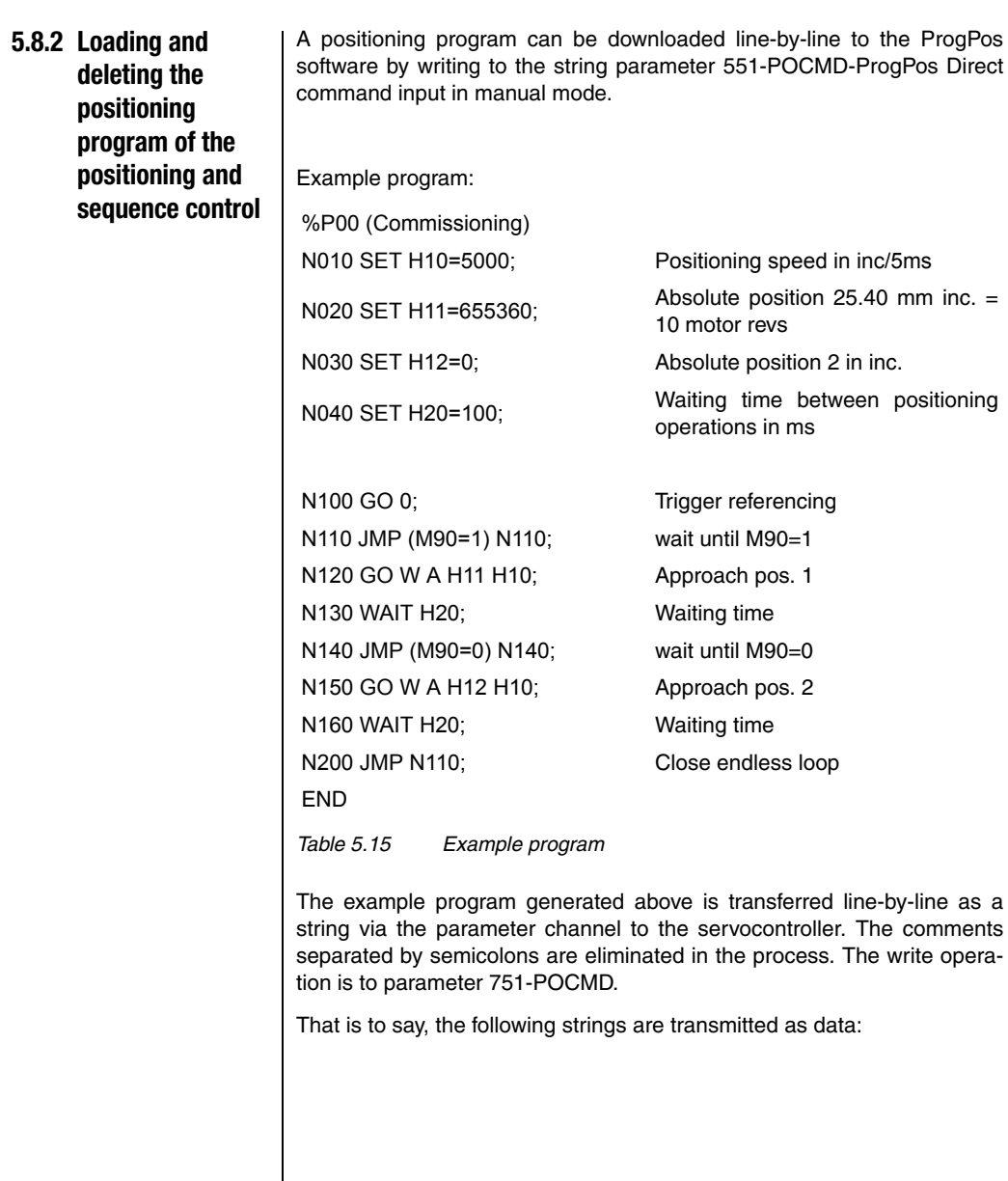

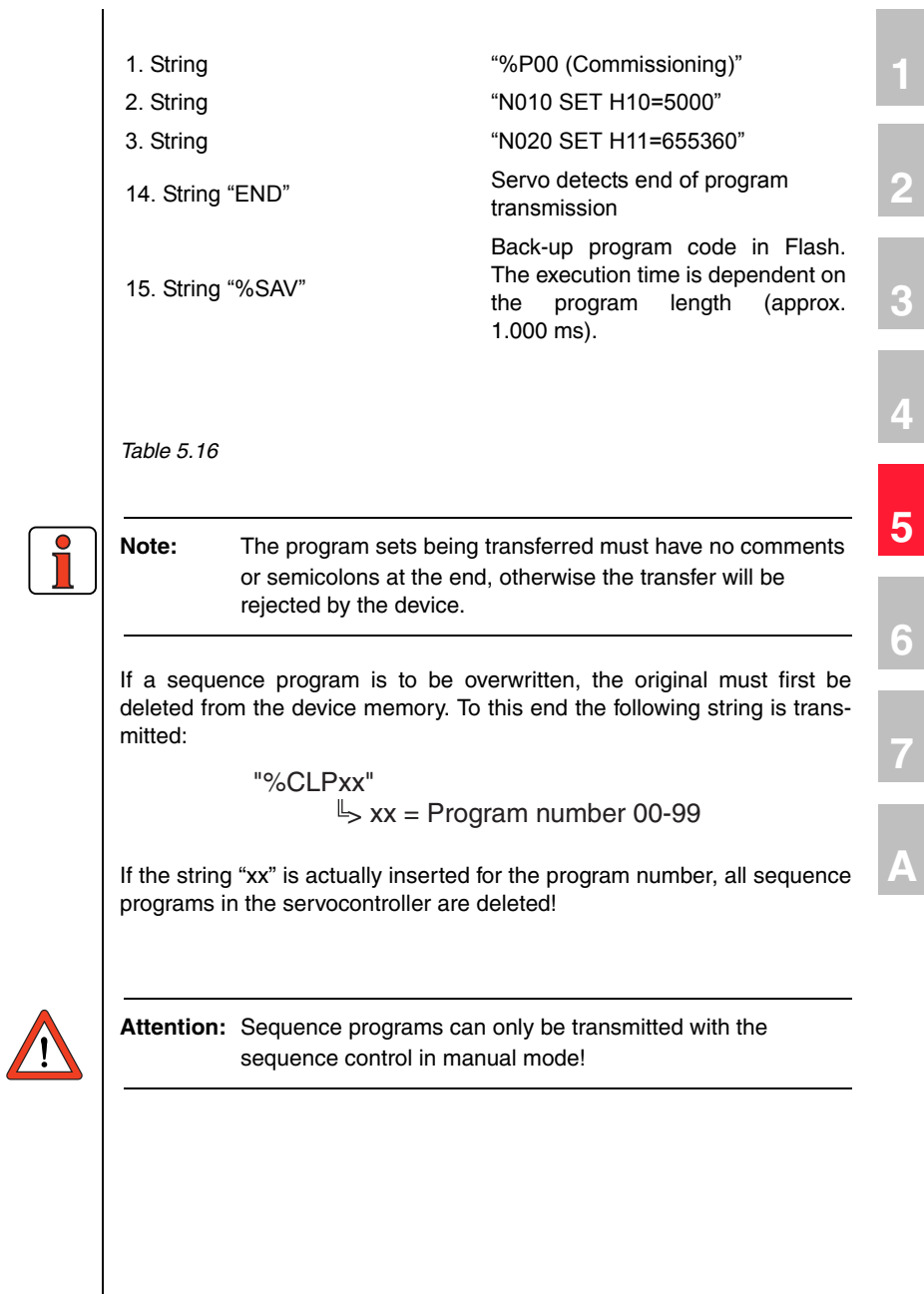

**DE EN**

**College** 

#### **5.9 EasyDrive TabPos**

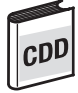

#### **Position control with table positions, CDD3000**

General introduction:

Preset solution: PCB\_3(14)= Positioning, fixed positions, control via field bus

See Application Manual for procedure to activate "Position control with table positions" mode.

31 positioning sets are available, and can be edited on the DRIVEMAN-AGER user interface in table form. The parameters can also be changed by way of the parameter channel. For this the following parameters need to be written to:

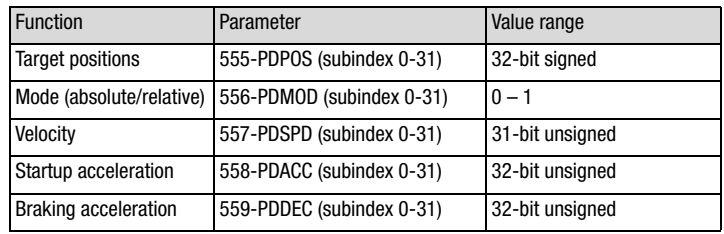

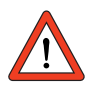

**Attention:** The sequence of the individual activation signals must be followed.

For further documentation on using the mode refer to the Application Manual.

Ĭ

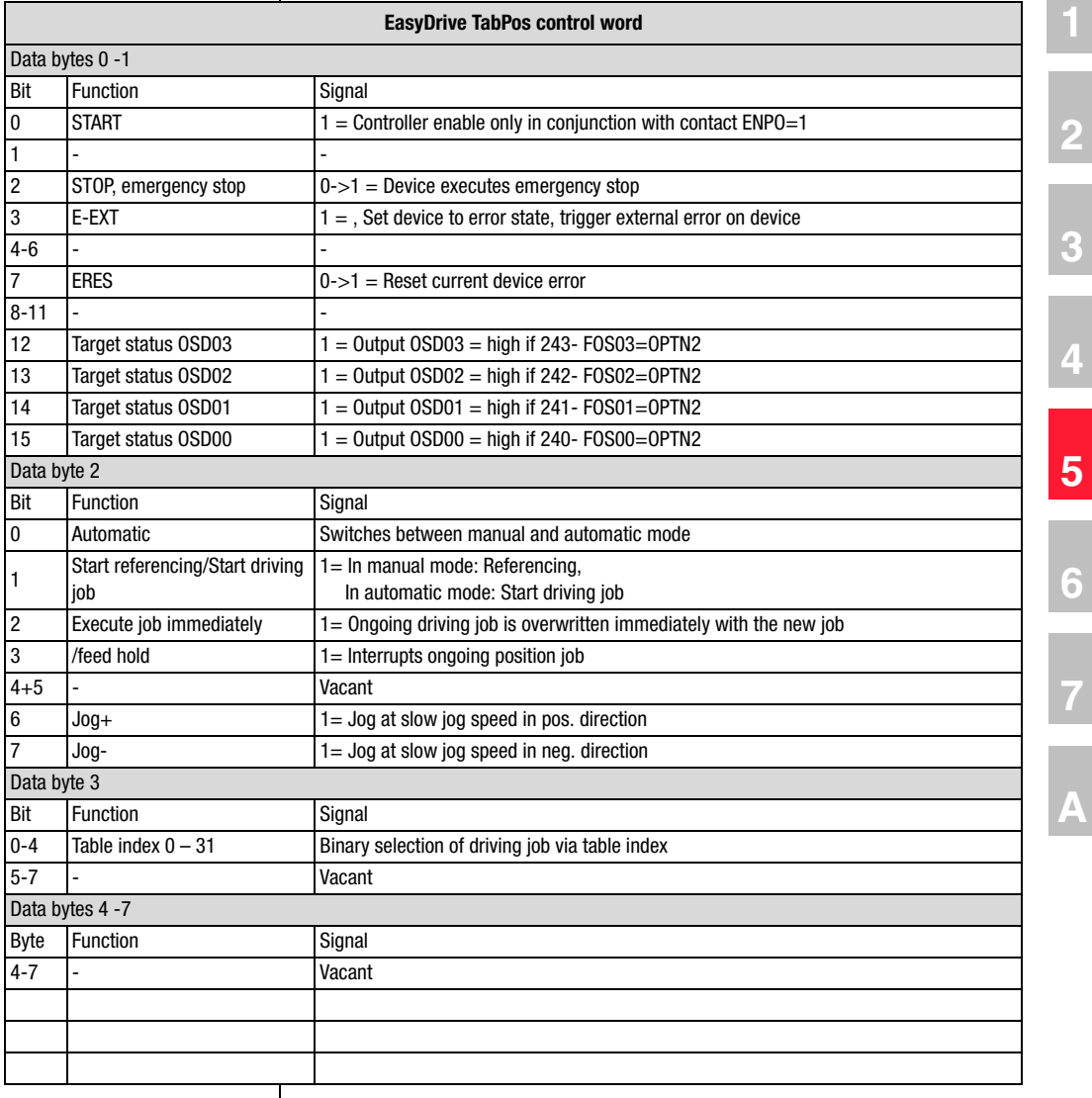

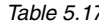

*Table 5.17 EasyDrive control word on CDD3000, EasyDrive TabPos mode*

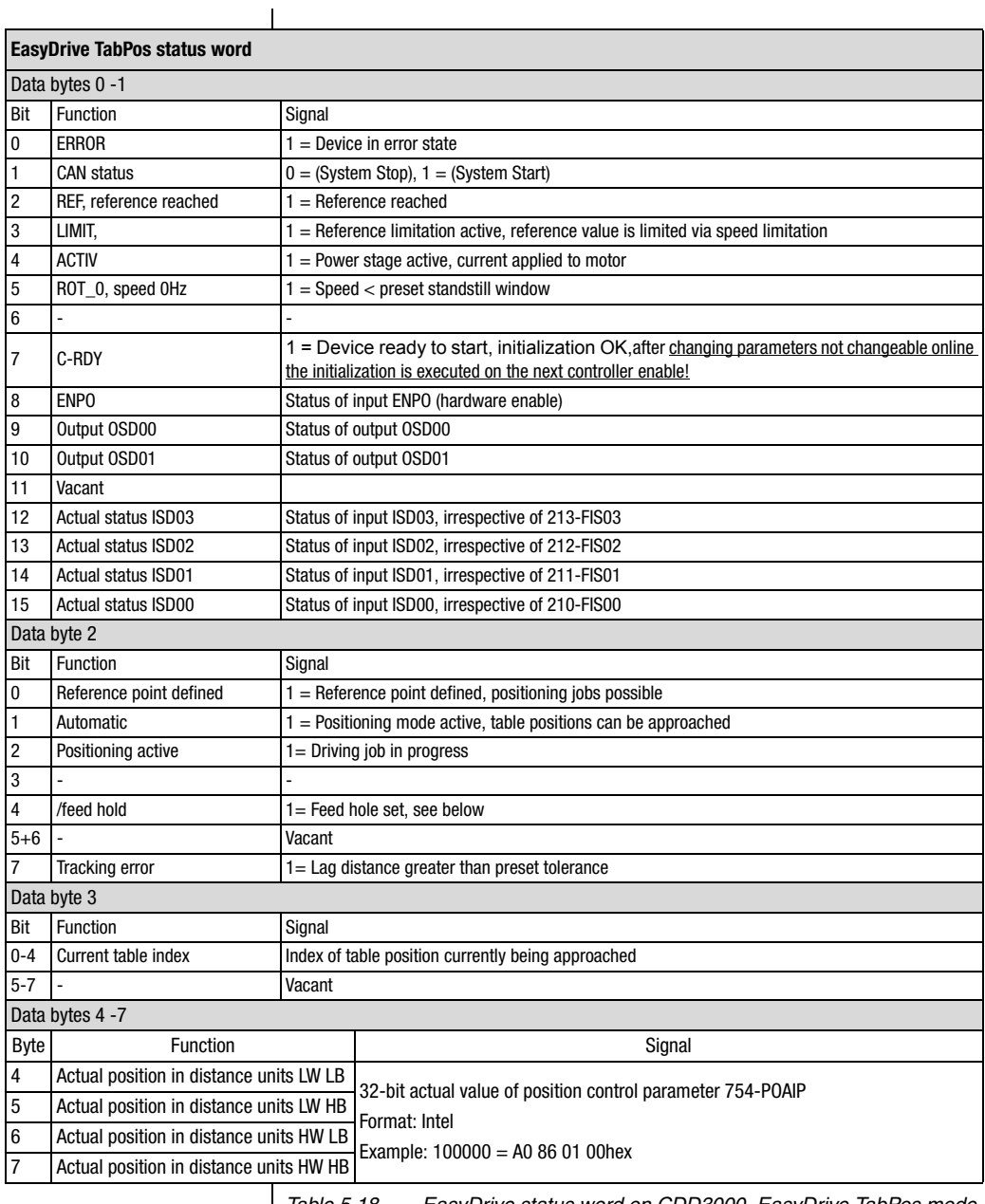

*Table 5.18 EasyDrive status word on CDD3000, EasyDrive TabPos mode*

General control functions:

START: Controller enable. With state 1 the power stage of the device is started (on CDA3000 in VFC mode only on conjunction with reference > 0). With state 0 the drive is stopped via the parameterizable STOP ramp and the power stage then disabled. When the stop ramp is disabled  $(=0)$ the drive runs down uncontrolled. The response of cancellation of the controller enable can be changed on the CDA3000 by way of the "DC braking" function see Application Manual.

On the CDD3000 braking is always executed according to the preset stop ramp or, if the stop ramp is disabled, under torque control.

**STOP:** Emergency stop in operation. Drive is braked to a stop according to programmed STOP ramp and then remains stopped under speed control at speed 0 (except CDA3000 in VFC mode). To quit this state the controller enable must be disabled (power stage off!).

The following terms are described in more detail in the Application Manual.

\*\*\* Reference point defined: As soon as referencing is complete DB2 bit 8 is set in the status.

\*\*\*\*\* Feed hold: Feed hold controls processing of the driving profile generator. When the feed hold bit is set the current positioning command is interrupted, the drive brakes on the braking ramp down to a standstill. When freed hold is restored the interrupted positioning job is resumed.

Overwrite job immediately: If the bit is set in the control protocol an ongoing positioning job is overwritten. That means the movement is not interrupted, but is continued to the new target position. If the bit is not set the ongoing positioning is completed and stopped for an evaluation cycle (approx. 1 ms).

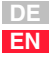

### **5.9.1 Example: Easy-Drive TabPos activation (CDD3000 only)**

Presets:

• Data backup

- Load motor data set via DRIVEMANAGER user interface
- Activate "PCB\_3(14)=Positioning, fixed positions, control via field bus" preset solution from DRIVEMANAGER user interface
- Set baud rate and device address
- r.Dl
- Mains reset to activate changed settings

The drive can now be started with input ENPO set, with the following control sequence:

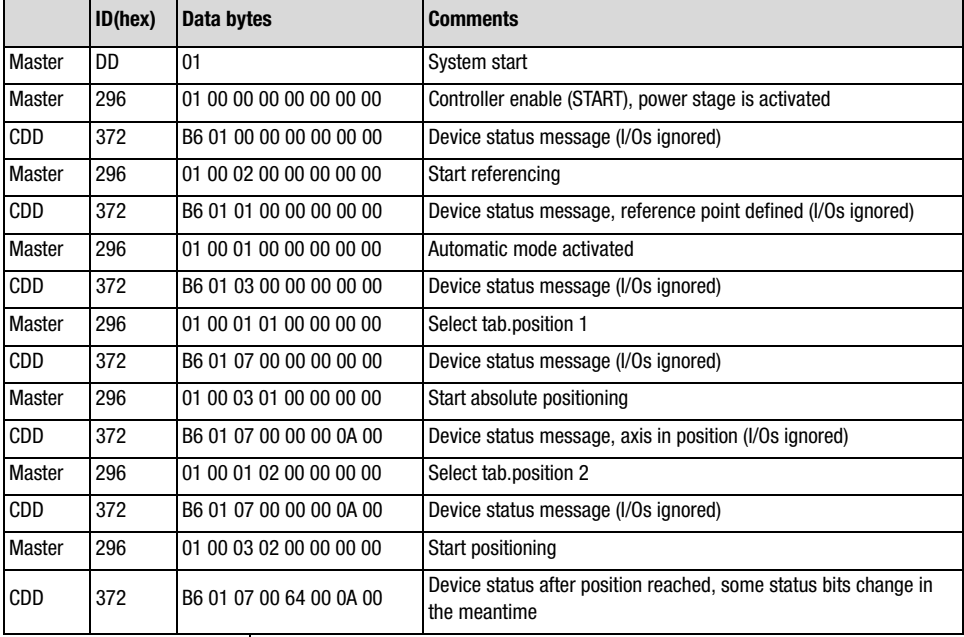

#### **5.10 EasyDrive DirectPos**

### **Position control with direct target position input, CDD3000**

General introduction:

Preset solution: PCB\_2(12)=Positioning, reference and control via field bus

This mode allows only the driving profile generator to be used for position control. The transferred target position is not checked in the device. Ramps are set in the device by way of parameters. Limit switch evaluation via digital inputs can be configured by parameters.

Special features:

The sequence of the individual activation signals must be followed.

The target position is always set in a unit scaleable by the user.

Reference: 1 revolution of the motor shaft = 65536 increments  $(2^{16})$ 

The positioning speed is always set in a unit scaleable by the user.

Reference: 3000 rpm on motor shaft = 3277 increments per ms

The positioning speed can be set in two ways:

- One-off, fixed setting for all positioning operations or rarely varying speeds - via parameter 562-OISMX (maximum positioning speed)
- For varying speed references by using the second control identifier. For this, the parameter must be mapped into the control identifier. See section 5.1 "Mapping function on the CDD3000".

Further documentation on using the mode:

• CDD3000 Application Manual

The following table sets out the control functions:

**2**

**3**

**4**

**5**

**6**

**7**

**A**

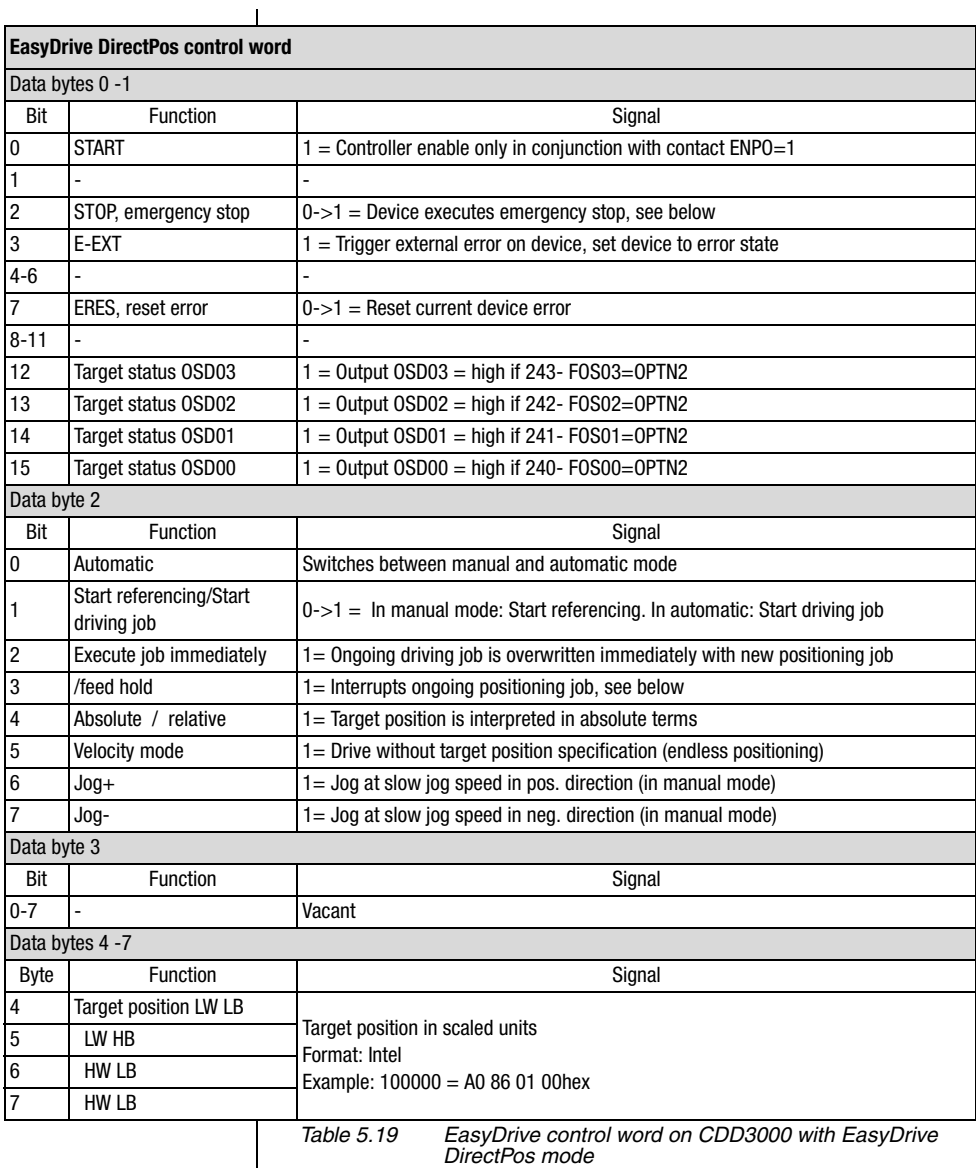

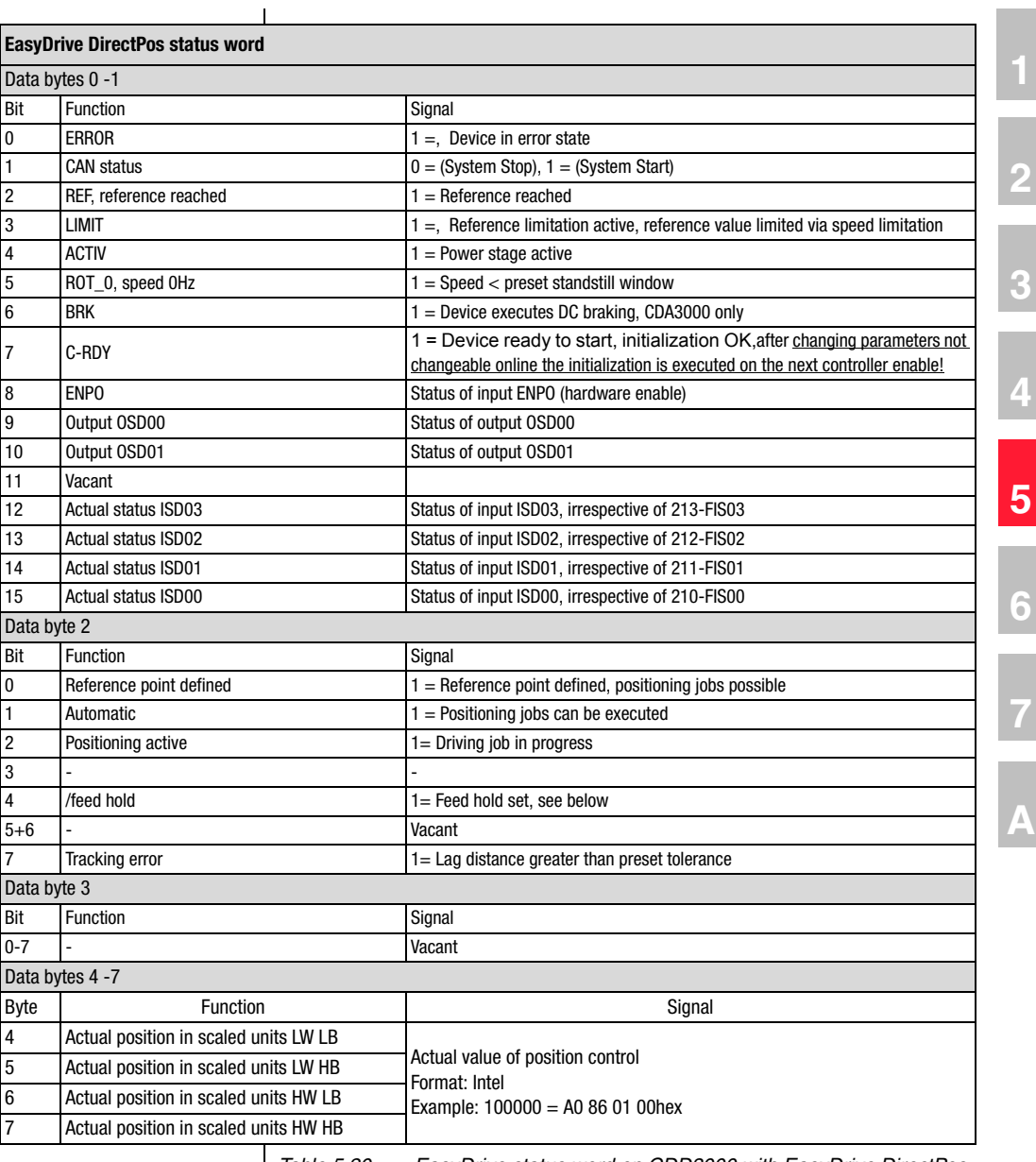

*Table 5.20 EasyDrive status word on CDD3000 with EasyDrive DirectPos mode*

## LIIST

General control functions:

START: Controller enable. With state 1 the power stage of the device is started (on CDA3000 in VFC mode only on conjunction with reference > 0). With state 0 the drive is stopped via the parameterizable STOP ramp and the power stage then disabled. When the stop ramp is disabled  $(=0)$ the drive runs down uncontrolled. The response of cancellation of the controller enable can be changed on the CDA3000 by way of the "DC braking" function see Application Manual.

On the CDD3000 braking is always executed according to the preset stop ramp or, if the stop ramp is disabled, under torque control.

STOP: Emergency stop in operation. Drive is braked to a stop according to programmed STOP ramp and then remains stopped under speed control at speed 0 (except CDA3000 in VFC mode). To quit this state the controller enable must be disabled (power stage off!).

The following terms are described in more detail in the Application Manual.

\*\*\* Reference point defined: As soon as referencing is complete DB2 bit 8 is set in the status.

\*\*\*\*\* Feed hold: Feed hold controls processing of the driving profile generator. When the feed hold bit is not set the current positioning command is interrupted, the drive brakes on the braking ramp down to a standstill. When freed hold is restored the interrupted positioning job is resumed.

Overwrite job immediately: If the bit is set in the control protocol an ongoing positioning job is overwritten. That means the movement is not interrupted, but is continued to the new target position. If the bit is not set the ongoing positioning is completed and stopped for an evaluation cycle (approx. 1 ms).

Presets:

- Load motor data set via DriveManager user interface
- Activate " PCB\_2(12)=Positioning, reference and control via field bus" preset solution from DriveManager user interface
- Set baud rate and device address
	- Mapping of velocity reference into second control identifier. Parameter 562-OISMX contains the velocity reference (maximum value +/- 20480, data type INT32Q16, unit incr./ms).

# **5.10.1Example:**

**Easy-Drive DirectPos activation (CDD3000 only)**

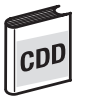

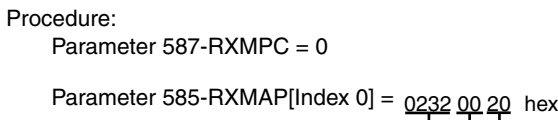

32-bit length **Subindex** Parameter number

**2**

**3**

**4**

**5**

**6**

**7**

**A**

Parameter 587-RXMPC = 1

• Data backup

• Mains reset to activate changed settings

The drive can now be started with input ENPO set, with the following control sequence:

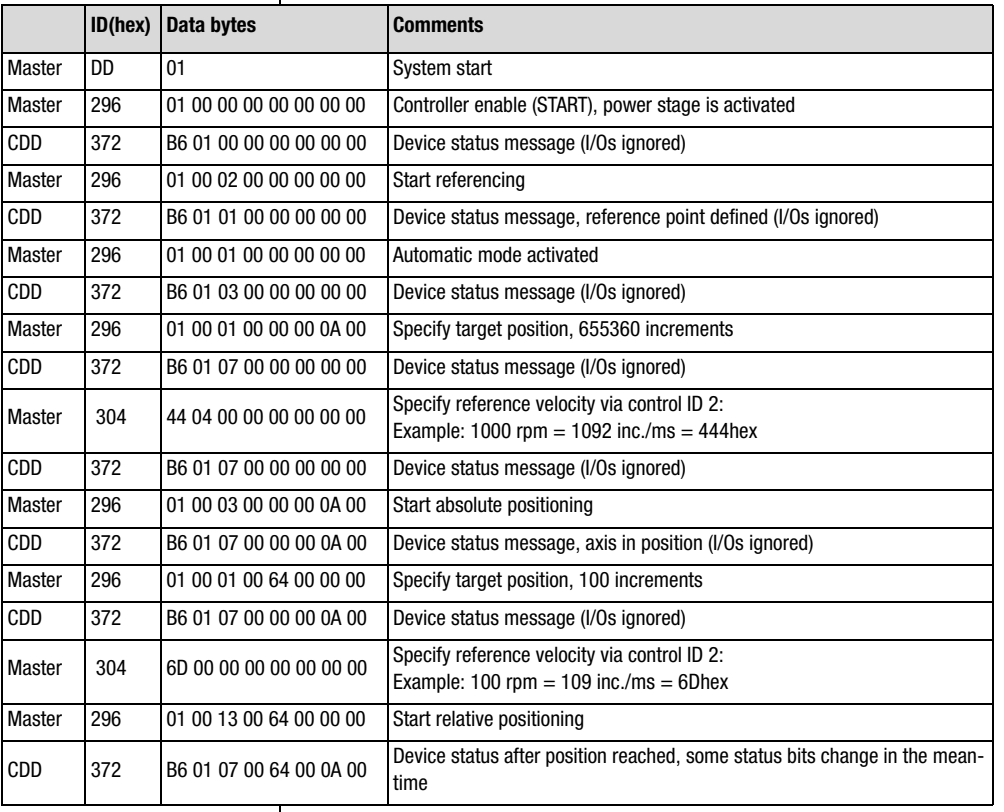

#### **5.11 CDD3000, synchronism (electronic gearing)**

**In preparation**

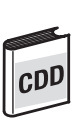

General introduction:

Preset solution: PCB\_1(11)=Electronic gearing, control via field bus

The procedure to activate "Position control with table positions" mode is as described in the Application Manual.

Special features:

The sequence of the individual activation signals must be followed.

The programmable transmission ratio can be recorded by mapping the numerator or denominator into the second control ID into the fast data channel.

Further documentation on using the mode:

• CDD3000 Application Manual

The table on the following page sets out the control functions:

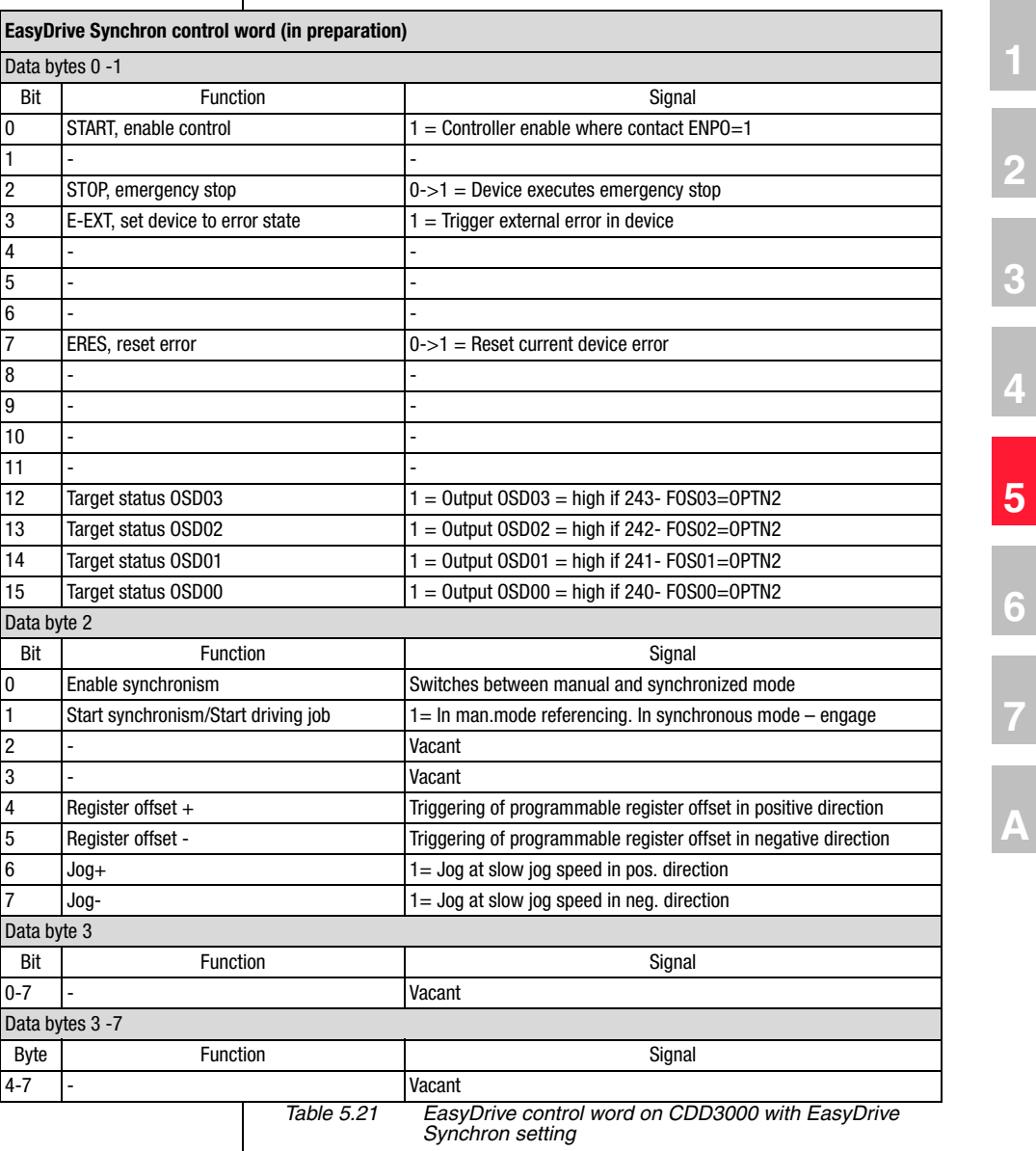

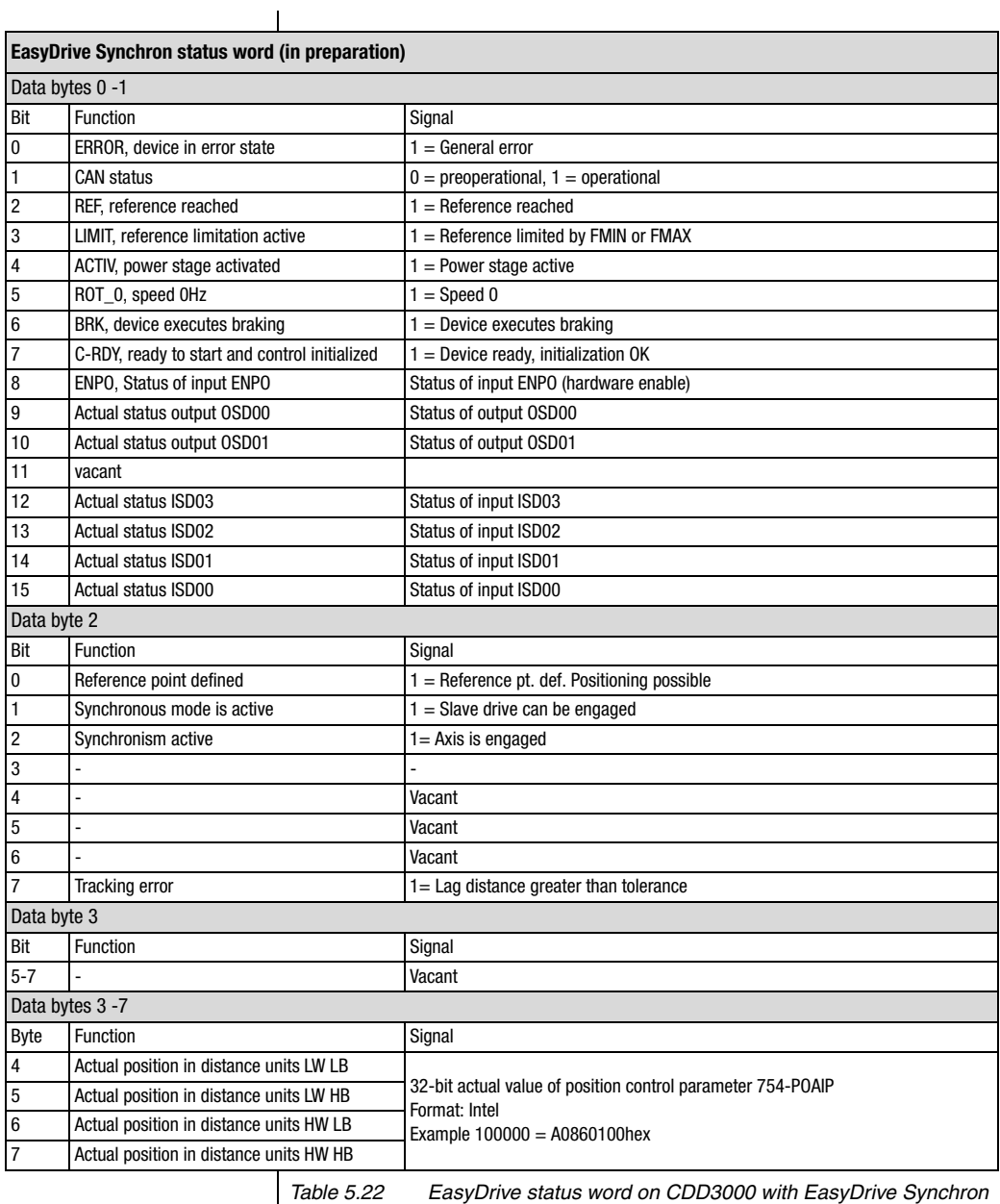

General control functions:

**START:** Controller enable. With state 1 the power stage of the device is started (on CDA3000 in VFC mode only on conjunction with reference > 0). With state 0 the drive is stopped via the parameterizable STOP ramp and the power stage then disabled. When the stop ramp is disabled  $(=0)$ the drive runs down uncontrolled. The response of cancellation of the controller enable can be changed on the CDA3000 by way of the "DC braking" function see Application Manual.

On the CDD3000 braking is always executed according to the preset stop ramp or, if the stop ramp is disabled, under torque control.

**STOP:** Emergency stop in operation. Drive is braked to a stop according to programmed STOP ramp and then remains stopped under speed control at speed 0 (except CDA3000 in VFC mode). To quit this state the controller enable must be disabled (power stage off!).

The following terms are described in more detail in the Application Manual.

\*\*\* Reference point defined: As soon as referencing is complete DB2 bit 8 is set in the status.

\*\*\*\*\* Feed hold: Feed hold controls processing of the driving profile generator. When the feed hold bit is not set the current positioning command is interrupted, the drive brakes on the braking ramp down to a standstill. When freed hold is restored the interrupted positioning job is resumed.

Synchronism: The axis is configured as a slave axis. Incremental encoder signals of a master (encoder simulation of another CDD3000 or directly encoder signals) are connected to the second encoder input. When engaged, the slave follows the master position angle-synchronously at a programmable transmission ratio (parameter 474-EC2LN, Master encoder lines per revolution; 480-VRNOM, Numerator transmission ratio; 481-VRDEN, Denominator transmission ratio). In the disengaged state the axis stops under position control.

Register offset: See description in Application Manual

### **5.11.1Example: Easy-Drive Synchron activation**

Presets:

- Load motor data set via DriveManager user interface
- Activate "PCB\_1(11)=Electronic gearing,.." preset solution from DRIVEMANAGER user interface
- Set baud rate and device address
- Mains reset to activate changed settings

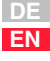

# **LIIST**

The drive can now be started with input ENPO set, with the following control sequence:

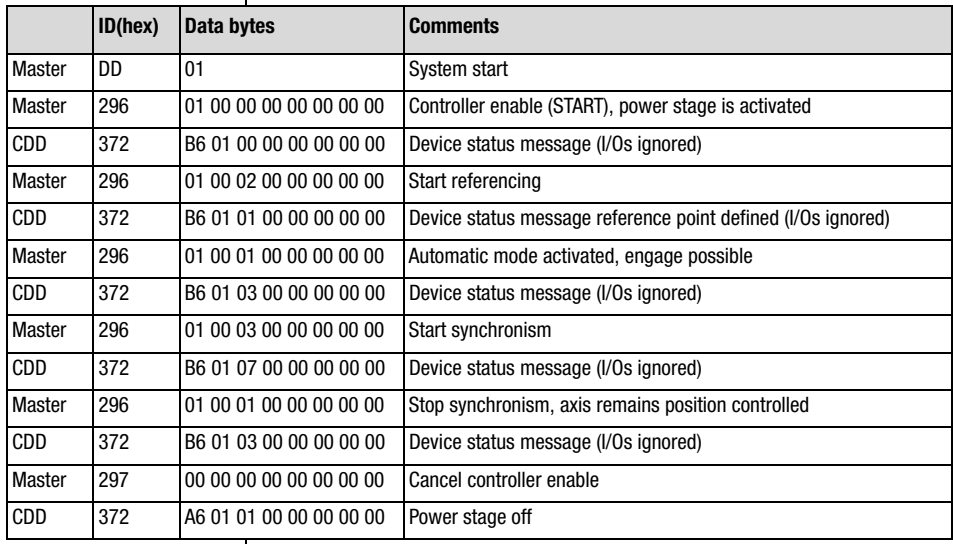

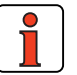

**Note:** In this solution, too, mapping of additional control data (see section 5.1 "Mapping function on the CDD3000") into the second control ID may be useful. The transmission ratio is given as an example.

Example: Parameter 480-VRNOM (INT32) Numerator of transmission ratio

Procedure: Parameter 587-RXMPC = 0

Parameter 585-RXMAP $[Index 0] = 01E0 00 20$  hex

Parameter 587-RXMPC = 1

**2**

**3**

**4**

**5**

**6**

**7**

**A**

# **6 Profile support in detail**

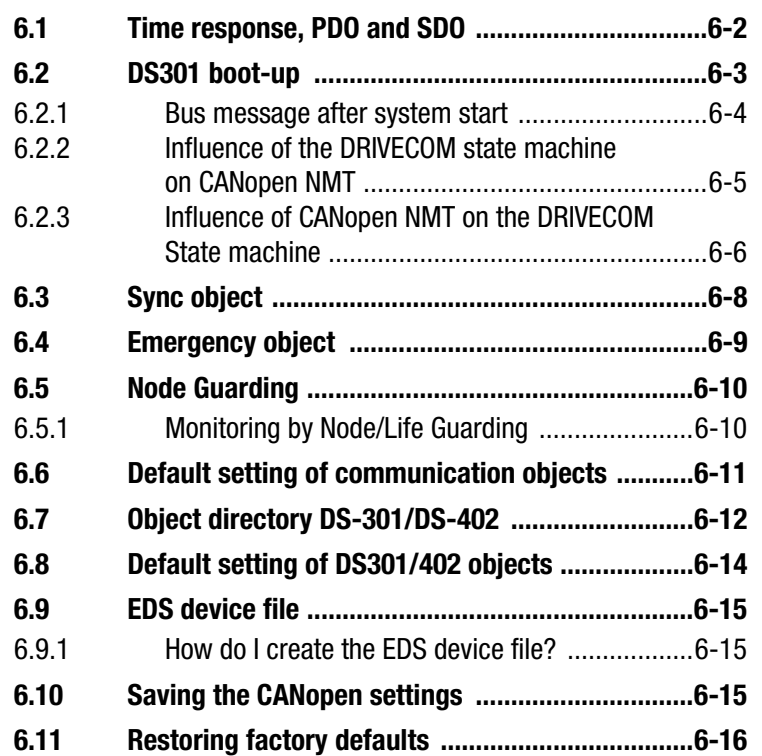

### **6.1 Time response, PDO and SDO**

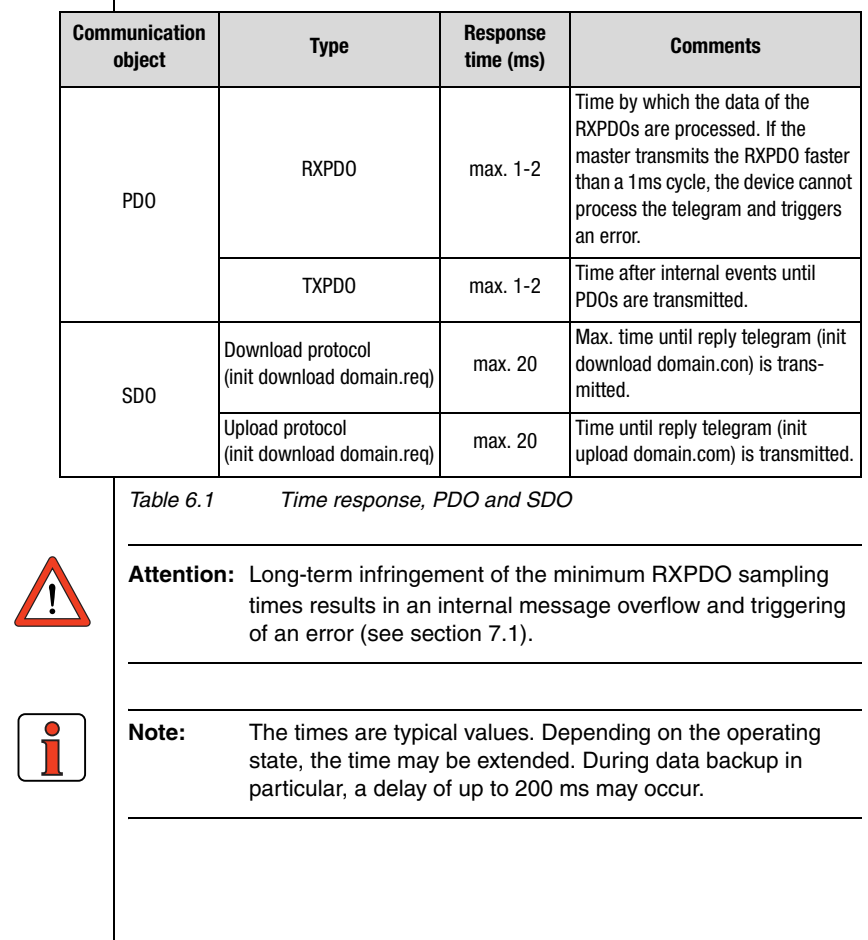

#### **6.2 DS301 boot-up** | The drive controller supports Minimum Capability Device behaviour in the network. After power-up the drive controller enters the **Pre-Operational** parameter-setting state. In this state the master can only communicate with the drive controller via SDOs. The network status when the drive controller is parameterized appropriately has a direct influence on the subsequent DRIVECOM state machine; that is to say, the device cannot be enabled (i.e. the drive cannot be started) in the **Pre-Operational** state.

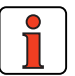

**Note:** Fundamentally, the PreOperational state is a parametersetting state and the Operational state is an operating state.

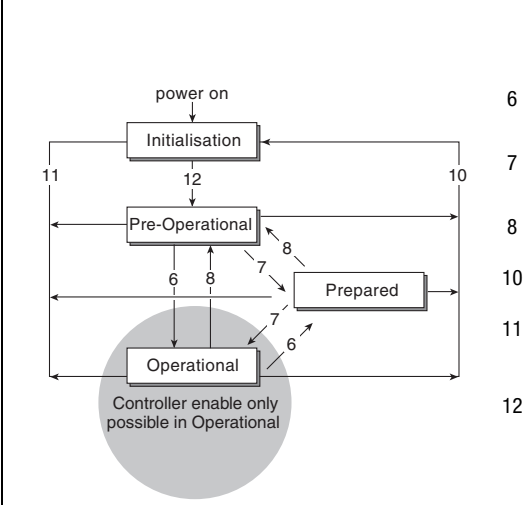

*Figure 6.1 Capability Device behaviour*

In the Prepared state a CANopen slave can no longer participate in communication via SDO or PDO. This state offers CANopen slaves the possibility, in the event of serious errors, to opt out of the communication process without disturbing the network.

**1**

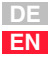

#### **Telegram structure of NMT services:**

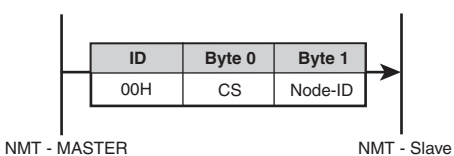

CS = Command Specifier

*Figure 6.2 Telegram structure of NMT services.* 

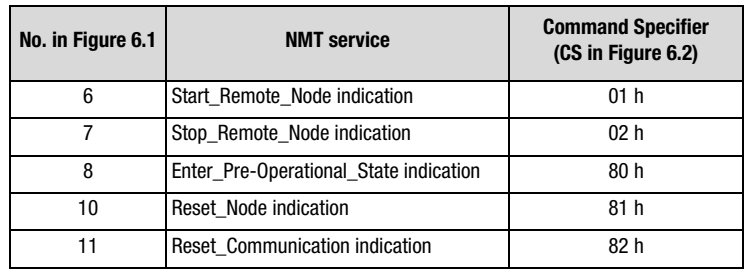

*Table 6.2 NMT services: Meaning of byte 0 in the NMT telegram*

Node  $ID = 00$  h all slaves

### **6.2.1 Bus message after system start**

After successful parameter setting of the device address and baud rate, the drive controller transmits a boot-up message over the CAN bus after every reset. This boot-up message has the same identifier as the emergency message, but contains no data.

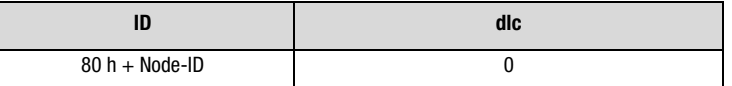

dlc = **d**ata **l**ength **c**ode

### **6.2.2 Influence of the DRIVECOM state machine on CANopen NMT**

The network status of the CANopen module has a direct influence on the device's internal DRIVECOM state machine. Likewise, the internal state machine can switch the network status to Pre-Operational in *case of error*.

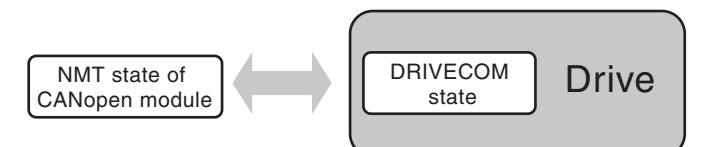

*Figure 6.3 Influence of the DRIVECOM state machine on CANopen NMT*

The two state machines communicate in the form of events. The influence of the DRIVECOM state machine on the NMT status is relatively easy to explain:

If the NMT status is Operational when a device error occurs, the DRIVECOM state machine switches the device to Pre-Operational. This state is only quit the next time the NMT command "Go operational" is delivered.

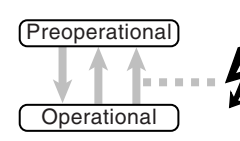

Event: Device error Direction: DRIVECOM  $\rightarrow$  NMT

*Figure 6.4 CANopen NMT*

**1**

**2**

**3**

**4**

**5**

**6**

**7**

**A**

**EN**

**6.2.3 Influence of CANopen NMT on the DRIVECOM State machine** As already mentioned, it is possible to change DRIVECOM states by transmitting a control word via RXPDO1. The transfer can logically only be executed in the NMT state: Operational. Additionally, the network services (see DS-301)

- **1.** Start\_Remote\_Node and
- **2.** Enter\_Pre\_Operational\_State

trigger the following transitions dependent on the current DRIVECOM status:

a. In the Fault state a Start\_Remote\_Node telegram triggers resetting of an error.

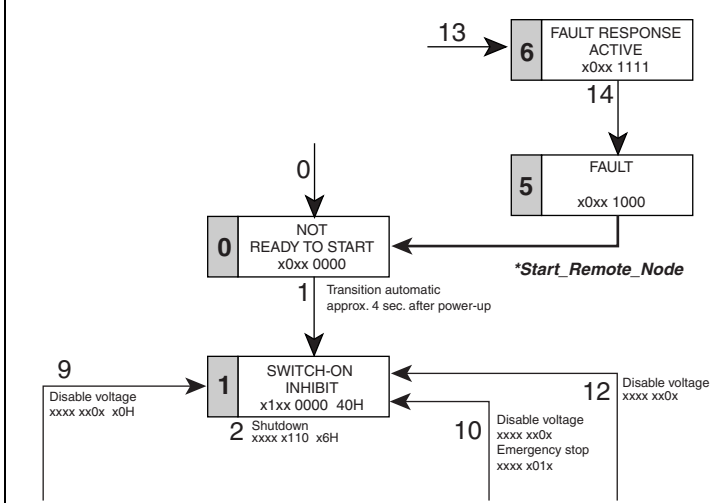

*Figure 6.5 Influence of CANopen NMT on the DRIVECOM state machine (a)*
b. In the *4 OPERATION ENABLED* state a Stop\_Remote\_Node telegram produces a transition to state 3 ON (control disabled). A subsequent Start\_Remot\_Node automatically returns to state 4;

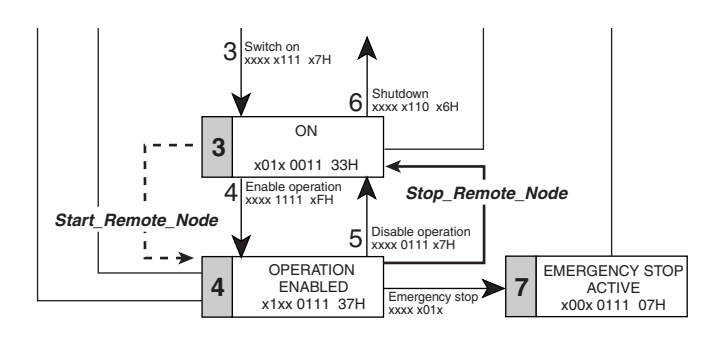

*Figure 6.6 Influence of CANopen NMT on the DRIVECOM state machine (b)*

All other DRIVECOM states are independent of the NMT status.

**A**

**2**

**3**

**4**

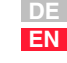

**6.3 Sync object** The primary predefined CANopen communication object is the Sync object. The Sync object enables the NMT master to synchronize the slaves in the network. When the PDO communication parameters are appropriately set, the Sync object can ensure, for example, that the reference for the drive controller is accepted and the actual value is transmitted quasi simultaneously (see section 5.5).

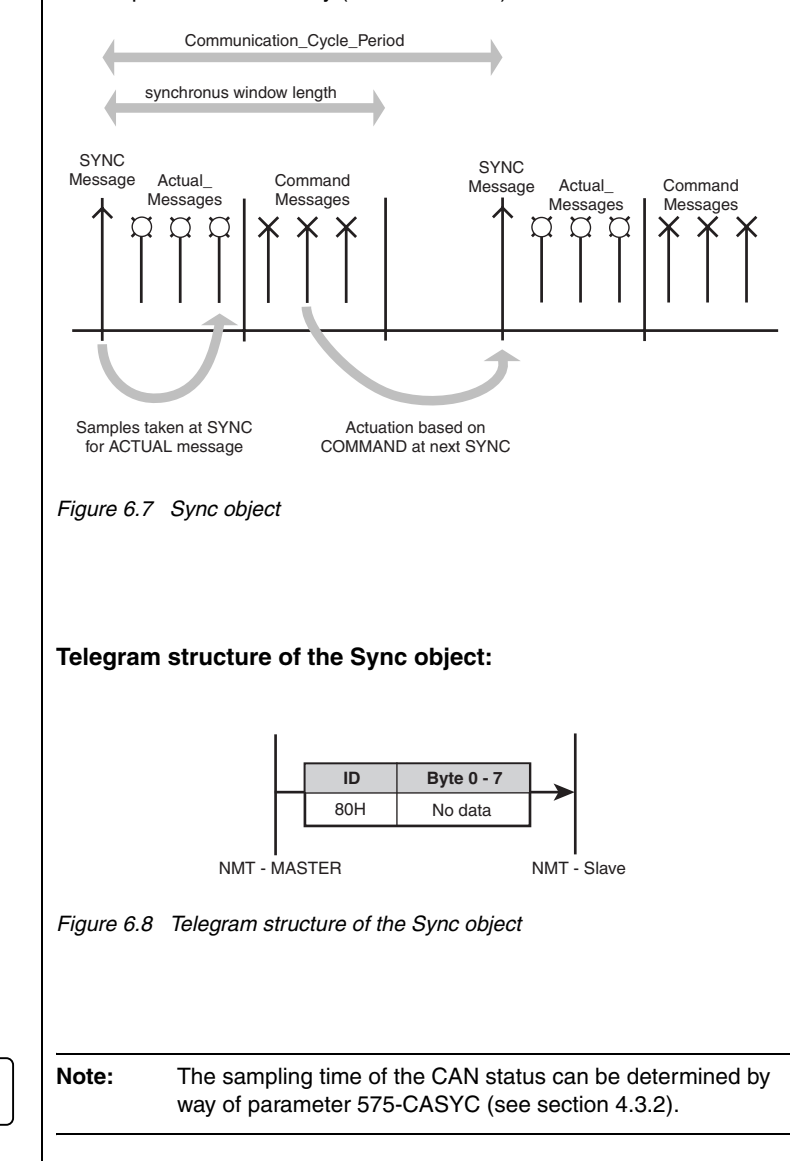

#### **6 Profile support in detail**

#### **6.4 Emergency object** When an error occurs the drive controller transmits its errors in the form of an emergency message (profile DS-301) with an emergency error code defined in DS-402. The error number of the drive controller is also entered in the manufacturer-specific data field.

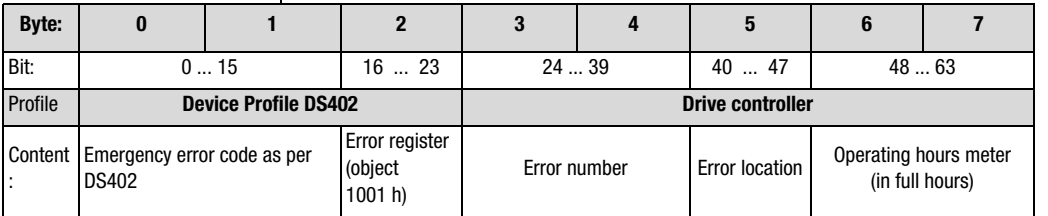

*Table 6.3 Emergency object*

#### **ID = 80 h+ Node-ID**

dlc **d**ata **l**ength **c**ode = 8

For further information on error handling, resetting of errors and the meanings of the error numbers refer to section 7.

**A**

**2**

**3**

**4**

**5**

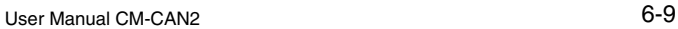

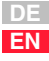

## LIIST

**6.5 Node Guarding** | To monitor the slaves the DS301 defines Node or Life guarding. The master polls the devices connected to the bus using a remote frame at a defined sampling time (guard time). In response to this polling, the slave transmits a telegram containing the internal NMT status (Operational, Pre-Operational). This allows the master to check whether the slave state matches the master state.

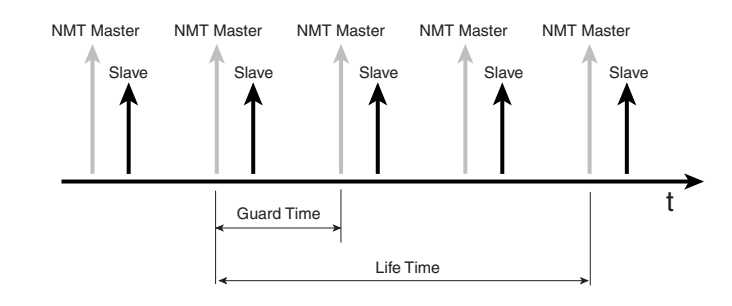

*Figure 6.9 Node Guarding*

In contrast, the slave can only monitor the master by means of so-called Life Guarding. If the master does not transmit a remote frame within the preset lifetime, the slave (drive controller) must assume there is a fault in the network and triggers a guarding error.

### **6.5.1 Monitoring by Node/Life Guarding**

Two objects in the object directory are responsible for setting up Node/ Life guarding.

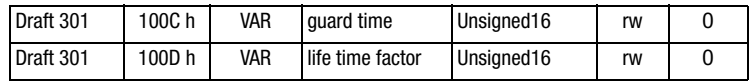

By writing the object 100C h the NMT master can notify the slave of the so-called guard time. The Unsigned16 value of the object is given in ms. The guard time multiplied by the so-called life time factor (object 100D h) indicates the max. sampling time (life time) for the master and slave.

Node Guarding is started by the first remote telegram from the master. The drive controller replies by transmitting its NMT status and a toggle bit.

If the lifetime is exceeded the drive controller switches to error state (NMT status Pre-Operational) and transmits an emergency message with the error location **91 Error Guarding CAN-Master.** 

Guarding is activated immediately on first receipt of the remote ID.

Data content / toggle bit:

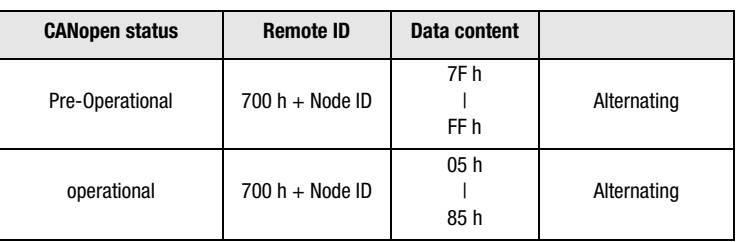

*Table 6.4 Monitoring by Node/Life Guarding*

#### **6.6 Default setting of communication objects**

The settings of the standardized objects of the CANopen profile (COB ID of emergency, SYNC, transmission types of PDOs etc.) correspond to a so-called Predefined Connection Set. This a preconfiguration intended to provide the user with a fast commissioning process. The following table shows the delivery condition ex factory:

#### **COB identifier**

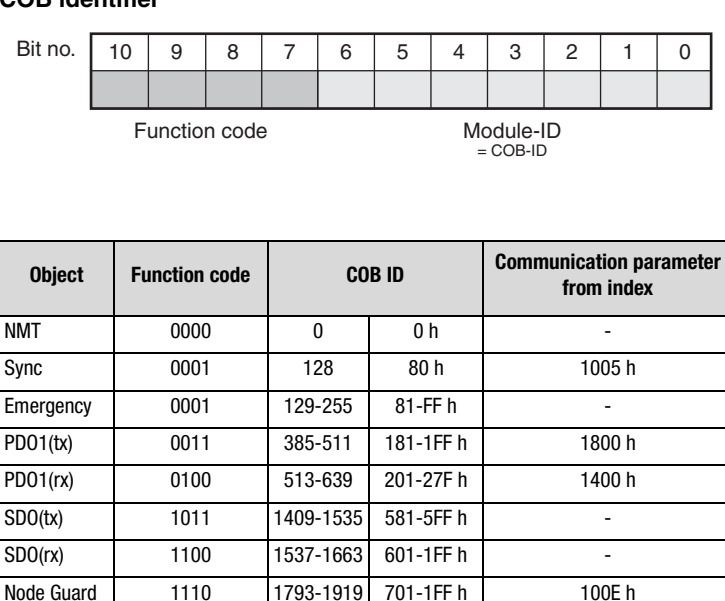

*Table 6.5 Default setting of communication objects*

**DE EN**

#### **6.7 Object directory DS-301/ DS-402**

The central instance of all CANopen nodes, like in other field bus protocols, is the so-called object directory. Each CANopen device must know the so-called object directory. In this directory, in addition to the standardized entries the objects relevant to the device must also be accessible.

The following table gives an overview of the profile support of the drive controller:

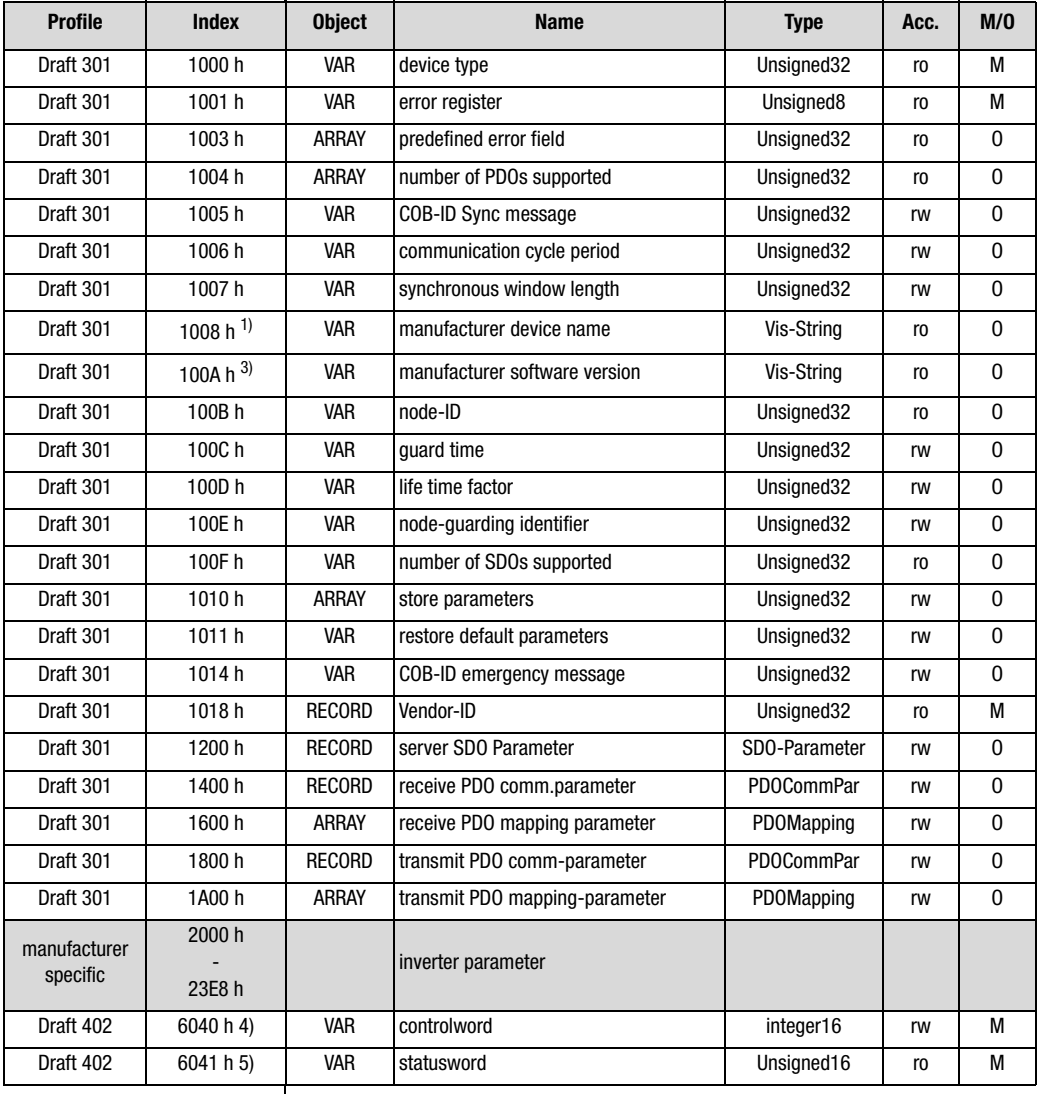

*Table 6.6 Object directory DS-301/DS-402*

#### **6 Profile support in detail**

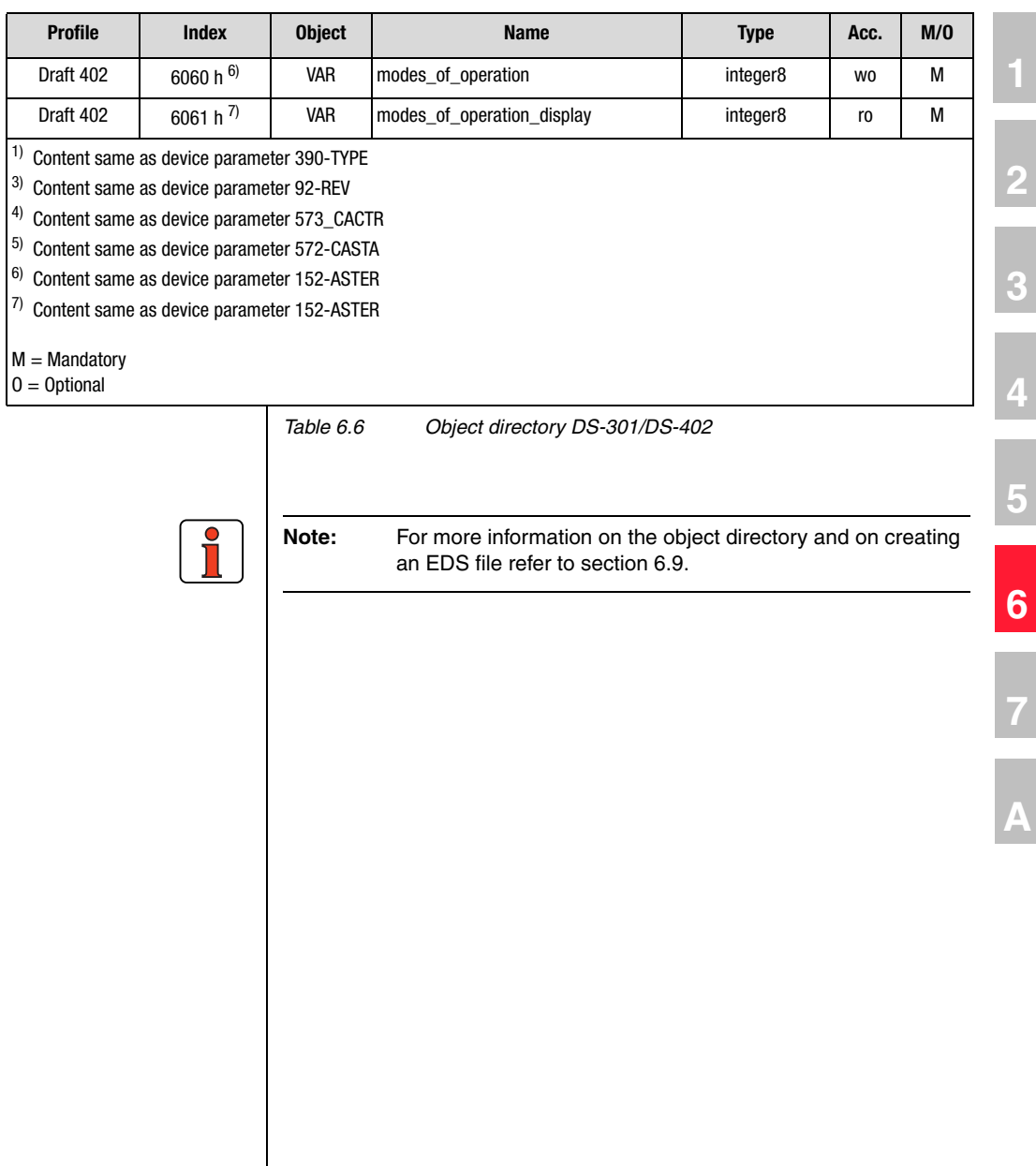

#### **6.8 Default setting of DS301/402 objects**

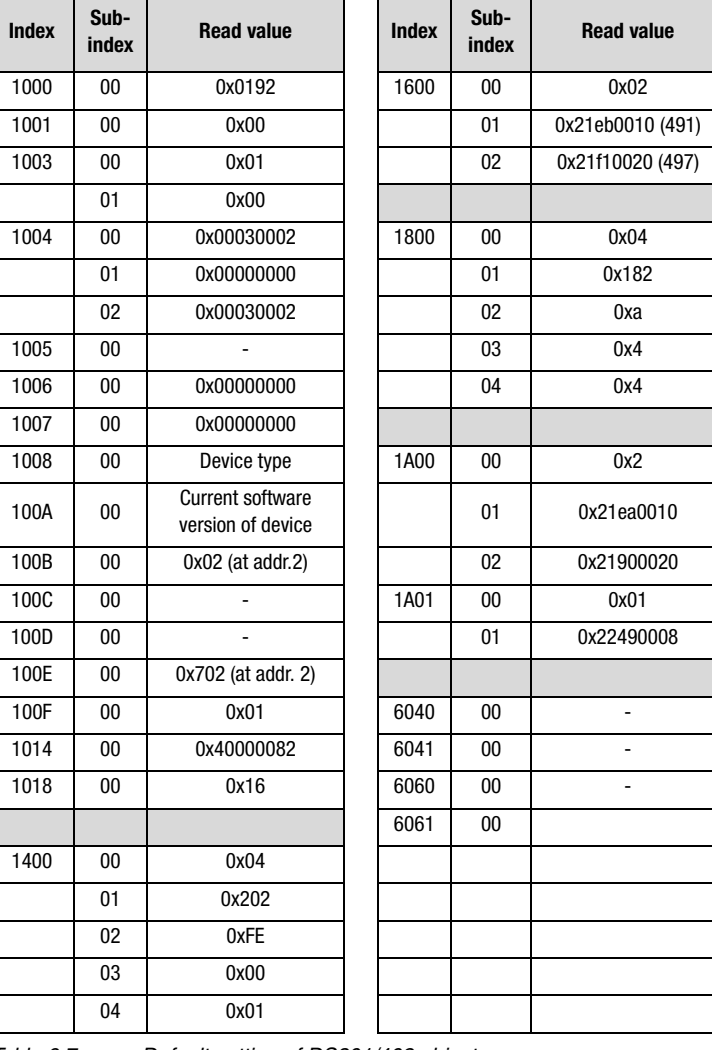

*Table 6.7 Default setting of DS301/402 objects*

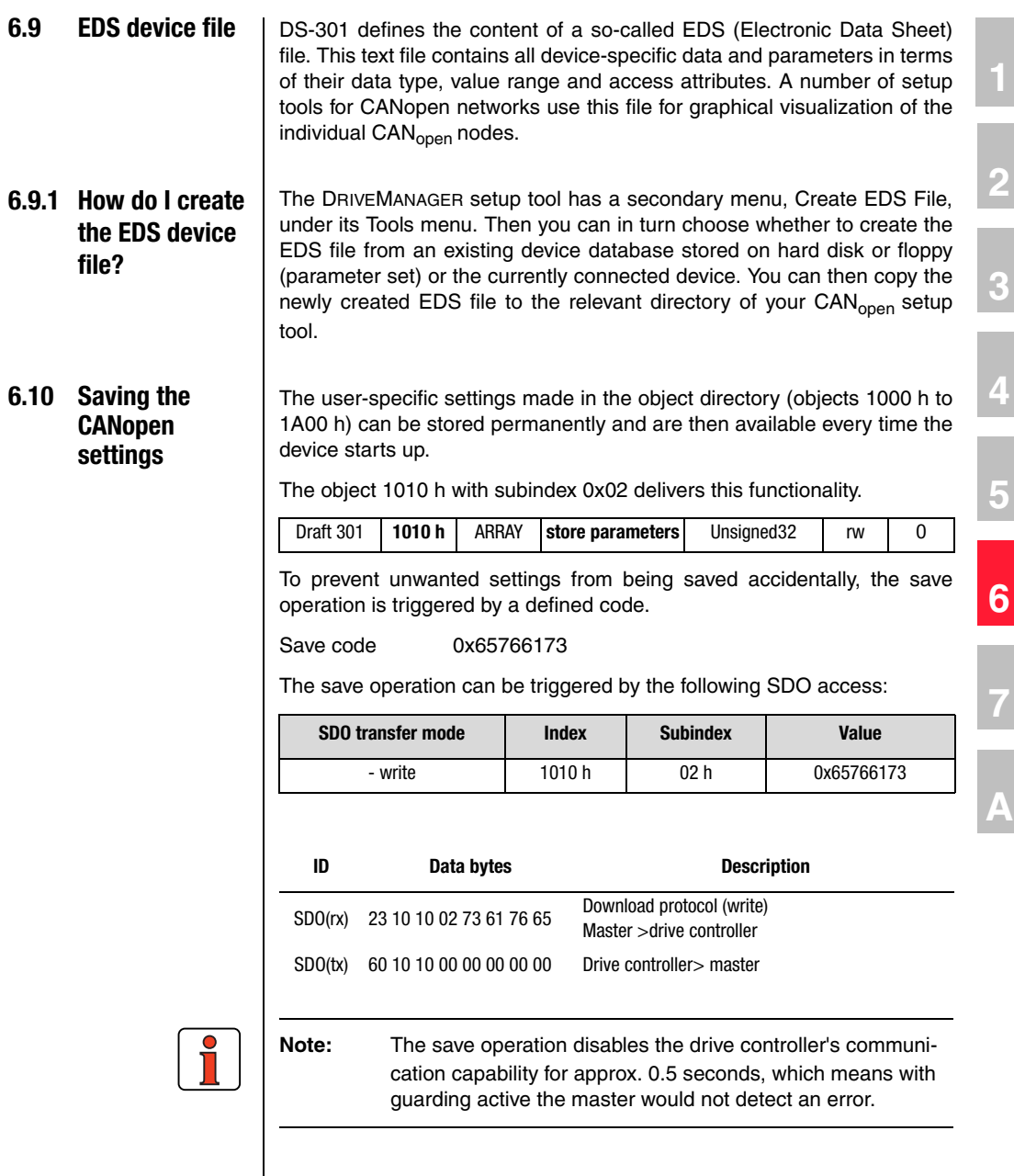

**DE EN**

#### **6.11 Restoring factory defaults**

The factory setup (Predefined Connection Set) of the communication settings mentioned above can be restored by SDO write access to object 1011 h.

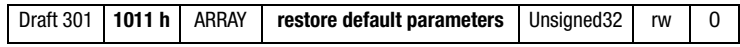

Here, too, a save code is used for safety.

Save code 0x64616f6c

The factory defaults can be restored by the following SDO access:

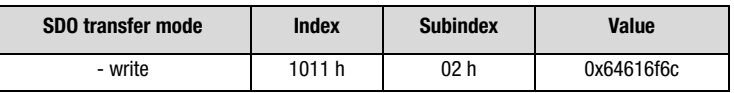

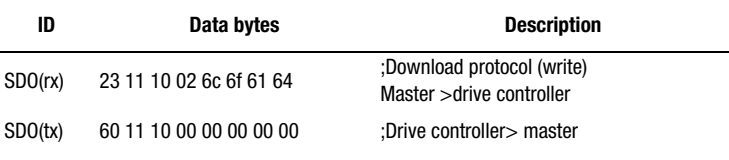

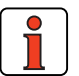

**Note:** The save operation disables the drive controller's communication capability for approx. 0.5 seconds, which means with guarding active the master would not detect an error.

**2**

# **3**

**4**

**5**

# **7 Error rectification**

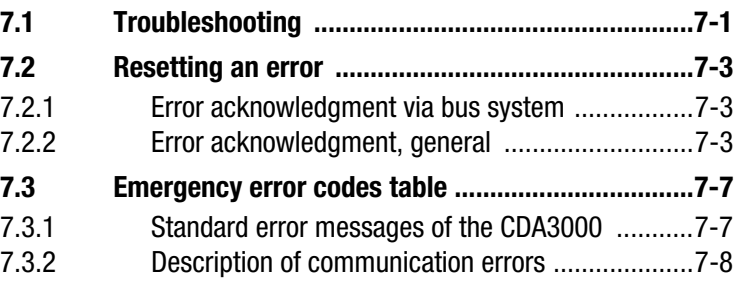

**7.1 Troubleshooting** | All errors detected by the inverter are transmitted once over the CAN bus in the form of an emergency message. They are signaled by flashing of the red LED H1 on the inverter.

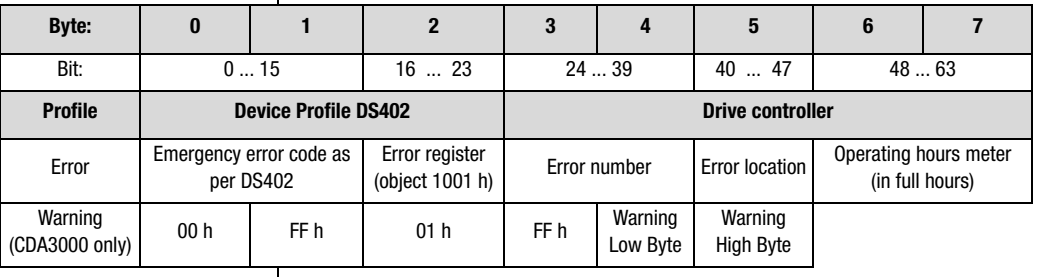

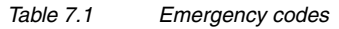

$$
ID = 80 h + Node-ID
$$

dlc **d**ata **l**ength **c**ode = 8

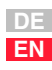

#### **7 Error rectification**

The decisive factors for rapid localization are the error code and error location. In bytes 3 and 4 of the emergency telegram you will find the error code, which represents a first categorization of the cause of the error (see Table 7.1). The precise cause of the error is specified by the error location in byte 5. Bytes 6 and 7 contain the internal operating hours meter of the device (parameter 87-TOP).

CAN<sub>open</sub> errors - i.e. incorrect configurations, bus disturbances etc. - are indicated by error code 0xFF00.

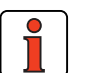

**Note:** When an error occurs, the inverter automatically switches to the *Pre-Operational state*. The active drive is stopped by an emergency stop, the DRIVECOM state machine switches to Ready. In case of error shutdown the power stage is generally shut off, i.e. braking functions such as ramping or DC braking are not executed!

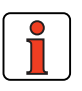

**Note:** The LED status indicators are explained in section 2.3.2.

#### **7 Error rectification**

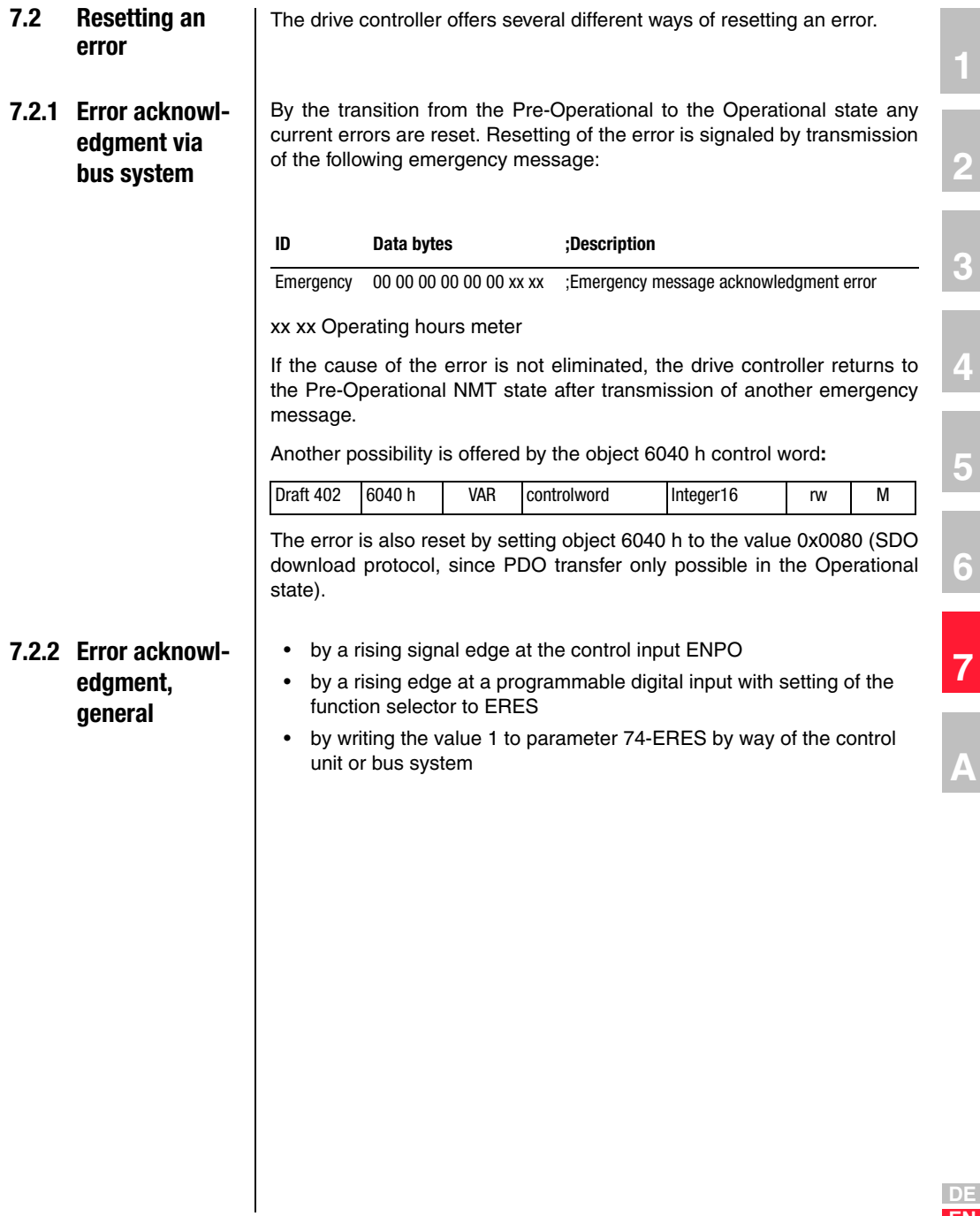

**EN**

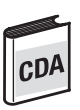

#### **Overview of all CDA3000 error messages**

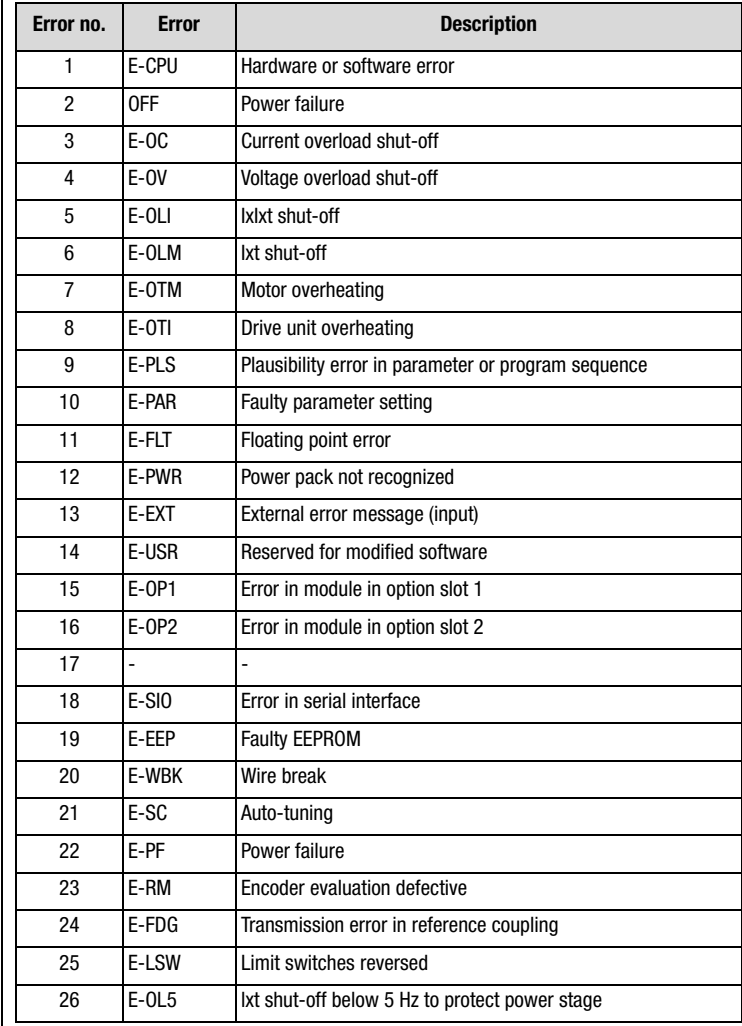

*Table 7.2 Error message in the CDA3000*

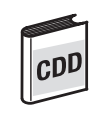

#### **Overview of all CDD3000 error messages**

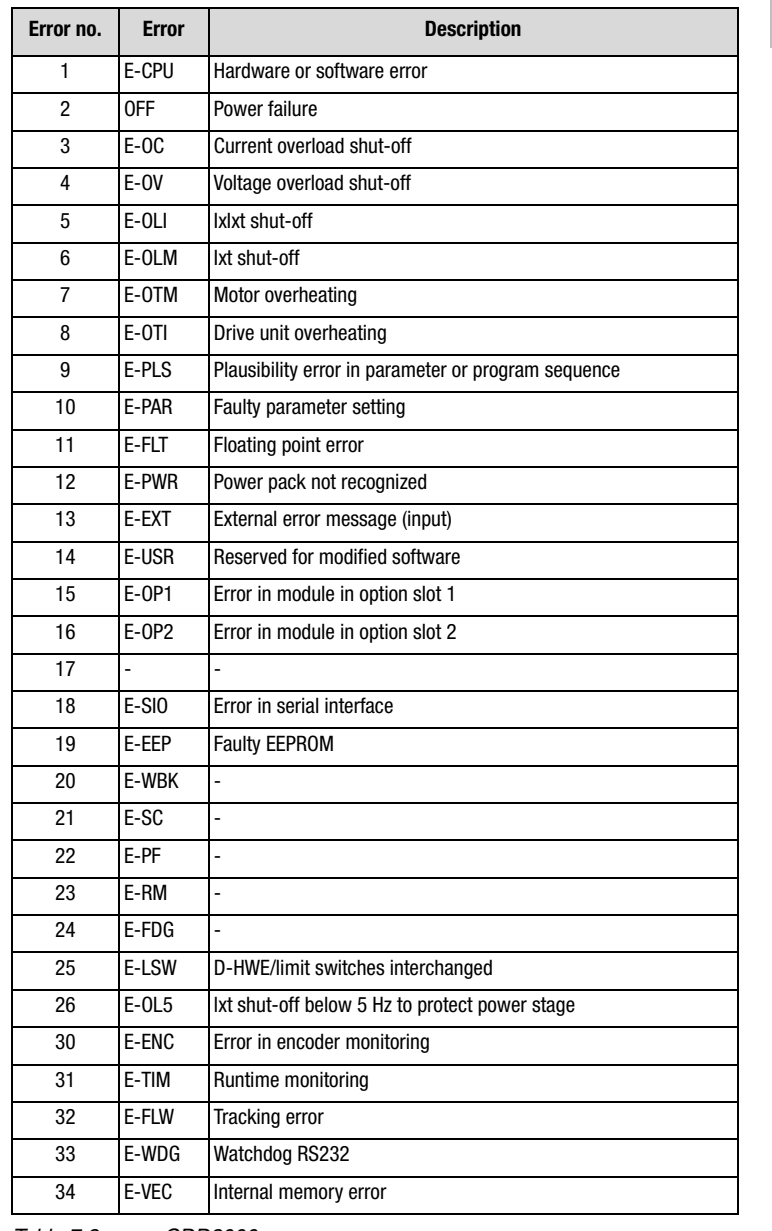

*Table 7.3 CDD3000 error messages*

**A**

#### **7 Error rectification**

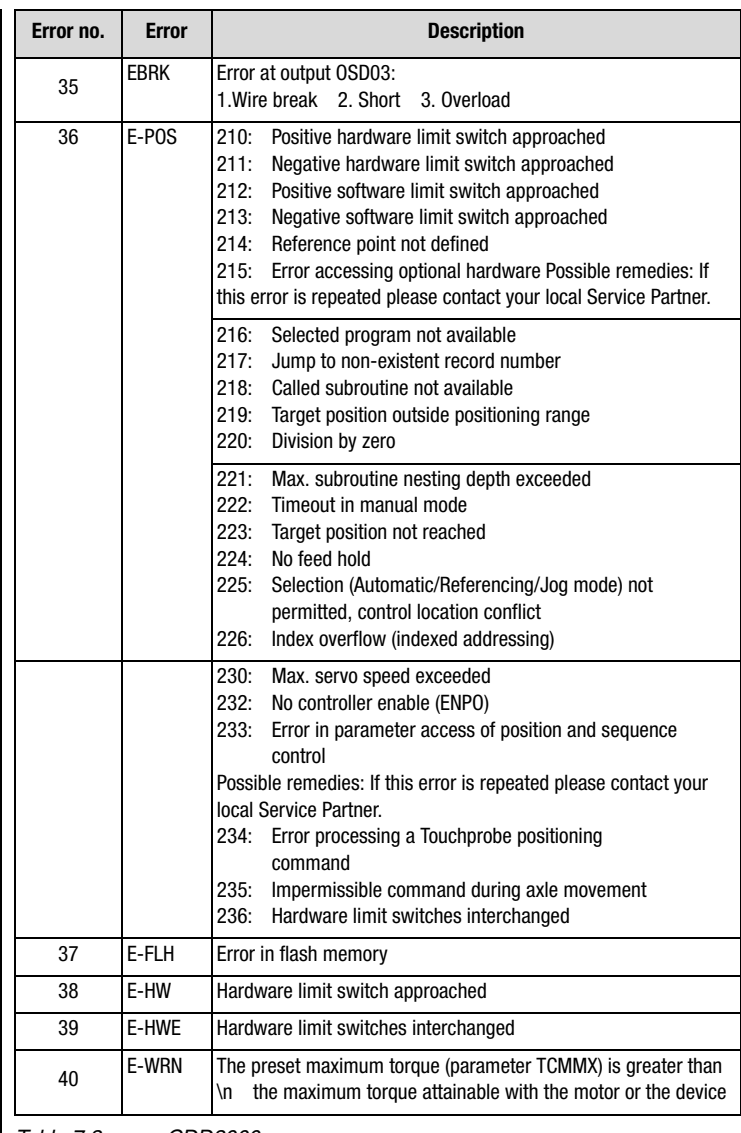

*Table 7.3 CDD3000 error messages*

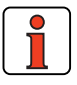

**Note:** For a detailed list of all error messages together with remedial measures refer to the relevant Application Manual.

- **7.3 Emergency error codes table**
- **7.3.1 Standard error messages of the CDA3000**

For the error messages of the CDA3000 refer to the "Warning messages" and "Error messages" sections of the Application Manual.

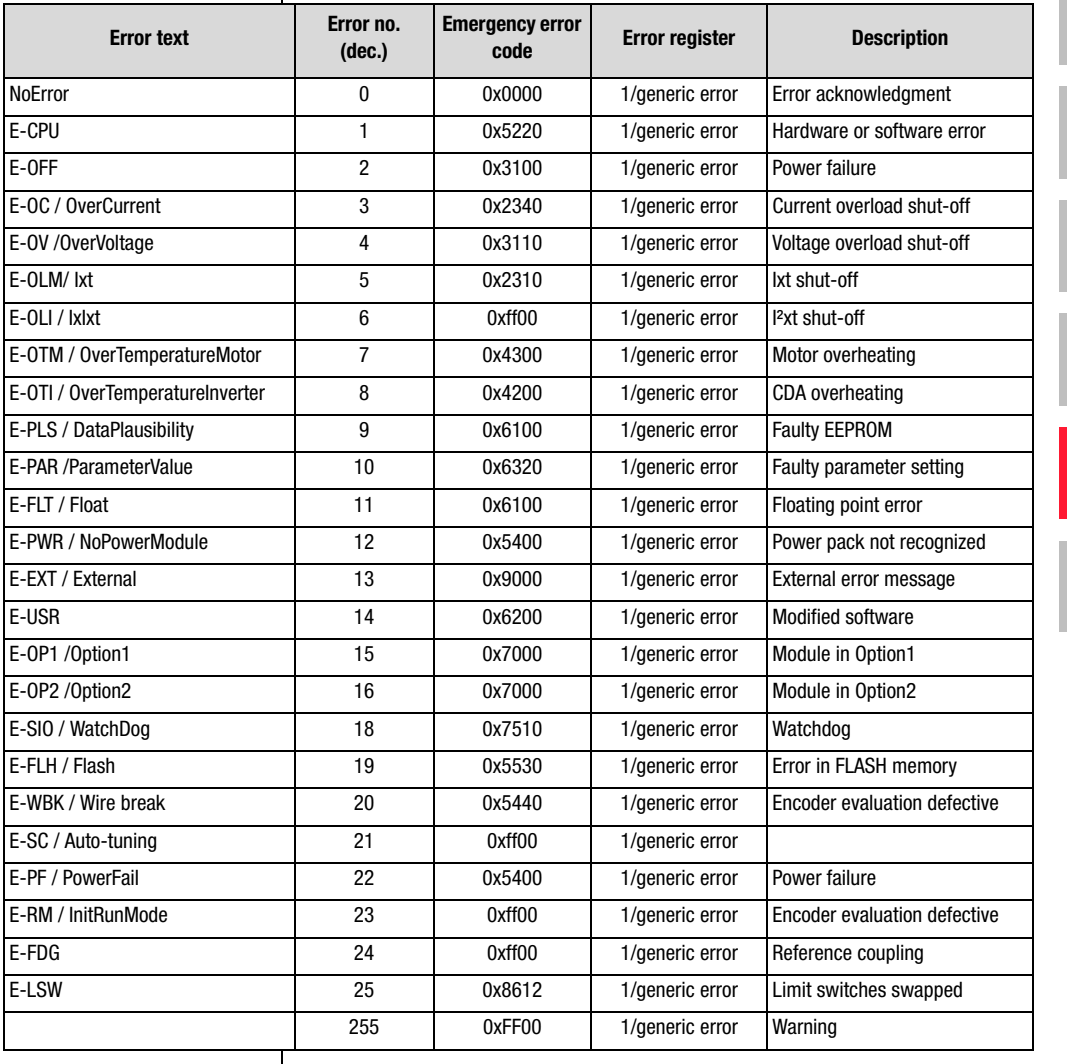

*Table 7.4 Assignment of emergency error codes*

**2**

**3**

**4**

**5**

**6**

**7**

**A**

#### **7.3.2 Description of communication errors**

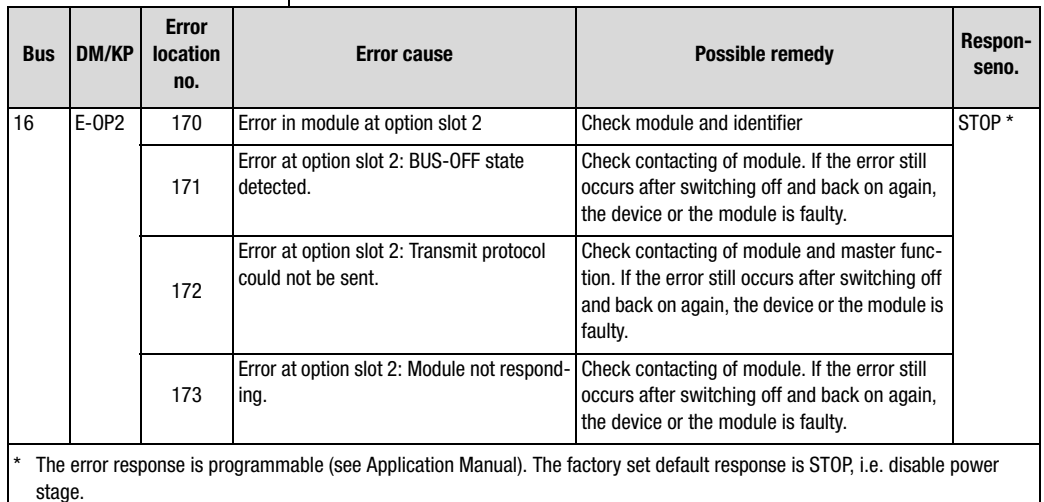

*Table 7.5 CDA3000 errors*

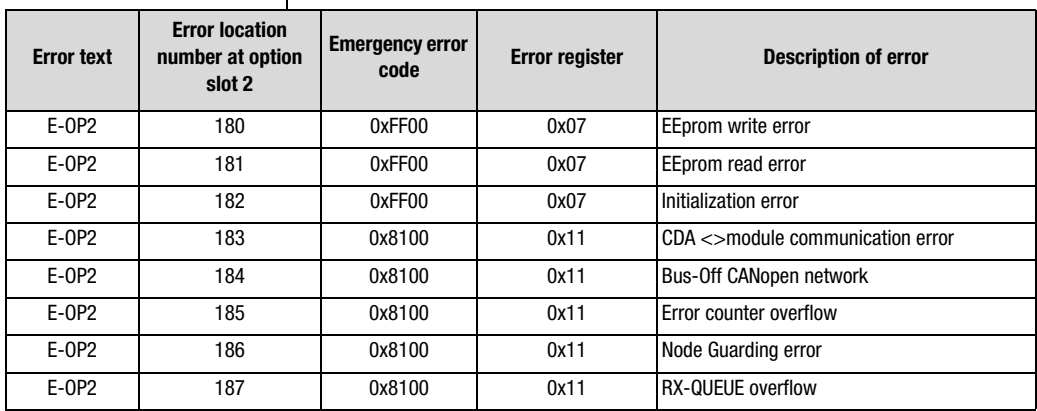

*Table 7.6 Communication errors*

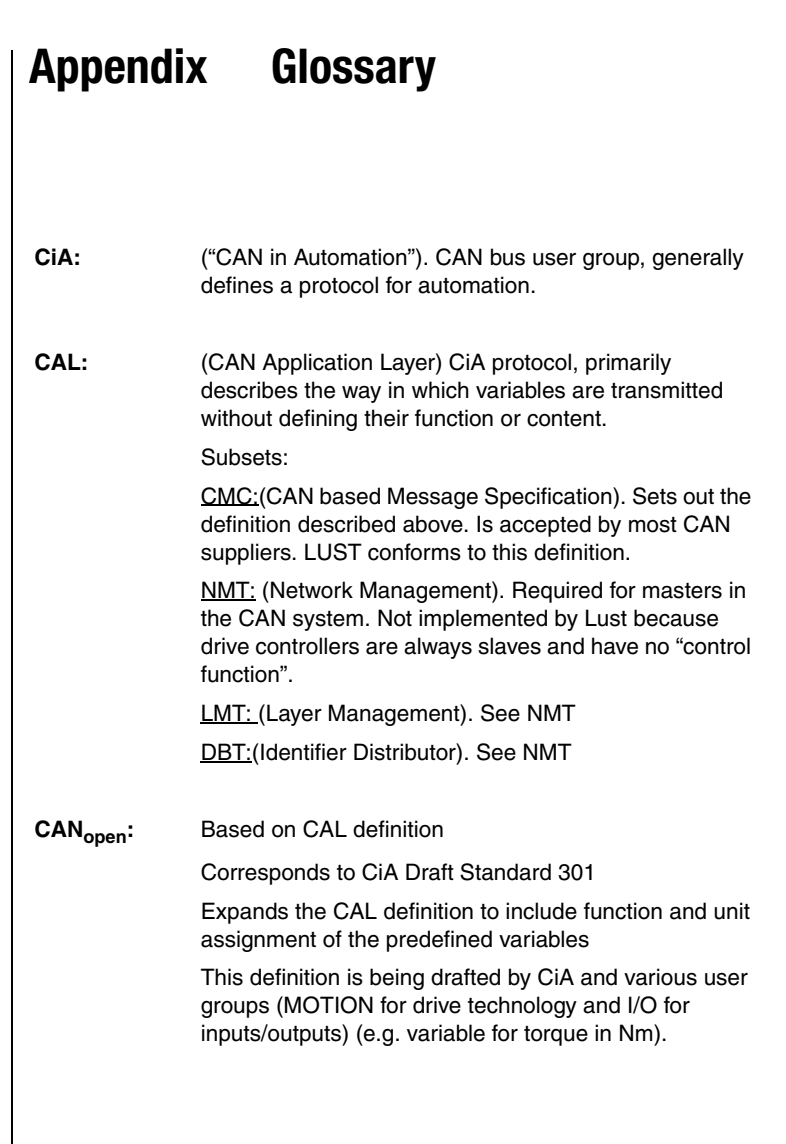

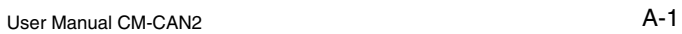

**DE EN**

**2**

**3**

**4**

**5**

**6**

**7**

**A**

#### **Appendix**

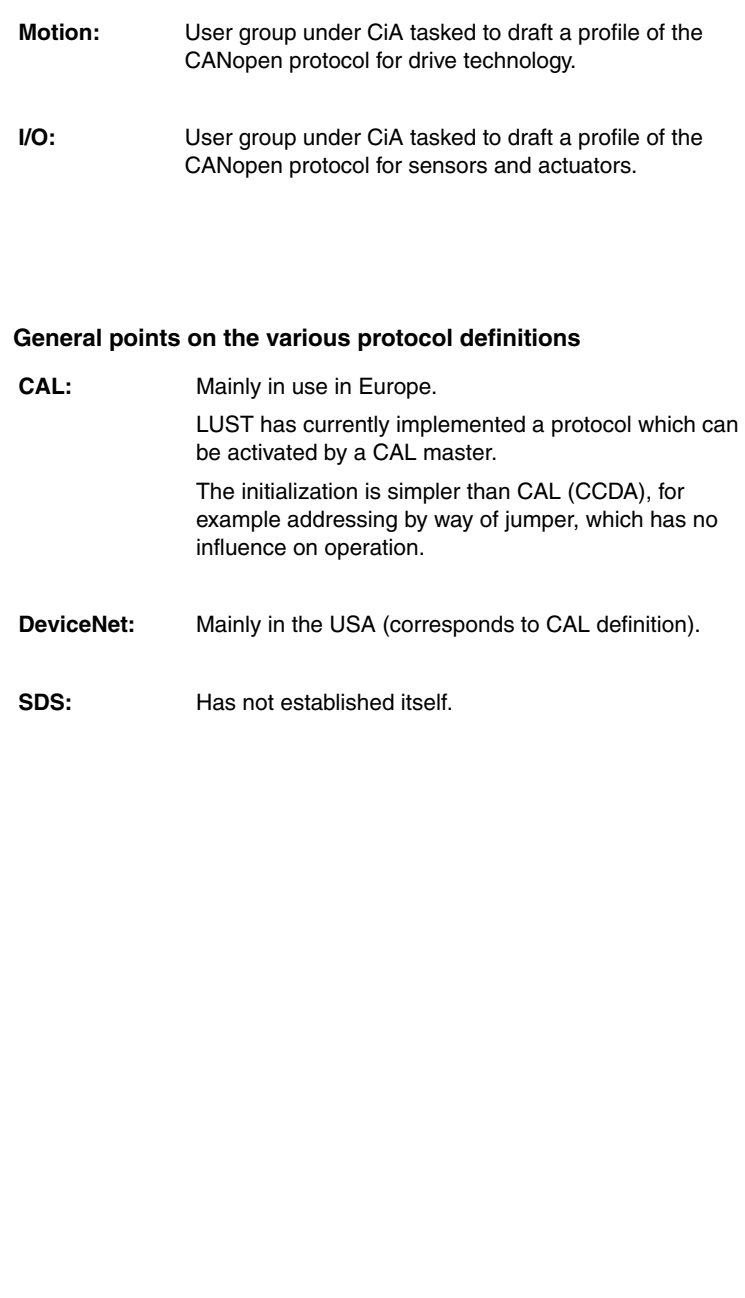

# **Appendix Index**

### **A**

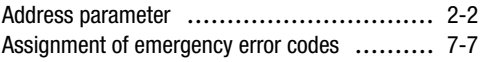

### **B**

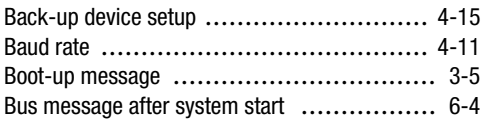

### **C**

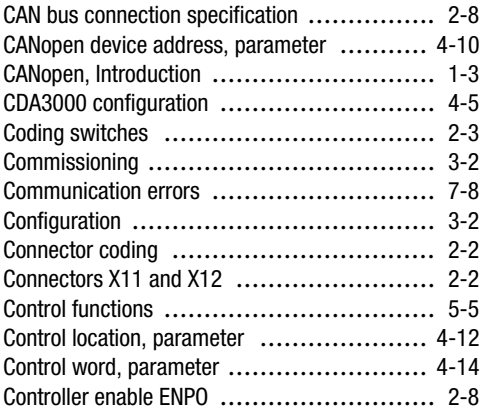

### **D**

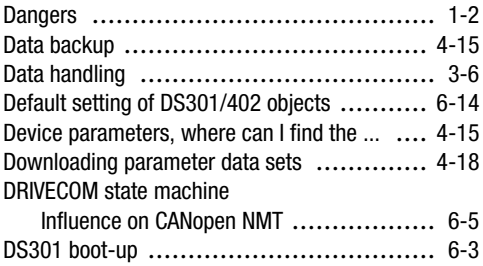

### **E**

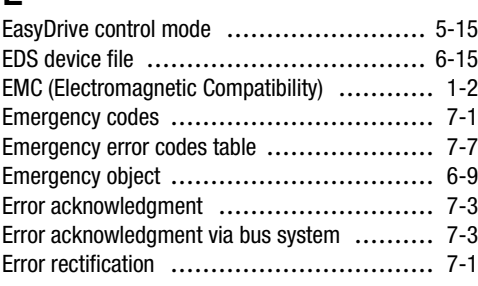

### **F**

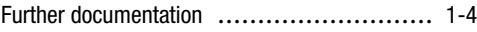

### **H**

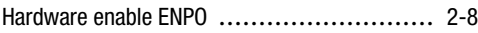

### **I**

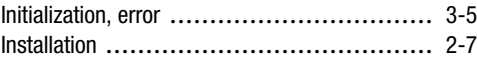

### **L**

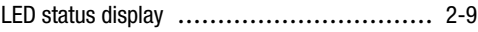

### **M**

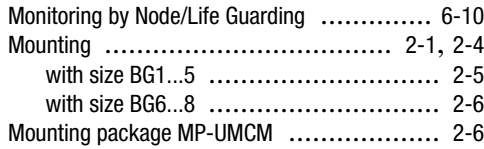

### **N**

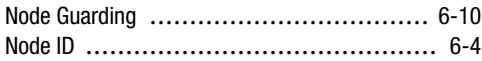

**2**

**3**

**4**

**5**

**6**

**7**

**A**

### **P**

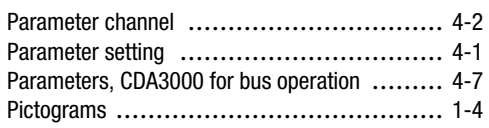

### **Q**

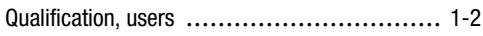

### **R**

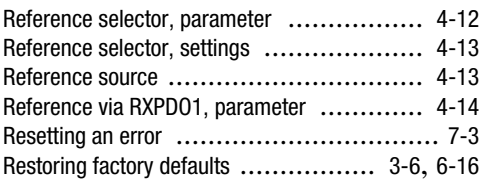

### **S**

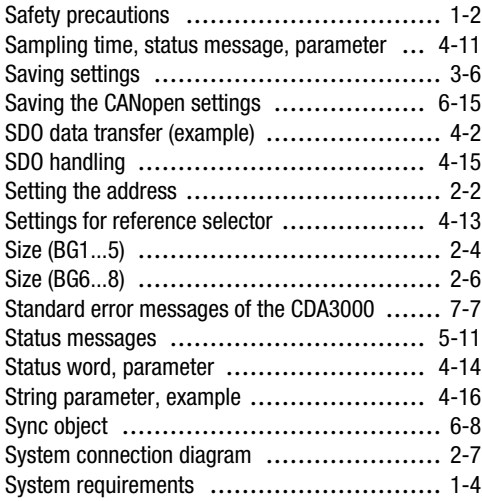

### **T**

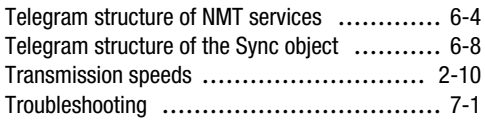

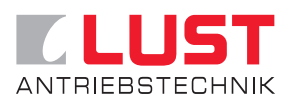

#### **Lust Antriebstechnik GmbH**

Gewerbestrasse 5-9 • D-35631 Lahnau Tel. +49 64 41 / 9 66-0 • Fax +49 64 41 / 9 66-137 Internet: http://www.lust-tec.de • e-Mail: info@lust-tec.de

**ID no.: 0916.22B.1-00 • Date: 03/03** Subject to technical changes.